# 云数据库 **GaussDB 8.x**

# 主备版工具参考

文档版本 01 发布日期 2024-06-06

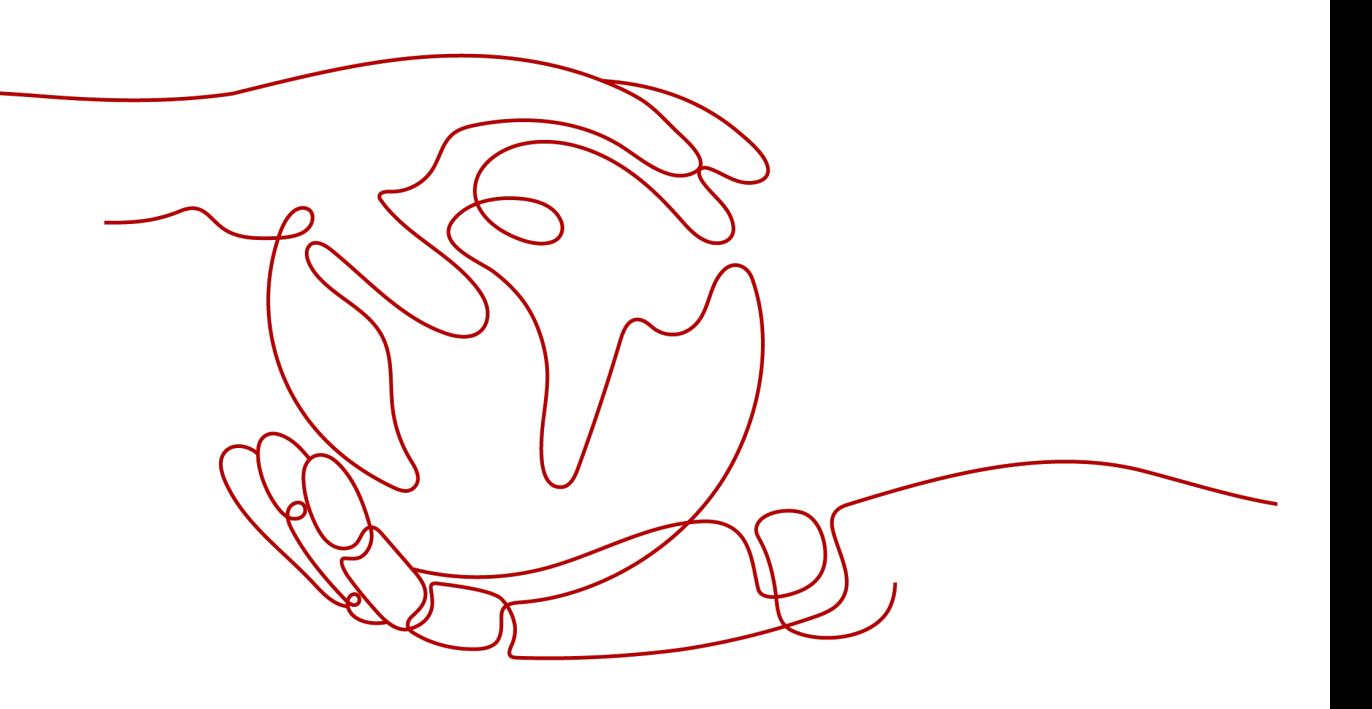

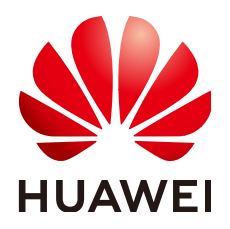

## 版权所有 **©** 华为云计算技术有限公司 **2024**。 保留一切权利。

非经本公司书面许可,任何单位和个人不得擅自摘抄、复制本文档内容的部分或全部,并不得以任何形式传 播。

## 商标声明

**SI** 和其他华为商标均为华为技术有限公司的商标。 本文档提及的其他所有商标或注册商标,由各自的所有人拥有。

## 注意

您购买的产品、服务或特性等应受华为云计算技术有限公司商业合同和条款的约束,本文档中描述的全部或部 分产品、服务或特性可能不在您的购买或使用范围之内。除非合同另有约定,华为云计算技术有限公司对本文 档内容不做任何明示或暗示的声明或保证。

由于产品版本升级或其他原因,本文档内容会不定期进行更新。除非另有约定,本文档仅作为使用指导,本文 档中的所有陈述、信息和建议不构成任何明示或暗示的担保。

# 华为云计算技术有限公司

地址: 贵州省贵安新区黔中大道交兴功路华为云数据中心 邮编:550029

网址: <https://www.huaweicloud.com/>

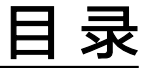

目录

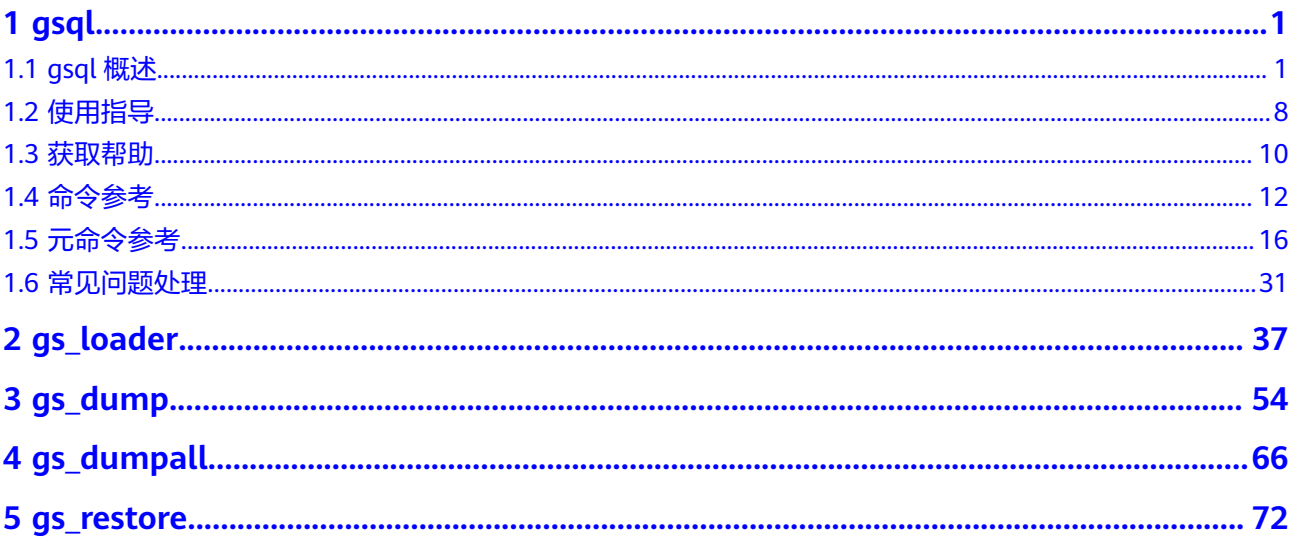

# **1 gsql**

<span id="page-3-0"></span>gsql是GaussDB提供在命令行下运行的数据库连接工具,可以通过此工具连接服务器 并对其进行操作和维护,除了具备操作数据库的基本功能,gsql还提供了若干高级特 性,便干用户使用。

# **1.1 gsql** 概述

# 基本功能

连接数据库: 默认只支持从服务器本机连接,如果需要连接到远端的数据库, 必 须在服务端进行配置。详细操作请参见《开发者指南》中"数据库使用入门 > 连 接数据库 > 使用gsql连接 > 远程连接数据库"章节。

#### 说明

gsql创建连接时,会有5分钟超时时间。如果在这个时间内,数据库未正确地接受连接并对 **身份进行认证,gsql将超时退出。** 

针对此问题, 可以参考**常见问题处理**。

- 执行**SQL**语句:支持交互式地键入并执行SQL语句,也可以执行一个文件中指定的 SQL语句。
- 执行元命令:元命令可以帮助管理员查看数据库对象的信息、查询缓存区信息、 格式化SQL输出结果,以及连接到新的数据库等。[元命](#page-18-0)令的详细说明请参见<mark>元命</mark> [令参考](#page-18-0)。

# 高级特性

gsql的高级特性如表**[1-1](#page-4-0)**所示。

#### <span id="page-4-0"></span>表 **1-1** gsql 高级特性

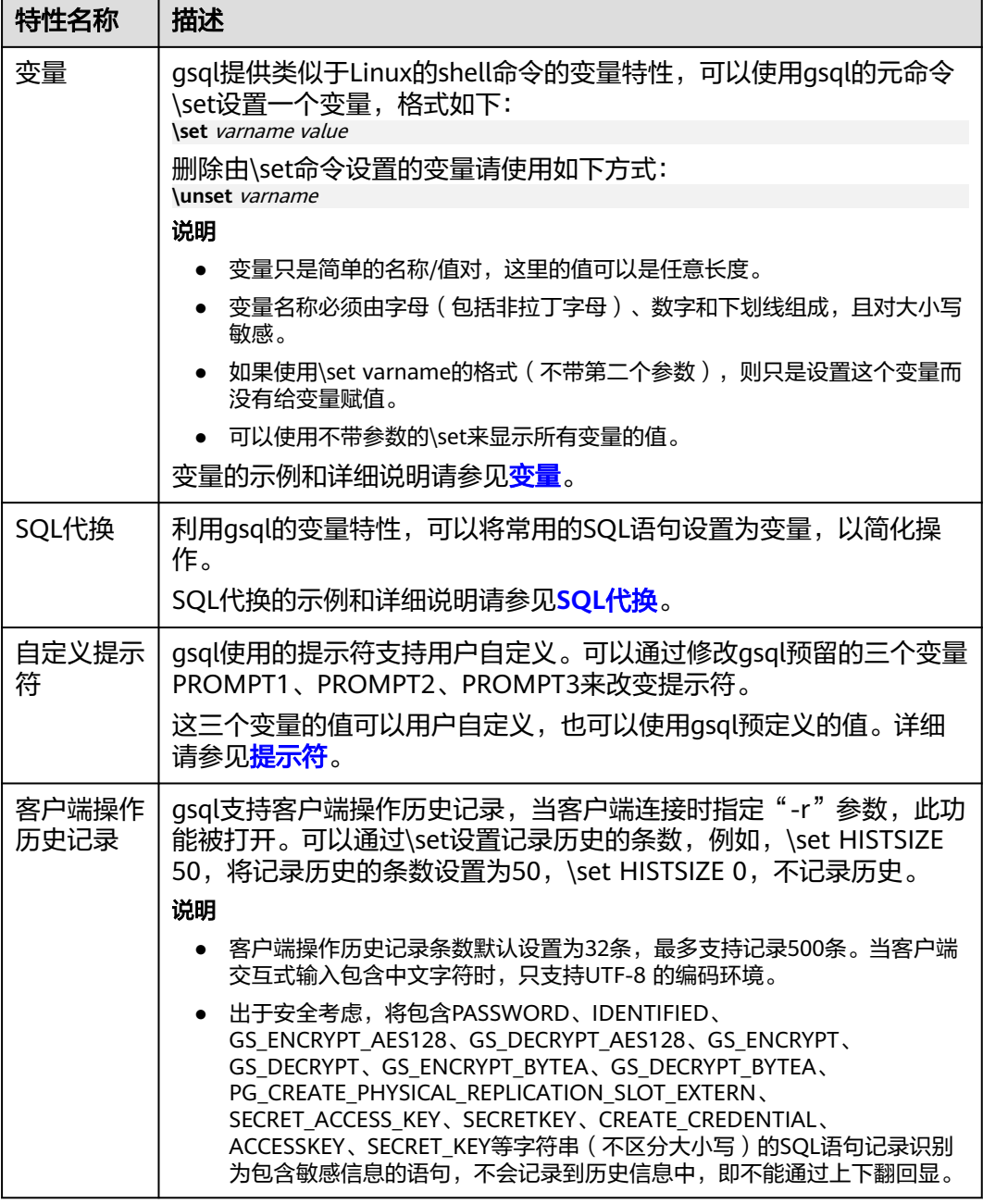

#### ● 变量

可以使用gsql元命令\set设置一个变量。例如把变量foo的值设置为bar: gaussdb=# \set foo bar

要引用变量的值,在变量前面加冒号。例如查看变量的值: gaussdb=# \echo :foo bar

这种变量的引用方法适用于规则的SQL语句和除\copy、\ef、\help、\sf、\!以外的 元命令。

gsql预定义了一些特殊变量,同时也规划了变量的取值。为了保证和后续版本最 大限度地兼容,请避免以其他目的使用这些变量。所有特殊变量见表**[1-2](#page-5-0)**。

# <span id="page-5-0"></span>说明

- 所有特殊变量都由大写字母、数字和下划线组成。
- 要查看特殊变量的默认值,请使用元命令**\echo :**varname(例如\echo :DBNAME)。

#### 表 **1-2** 特殊变量设置

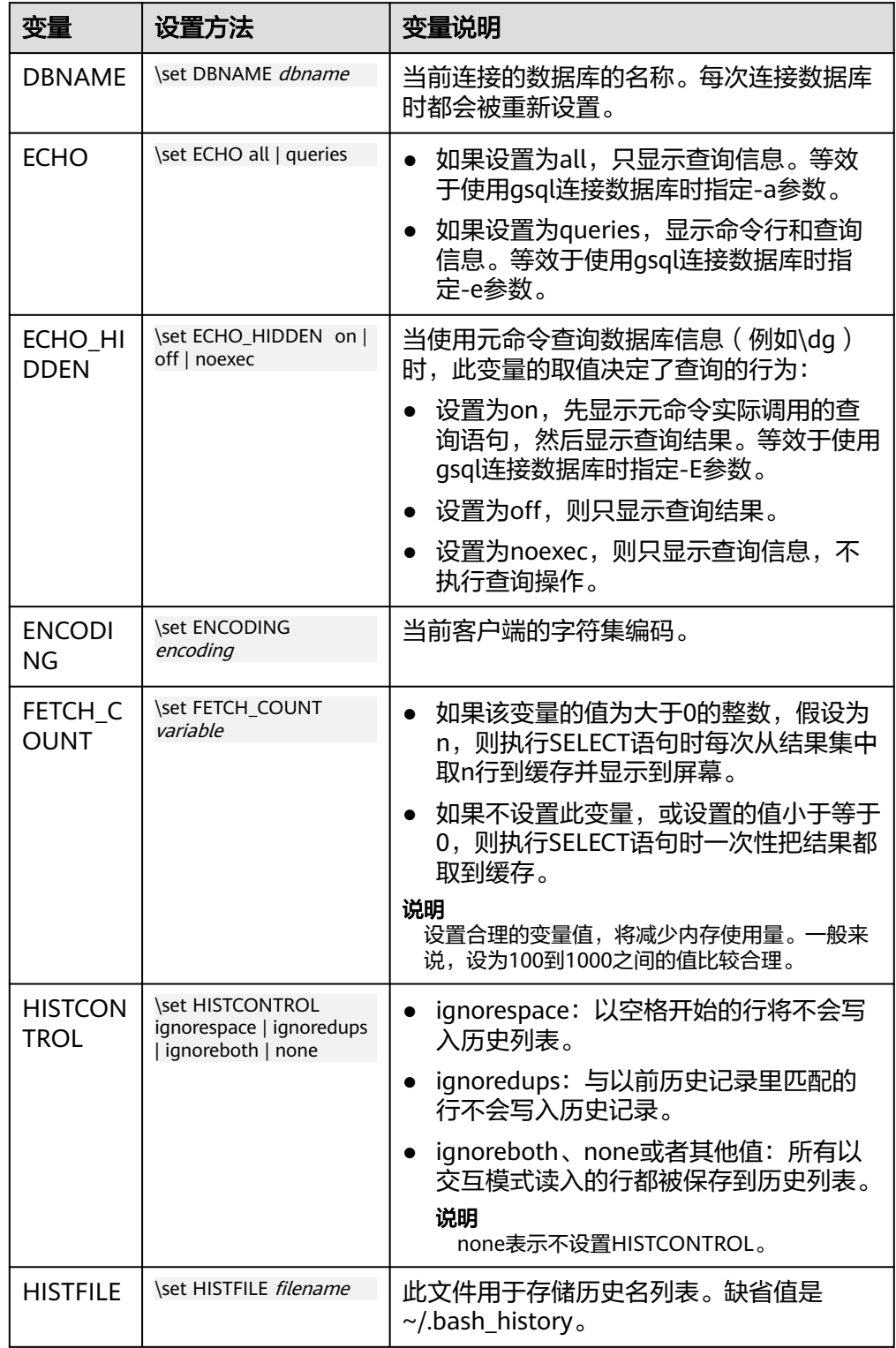

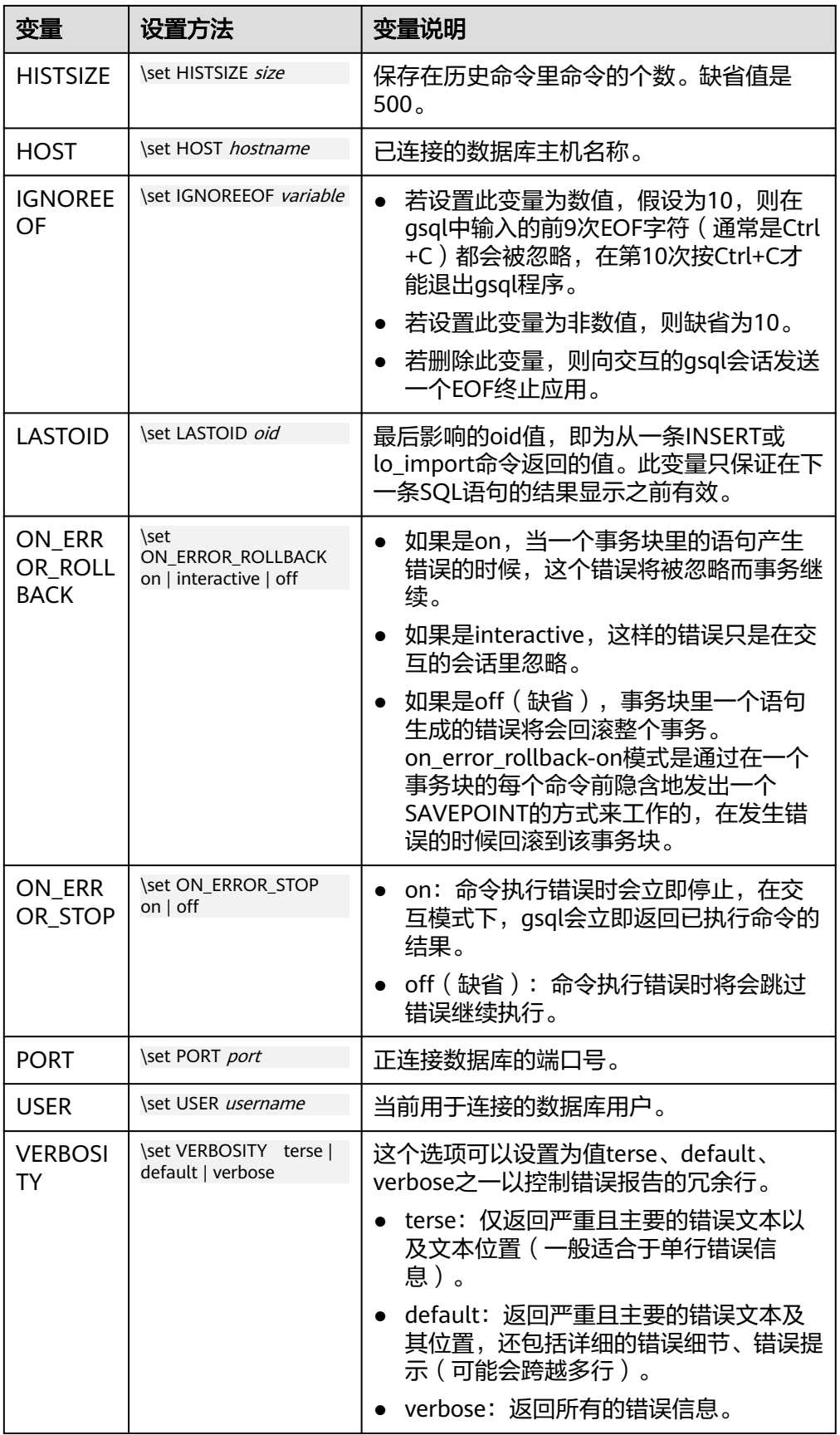

#### <span id="page-7-0"></span>● SQL代换

像元命令的参数一样,qsql变量的一个关键特性是可以把gsql变量替换成正规的 **SQL语句。此外,gsql还提供为变量更换新的别名或其他标识符等功能。使用SQL** 代换方式替换一个变量的值可在变量前加冒号。例如: gaussdb=# \set foo 'HR.areaS' gaussdb=# select \* from :foo; area\_id | area\_name ---------+------------------------

 4 | Middle East and Africa 3 | Asia 1 | Europe 2 | Americas (4 rows)

执行以上命令,将会查询HR.areaS表。

# 须知

变量的值是逐字复制的,甚至可以包含不对称的引号或反斜杠命令。所以必须保 证输入的内容有意义。

提示符

通过表**1-3**的三个变量可以设置gsql的提示符,这些变量是由字符和特殊的转义字 符所组成。

表 **1-3** 提示符变量

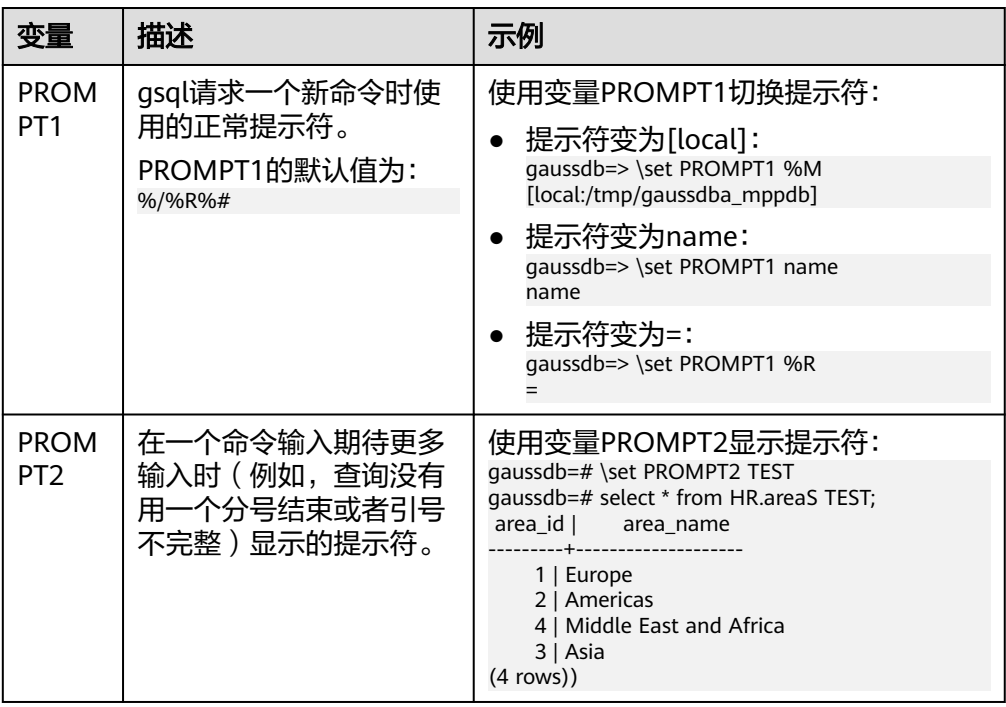

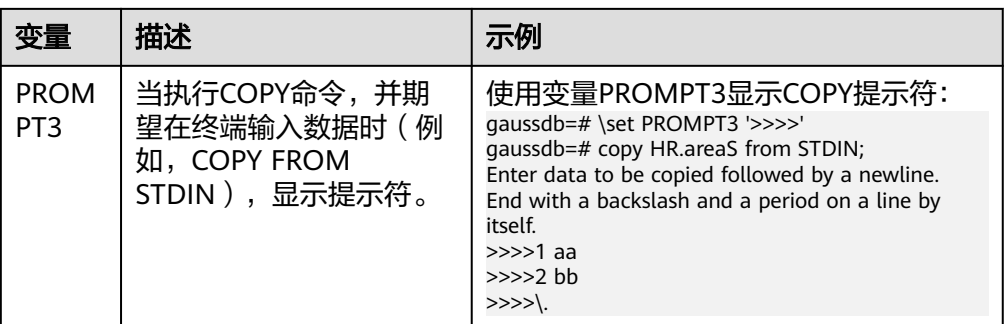

提示符变量的值是按实际字符显示的,但是,当设置提示符的命令中出现"%" 时,变量的值根据"%"后的字符,替换为已定义的内容,已定义的提示符请参 见表**1-4**。

表 **1-4** 已定义的替换

| 符号        | 符号说明                                                                                                    |  |  |
|-----------|----------------------------------------------------------------------------------------------------|--|--|
| %M        | 主机的全名(包含域名),若连接是通过Unix域套接字进行的,<br>则全名为[local],若Unix域套接字不是编译的缺省位置,就是<br>[local:/dir/name].                                                           |  |  |
| %m        | 主机名删去第一个点后面的部分。若通过Unix域套接字连接,则<br>为[local]。                                                                                                    |  |  |
| $\%$      | 主机正在侦听的端口号。                                                                                                    |  |  |
| %n        | 数据库会话的用户名。                                                                                                    |  |  |
| %         | 当前数据库名称。                                                                                                    |  |  |
| $\% \sim$ | 类似 %/,如果数据库是缺省数据库时输出的是波浪线~。                                                                                                    |  |  |
| %#        | 如果会话用户是数据库系统管理员,使用#,否则用>。                                                                                                    |  |  |
| %R        | 对于PROMPT1通常是"=", 如果是单行模式则是"^", 如<br>果会话与数据库断开 (如果\connect失败可能发生) 则是<br>$^{\prime\prime}$ ! $^{\prime\prime}$ .<br>● 对于PROMPT2该序列被" -"、" *"、单引号、双引号或 |  |  |
|           | "\$"(取决于gsql是否等待更多的输入: 查询没有终止、正在<br>一个 /*  */ 注释里、正在引号或者美元符扩展里)代替。                                                                                  |  |  |
| $\%x$     | 事务状态:                                                                                                    |  |  |
|           | 如果不在事务块里,则是一个空字符串。                                                                                                    |  |  |
|           | • 如果在事务块里,则是"*"。                                                                                                    |  |  |
|           | ● 如果在一个失败的事务块里则是"!"。                                                                                                    |  |  |
|           | 如果无法判断事务状态时为"?"(比如没有连接)。                                                                                                    |  |  |
| %digits   | 指定字节值的字符将被替换到该位置。                                                                                                    |  |  |
| %:name    | gsql变量"name"的值。                                                                                                    |  |  |

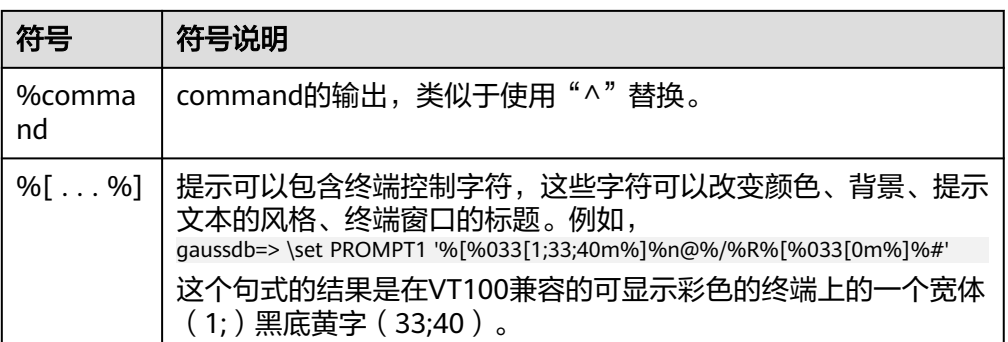

# 环境变量

# 表 **1-5** 与 gsql 相关的环境变量

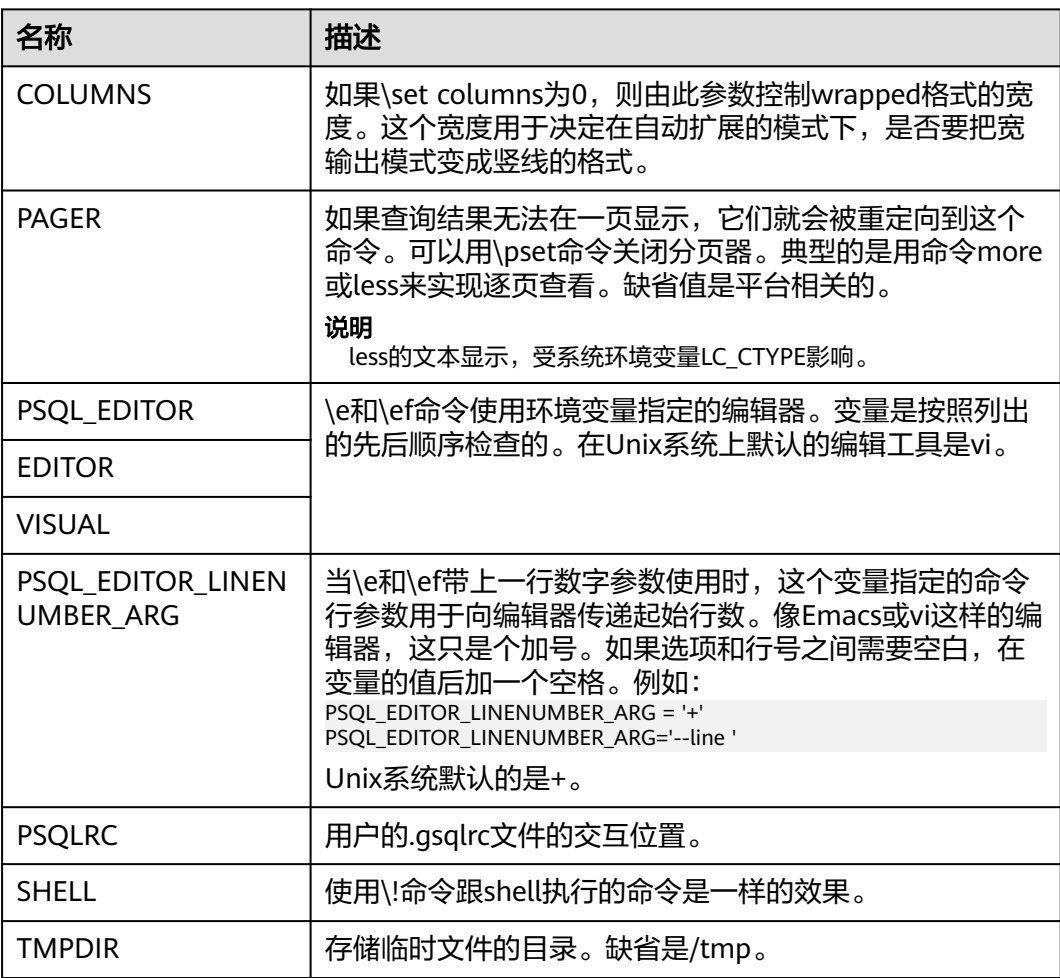

# <span id="page-10-0"></span>**1.2** 使用指导

# 前提条件

- 连接数据库时使用的用户需要具备访问数据库的权限。
- gsql须与数据库版本配套。

# 背景信息

使用gsql命令可以连接本机的数据库服务,也可以连接远程数据库服务。连接远程数 据库服务时,需要在服务器上设置允许远程连接,详细操作请参见《开发者指南》中 '数据库使用入门 > 连接数据库 > 使用gsql连接 > 远程连接数据库"章节。

# 操作步骤

步骤**1** 使用gsql连接到GaussDB服务器。

gsql工具使用-d参数指定目标数据库名、-U参数指定数据库用户名、-h参数指定主机 名、-p参数指定端口号信息。

#### 说明

若未指定数据库名称,则使用初始化时默认生成的数据库名称;若未指定数据库用户名,则默认 使用当前操作系统用户作为数据库用户名;当某个值没有前面的参数(-d、-U等)时,若连接 的命令中没有指定数据库名(-d)则该参数会被解释成数据库名;如果已经指定数据库名(-d) 而没有指定数据库用户名(-U)时,该参数则会被解释成数据库用户名。

示例1,使用omm用户连接到本机gaussdb数据库的8000端口。

**gsql -d** gaussdb **-p** 8000

示例2,使用jack用户连接到远程主机gaussdb数据库的8000端口。

**gsql -h** 10.180.123.163 **-d** gaussdb **-U** jack **-p** 8000

集中式数据库实例中,连接主DataNode时可以把DataNode的IP地址使用逗号分割全 部添加到-h后,gsql将依次从前往后连接每个IP地址,查询当前DataNode是否为主 DataNode,如果不是则断开连接尝试下一个IP地址,直到找到主DataNode为止。

**gsql -h** 10.180.123.163,10.180.123.164,10.180.123.165 **-d** gaussdb **-U** jack **-p** 8000

示例3,参数gaussdb和omm不属于任何选项时,分别被解释成了数据库名和用户名。

**gsql** gaussdb omm **-p** 8000

## 等效于

**gsql -d** gaussdb **-U** omm **-p** 8000

详细的gsql参数请参见**命令参考**。

#### 步骤**2** 执行SQL语句。

以创建数据库human\_staff为例。

**CREATE DATABASE** human\_staff**;** CREATE DATABASE

通常,输入的命令行在遇到分号的时候结束。如果输入的命令行没有错误,结果就会 输出到屏幕上。

## 步骤**3** 执行gsql元命令。

#### 以列出GaussDB中所有的数据库和描述信息为例。

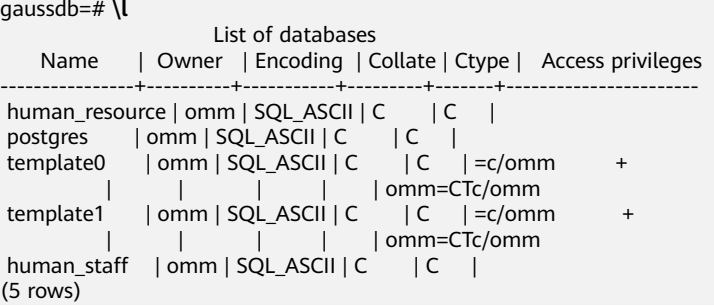

更多gsql元命令请参[见元命令参考。](#page-18-0)

**----**结束

# 示例

以把一个查询分成多行输入为例。注意提示符的变化:

```
gaussdb=# CREATE TABLE HR.areaS(
gaussdb(# area_ID NUMBER,
gaussdb(# area_NAME VARCHAR2(25)
gaussdb-# )tablespace EXAMPLE;
CREATE TABLE
```
#### 查看表的定义:

gaussdb=# \d HR.areaS Table "hr.areas" Column | Type | Modifiers ---+---------<br>| not null area\_id | numeric

area\_name | character varying(25) |

#### 向HR.areaS表插入四行数据:

gaussdb=# INSERT INTO HR.areaS (area\_ID, area\_NAME) VALUES (1, 'Europe'); INSERT 0 1 gaussdb=# INSERT INTO HR.areaS (area\_ID, area\_NAME) VALUES (2, 'Americas'); INSERT 0 1 gaussdb=# INSERT INTO HR.areaS (area\_ID, area\_NAME) VALUES (3, 'Asia'); INSERT 0 1 gaussdb=# INSERT INTO HR.areaS (area\_ID, area\_NAME) VALUES (4, 'Middle East and Africa'); INSERT 0 1

#### 切换提示符:

gaussdb=# \set PROMPT1 '%n@%m %~%R%#' omm@[local] gaussdb=#

#### 查看表:

omm@[local] gaussdb=# SELECT \* FROM HR.areaS; area\_id | area\_name ---------+------------------------

1 | Europe

- 4 | Middle East and Africa
- 2 | Americas

<span id="page-12-0"></span> 3 | Asia (4 rows)

#### 可以用\pset命令以不同的方法显示表:

omm@[local] gaussdb=# \pset border 2 Border style is 2. omm@[local] gaussdb=# SELECT \* FROM HR.areaS; +---------+------------------------+ | area\_id | area\_name | +---------+------------------------+ | 1 | Europe | | 2 | Americas | | 3 | Asia | 4 | Middle East and Africa | +---------+------------------------+ (4 rows) omm@[local] gaussdb=# \pset border 0 Border style is 0. omm@[local] gaussdb=# SELECT \* FROM HR.areaS; area\_id area\_name ------- ---------------------- 1 Europe 2 Americas 3 Asia 4 Middle East and Africa

使用元命令:

(4 rows)

omm@[local] gaussdb=# \a \t \x Output format is unaligned. Showing only tuples. Expanded display is on. omm@[local] gaussdb=# SELECT \* FROM HR.areaS; area\_id|2 area\_name|Americas

area\_id|1 area\_name|Europe

area\_id|4 area\_name|Middle East and Africa

area\_id|3 area\_name|Asia omm@[local] gaussdb=#

# **1.3** 获取帮助

# 操作步骤

连接数据库时,可以使用如下命令获取帮助信息。 **gsql --help**

显示如下帮助信息:

...... Usage:

......

gsql [OPTION]... [DBNAME [USERNAME]]

General options:

 -c, --command=COMMAND run only single command (SQL or internal) and exit -d, --dbname=DBNAME database name to connect to (default: "omm") -f, --file=<FILE\_NAME> execute commands from file, then exit

#### ● 连接到数据库后,可以使用如下命令获取帮助信息。 **help**

#### 显示如下帮助信息:

You are using gsql, the command-line interface to gaussdb.

- Type: \copyright for distribution terms
- \h for help with SQL commands
- \? for help with gsql commands
	- \g or terminate with semicolon to execute query  $\sqrt{q}$  to quit
- 任务示例
	- 步骤**1** 连接数据库,具体操作请参考《开发者指南》中"使用数据库入门 > 连接数据库 > 使 用gsql连接"章节。
	- 步骤**2** 查看gsql的帮助信息。具体执行命令请参见表**1-6**。

#### 表 **1-6** 使用 gsql 联机帮助

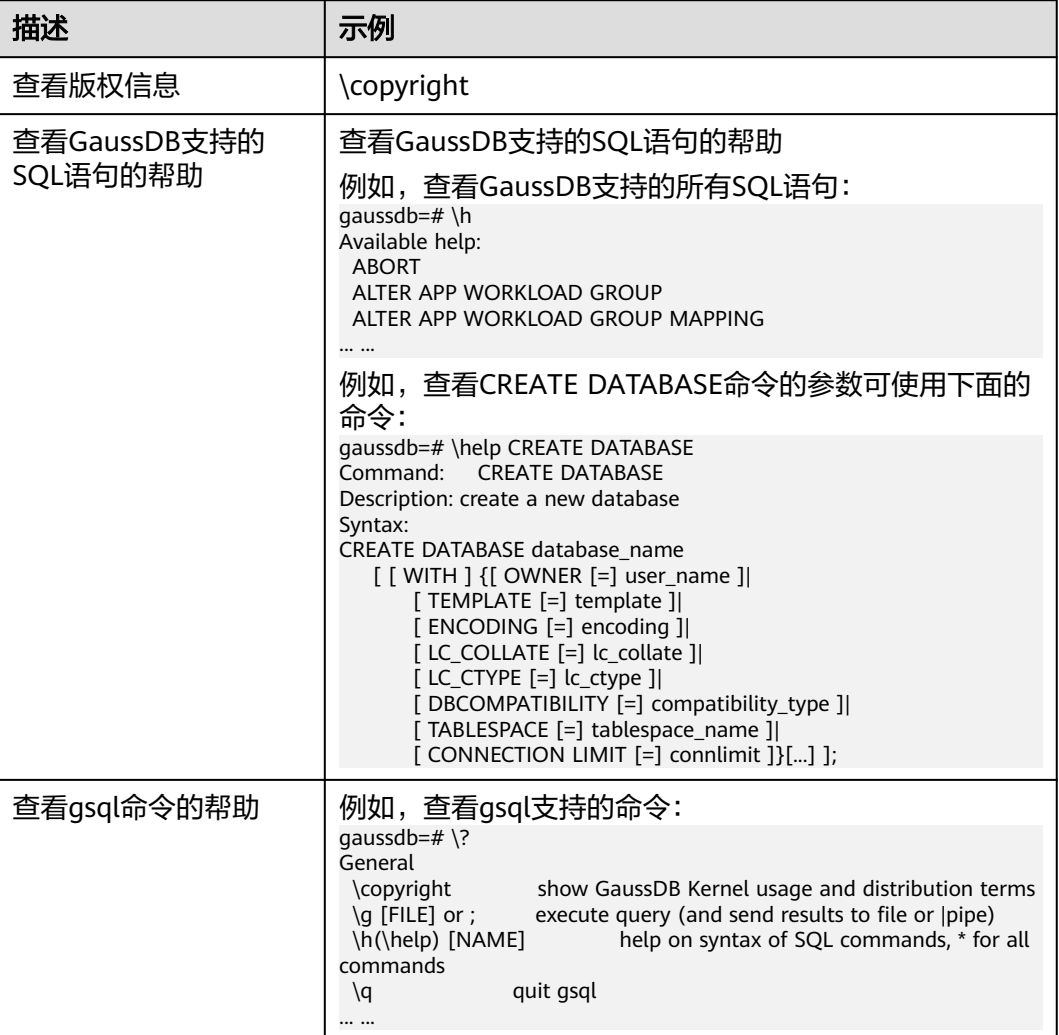

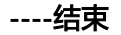

# <span id="page-14-0"></span>**1.4** 命令参考

详细的gsql参数请参见表**1-7**、表**[1-8](#page-15-0)**、表**[1-9](#page-16-0)**和表**[1-10](#page-17-0)**。

# 表 **1-7** 常用参数

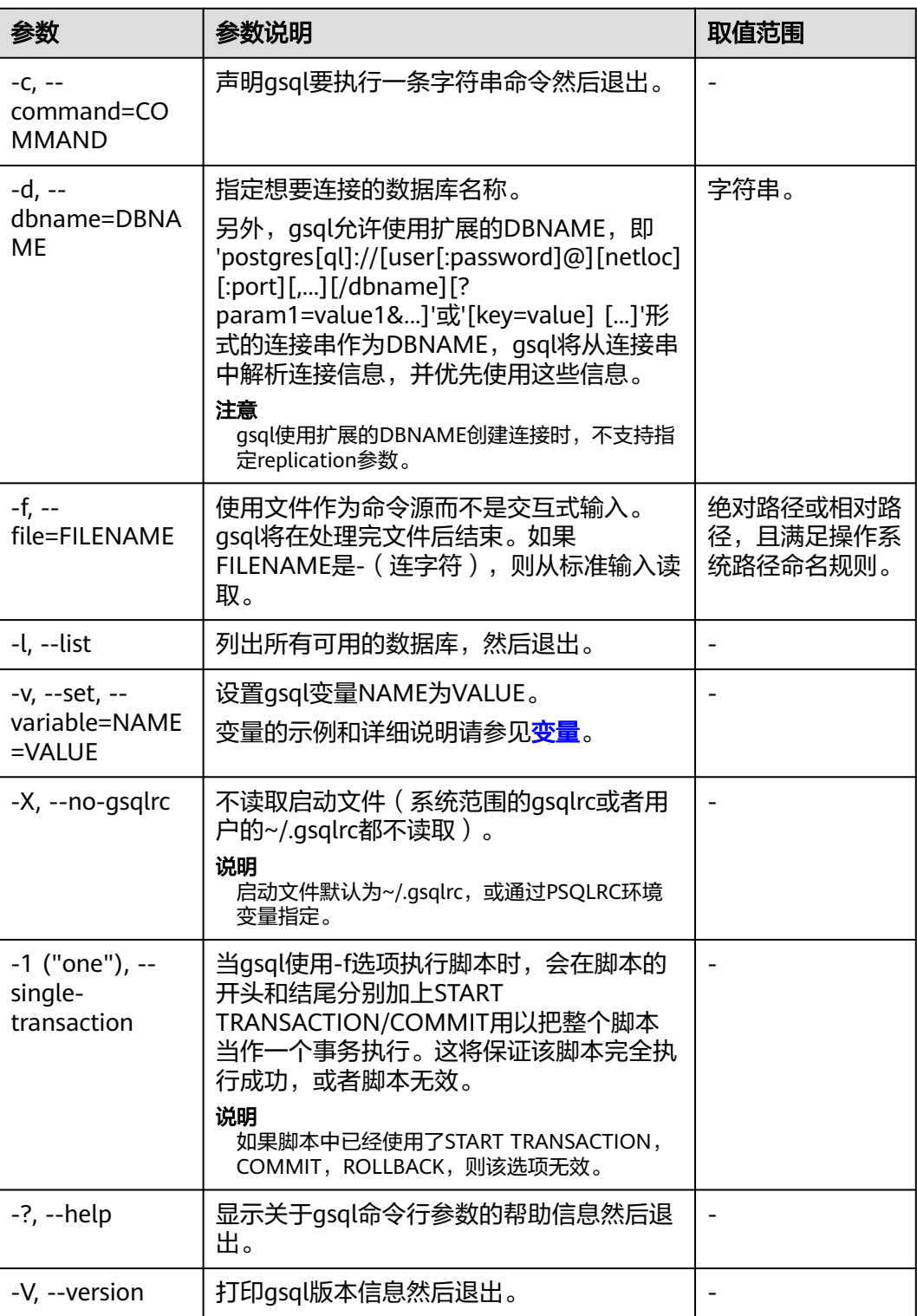

## <span id="page-15-0"></span>表 **1-8** 输入和输出参数

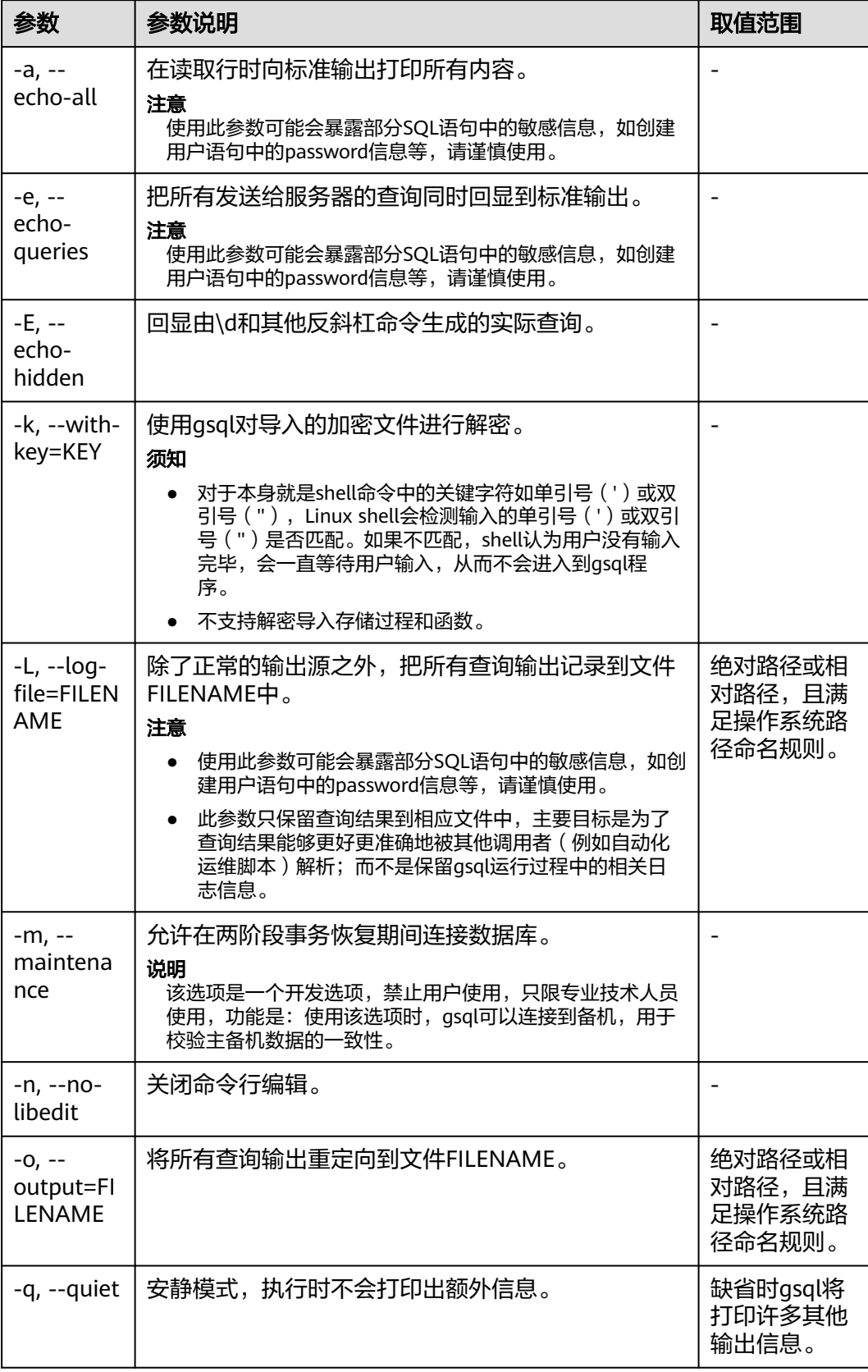

<span id="page-16-0"></span>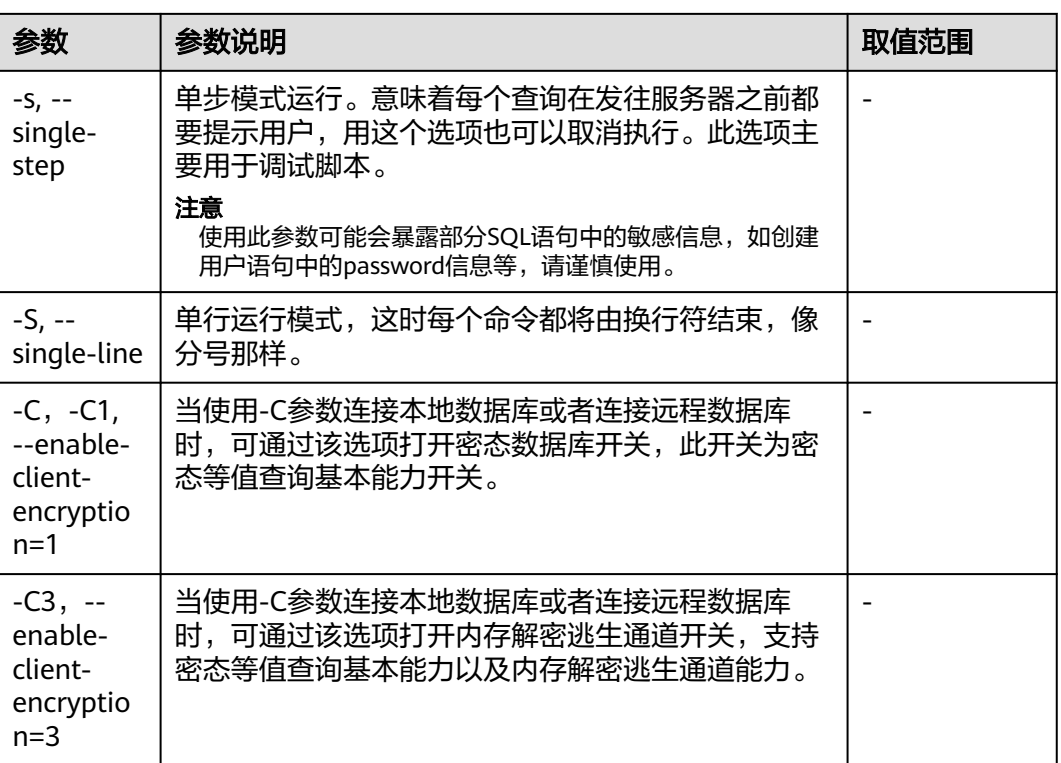

# 表 **1-9** 输出格式参数

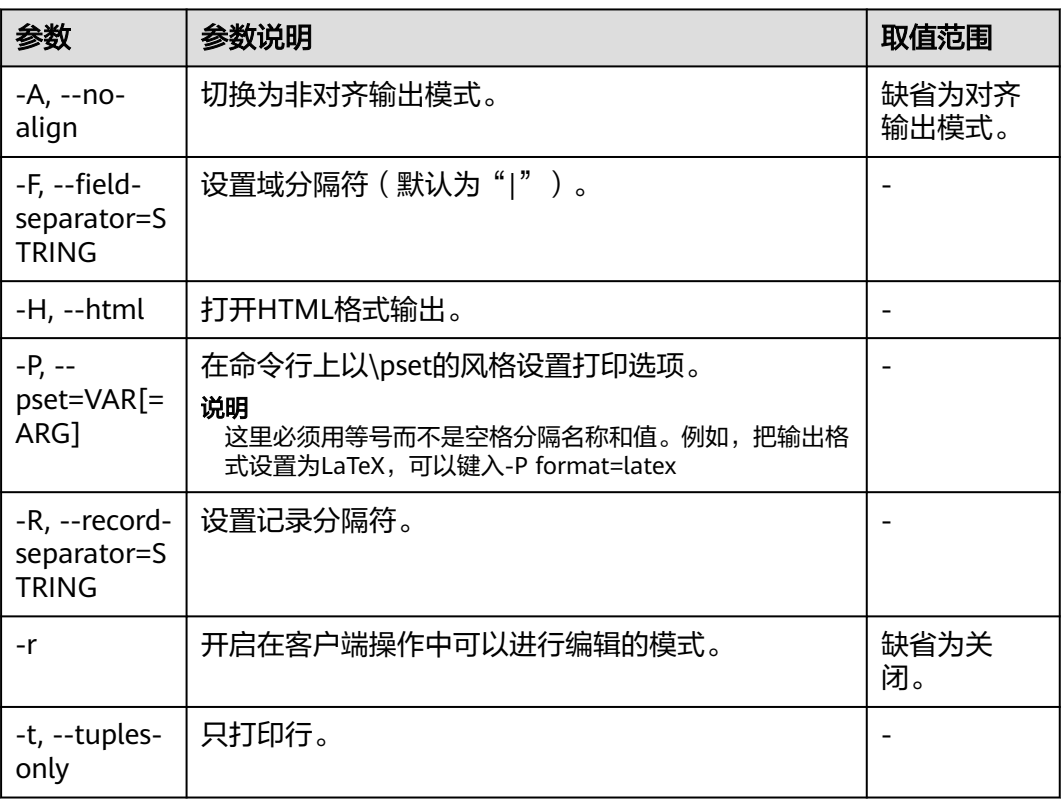

<span id="page-17-0"></span>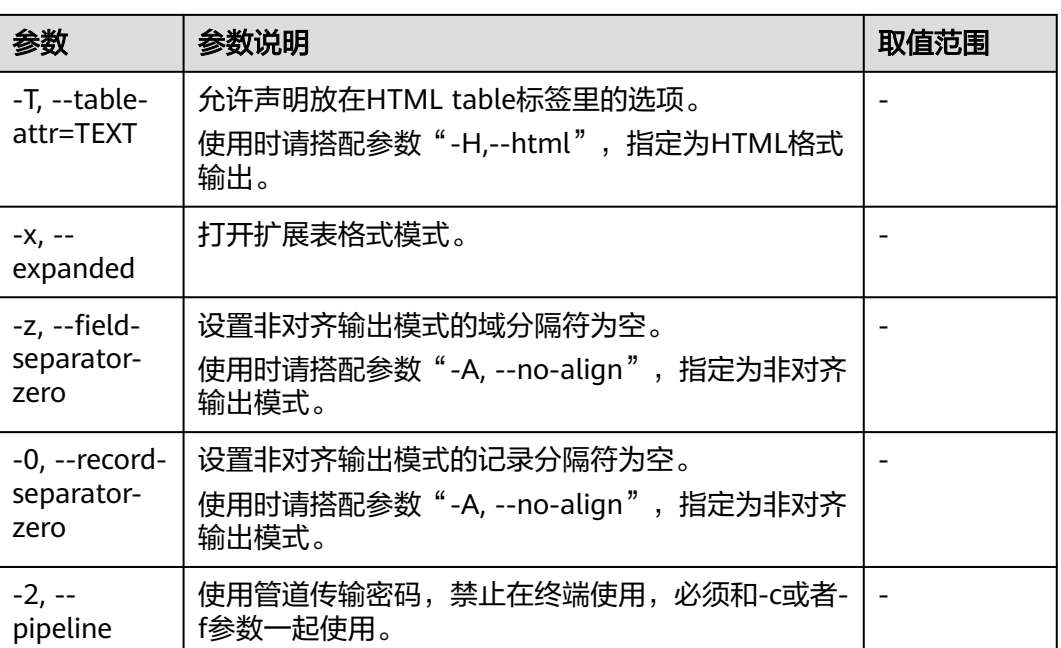

# 表 **1-10** 连接参数

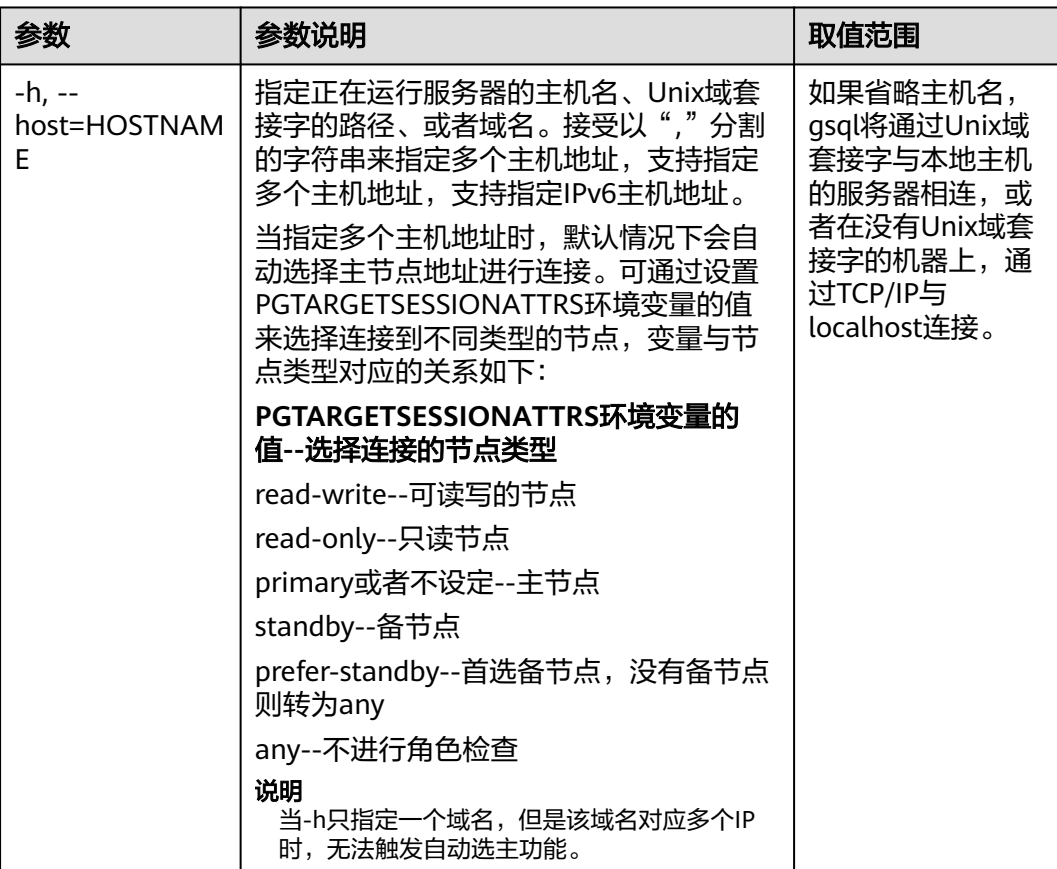

<span id="page-18-0"></span>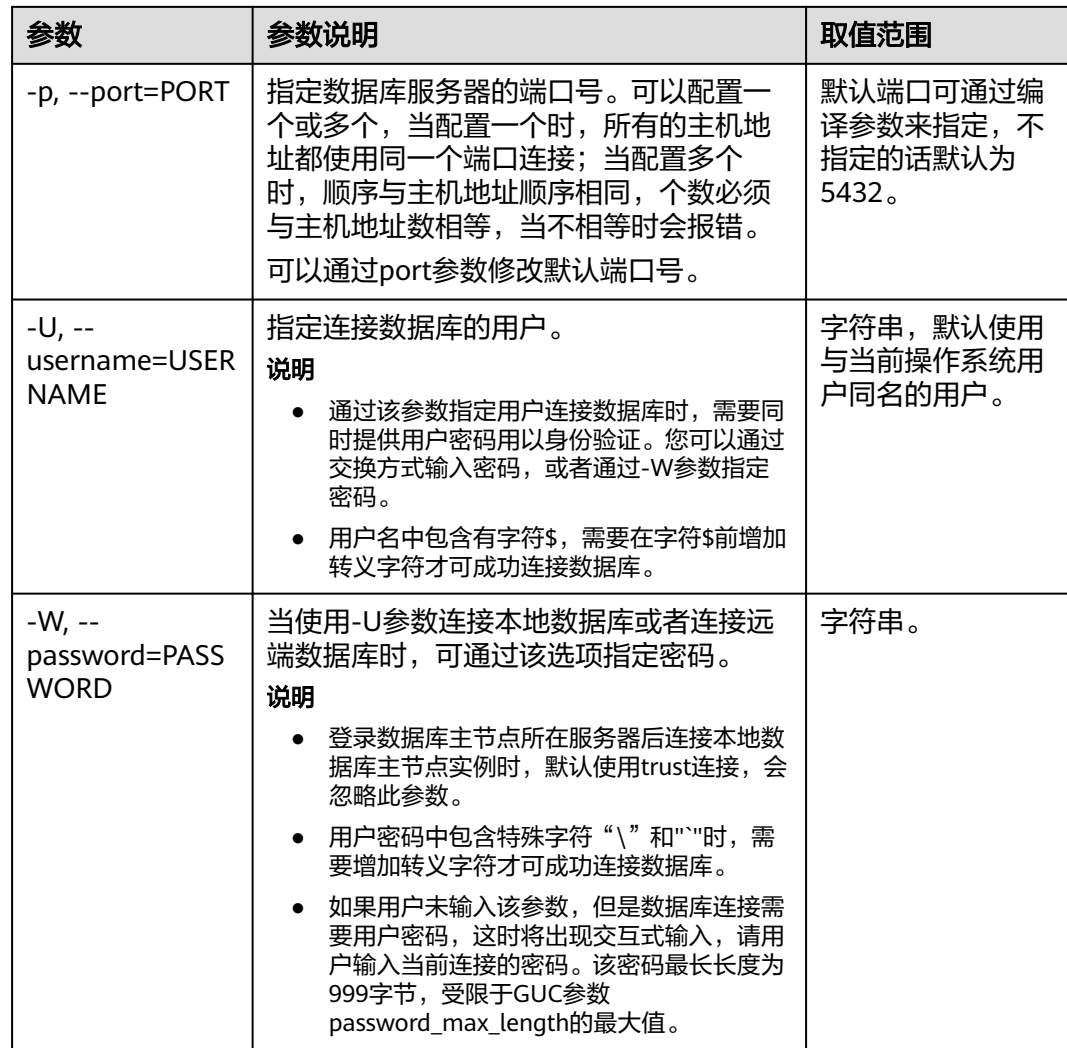

# **1.5** 元命令参考

介绍使用GaussDB数据库命令行交互工具登录数据库后,gsql所提供的元命令。所谓 元命令就是在gsql里输入的任何以不带引号的反斜杠开头的命令。

# 注意事项

- 一个gsql元命令的格式是反斜杠后面紧跟一个动词,然后是任意参数。参数命令 动词和其他参数以任意个空白字符间隔。
- 要在参数里面包含空白,必须用单引号把它引起来。要在这样的参数里包含单引 号,可以在前面加一个反斜杠。任何包含在单引号里的内容都会被进一步进行类 似C语言的替换:\n(新行)、\t(制表符)、\b(退格)、\r(回车)、\f(换 页)、\digits(八进制表示的字符)、\xdigits(十六进制表示的字符)。
- 用""包围的内容被当做一个命令行传入shell。该命令的输出(删除了结尾的新 行)被当做参数值。
- 如果不带引号的参数以冒号(:)开头,它会被当做一个gsql变量,并且该变量的 值最终会成为真正的参数值。
- 有些命令以一个SQL标识的名称(比如一个表)为参数。这些参数遵循SQL语法关 于双引号的规则:不带双引号的标识强制转换成小写,而双引号保护字母不进行 大小写转换,并且允许在标识符中使用空白。在双引号中,成对的双引号在结果 名称中分析成一个双引号。比如,FOO"BAR"BAZ解析成fooBARbaz;而 "Aweird""name"解析成A weird"name。
- 对参数的分析在遇到另一个不带引号的反斜杠时停止。这里会认为是一个新的元 命令的开始。特殊的双反斜杠序列(\\)标识参数的结尾并将继续分析后面的SQL 语句(如果存在)。这样SQL和gsql命令可以自由的在一行里面混合。但是在任何 情况下,一条元命令的参数不能延续超过行尾。
- M-Compatibility模式数据库不支持\h元命令。

# 元命令

元命令的详细说明请参见表**1-11**、表**[1-12](#page-20-0)**、表**[1-13](#page-21-0)**、表**[1-14](#page-22-0)**、表**[1-16](#page-27-0)**、表**[1-18](#page-30-0)**、[表](#page-30-0) **[1-19](#page-30-0)**、表**[1-20](#page-31-0)**、表**[1-22](#page-32-0)**和表**[1-23](#page-32-0)**。

# 须知

以下命令中所提到的FILE代表文件路径。此路径可以是绝对路径(如/home/gauss/ file.txt),也可以是相对路径(file.txt,file.txt会默认在用户执行gsql命令所在的路径 下创建)。

表 **1-11** 一般的元命令

| 参数                    | 参数说明                    | 取值范围                                                                              |
|-----------------------|-------------------------|-----------------------------------------------------------------------------------|
| \copyright            | 显示GaussDB的版本和版权信息。      |                                                                                   |
| $\gtrsim$ [FILE] or ; | 执行查询(并将结果发送到文件或管<br>道)。 |                                                                                   |
| \h(\help)<br>[NAME]   | 给出指定SQL语句的语法帮助。         | 如果没有给出NAME,<br>gsql将列出可获得帮助<br>的所有命令。如果<br>NAME是一个星号<br>(* ),则显示所有<br>SQL语句的语法帮助。 |

<span id="page-20-0"></span>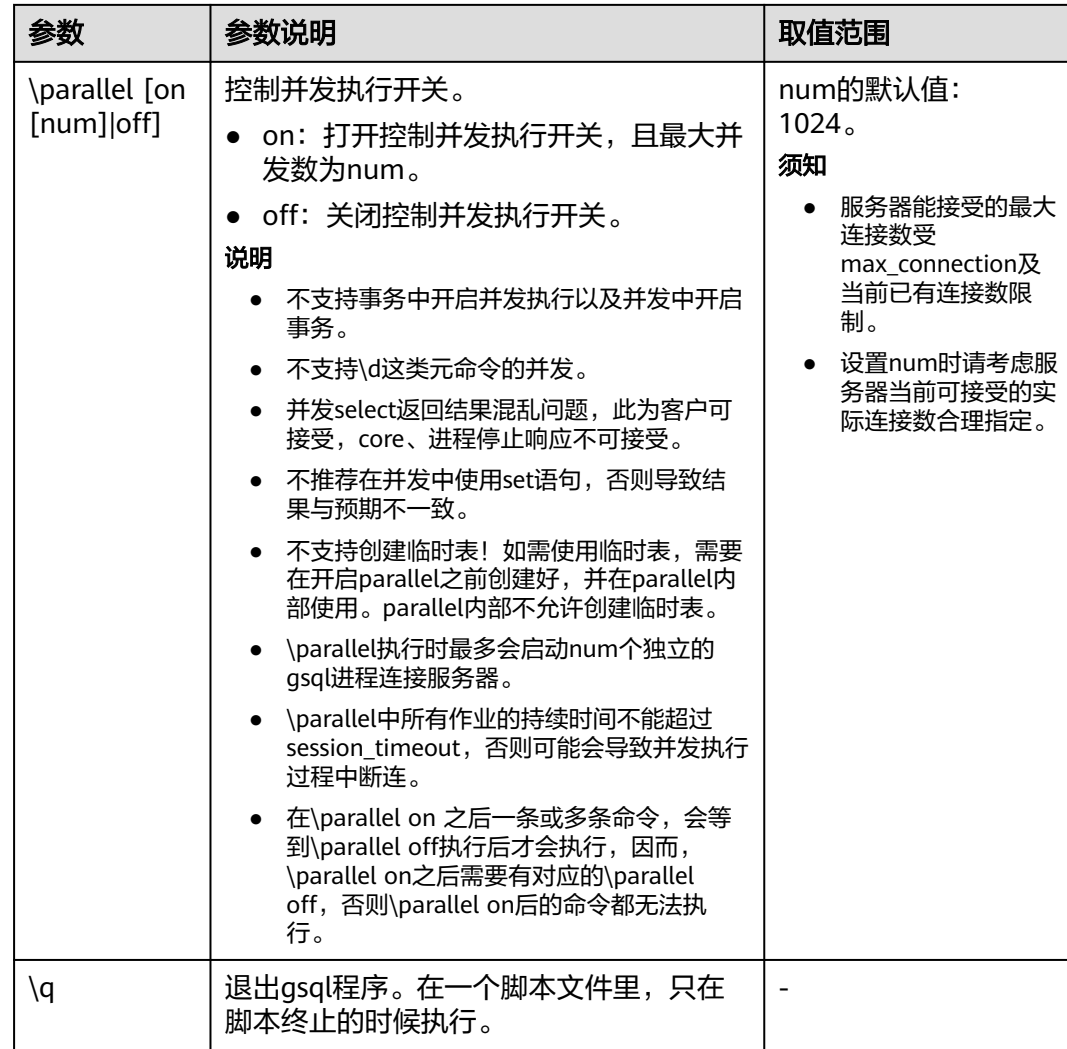

# 表 **1-12** 查询缓存区元命令

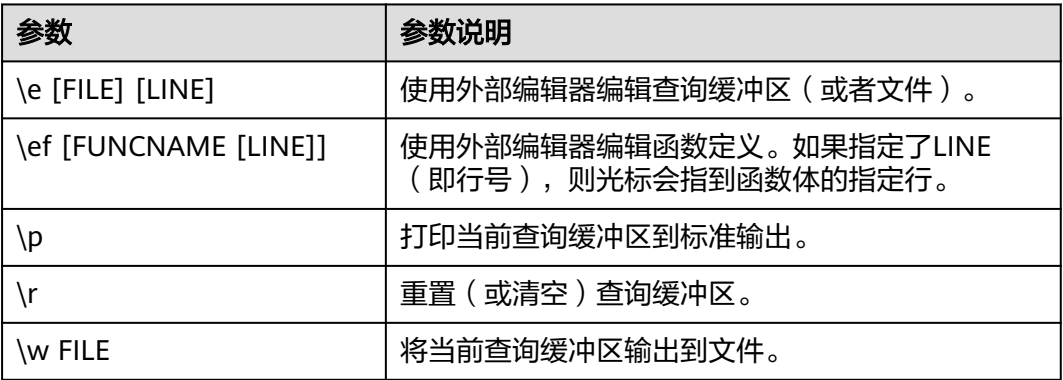

## <span id="page-21-0"></span>表 **1-13** 输入/输出元命令

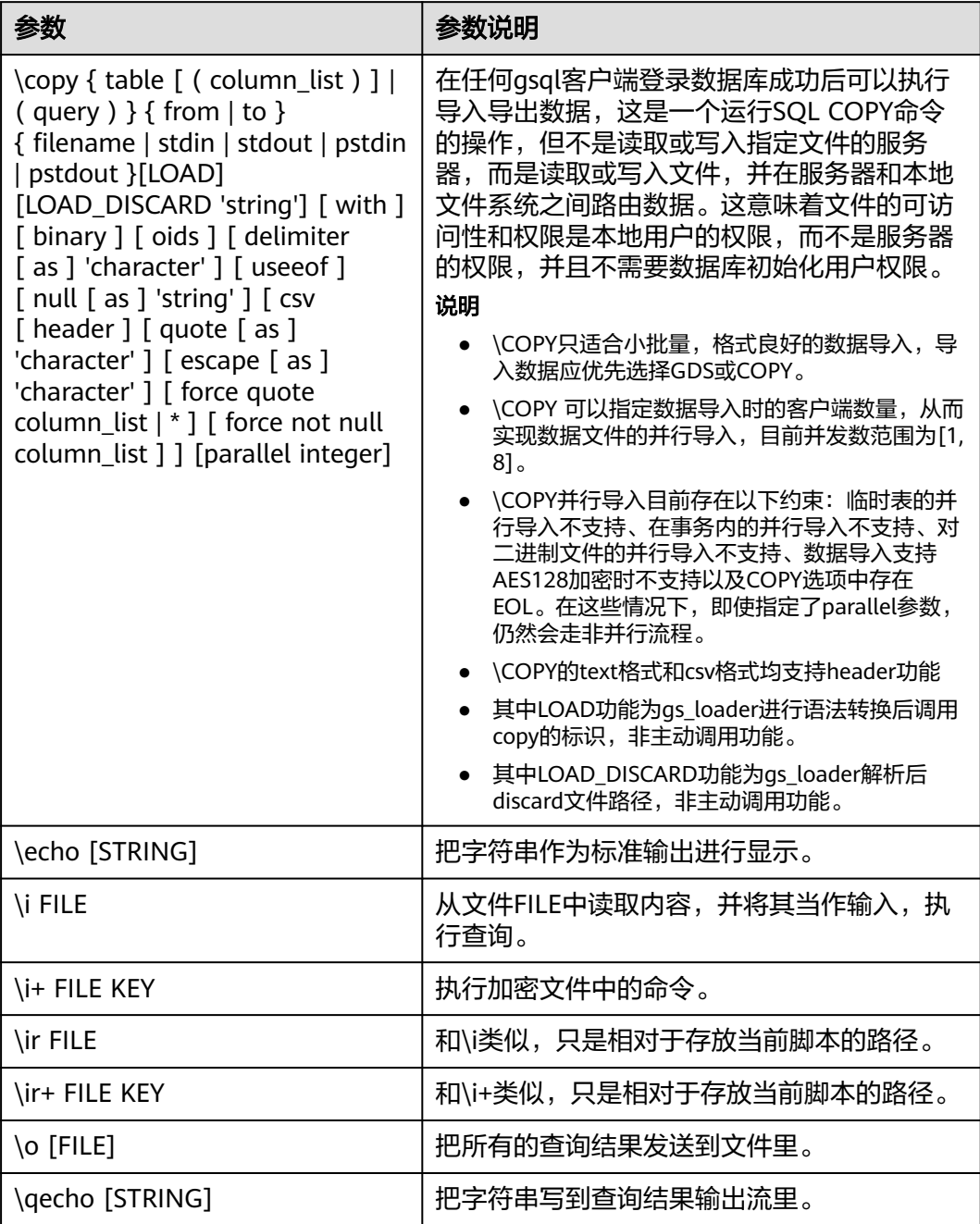

#### 说明

表**[1-14](#page-22-0)**中的选项S表示显示系统对象,+表示显示对象附加的描述信息。**[PATTERN](#page-32-0)**用来指定要被 显示的对象名称。

## <span id="page-22-0"></span>表 **1-14** 显示信息元命令

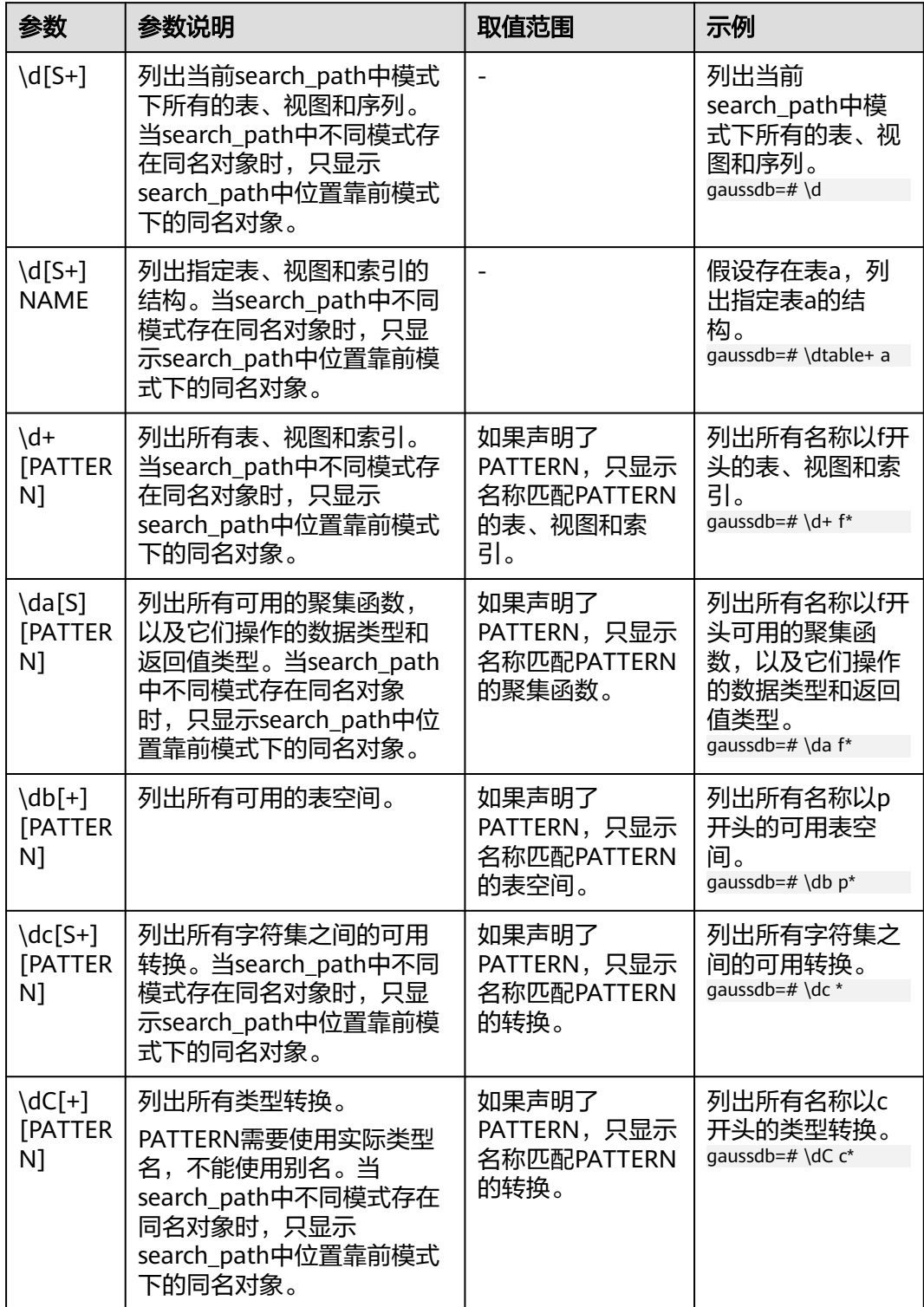

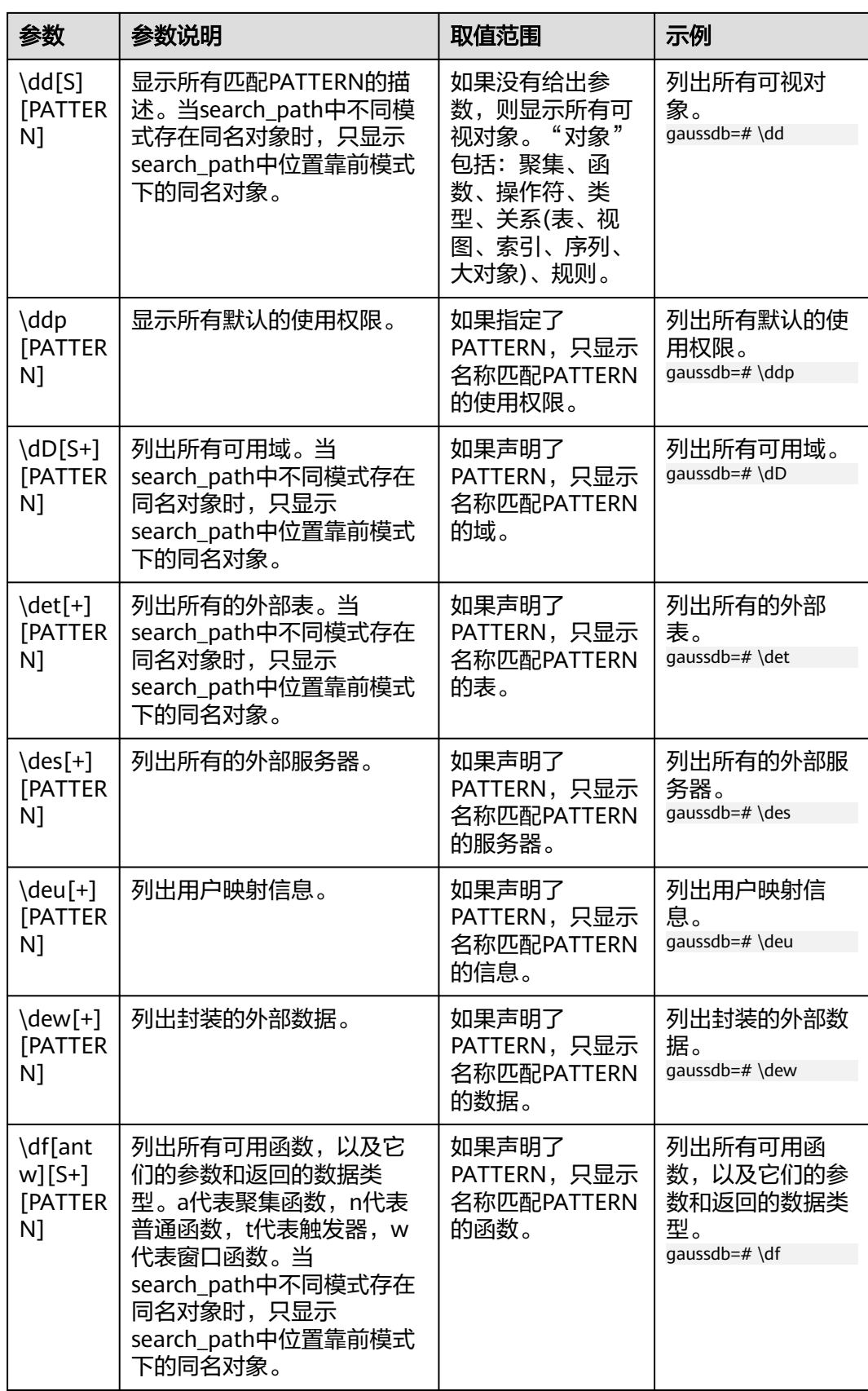

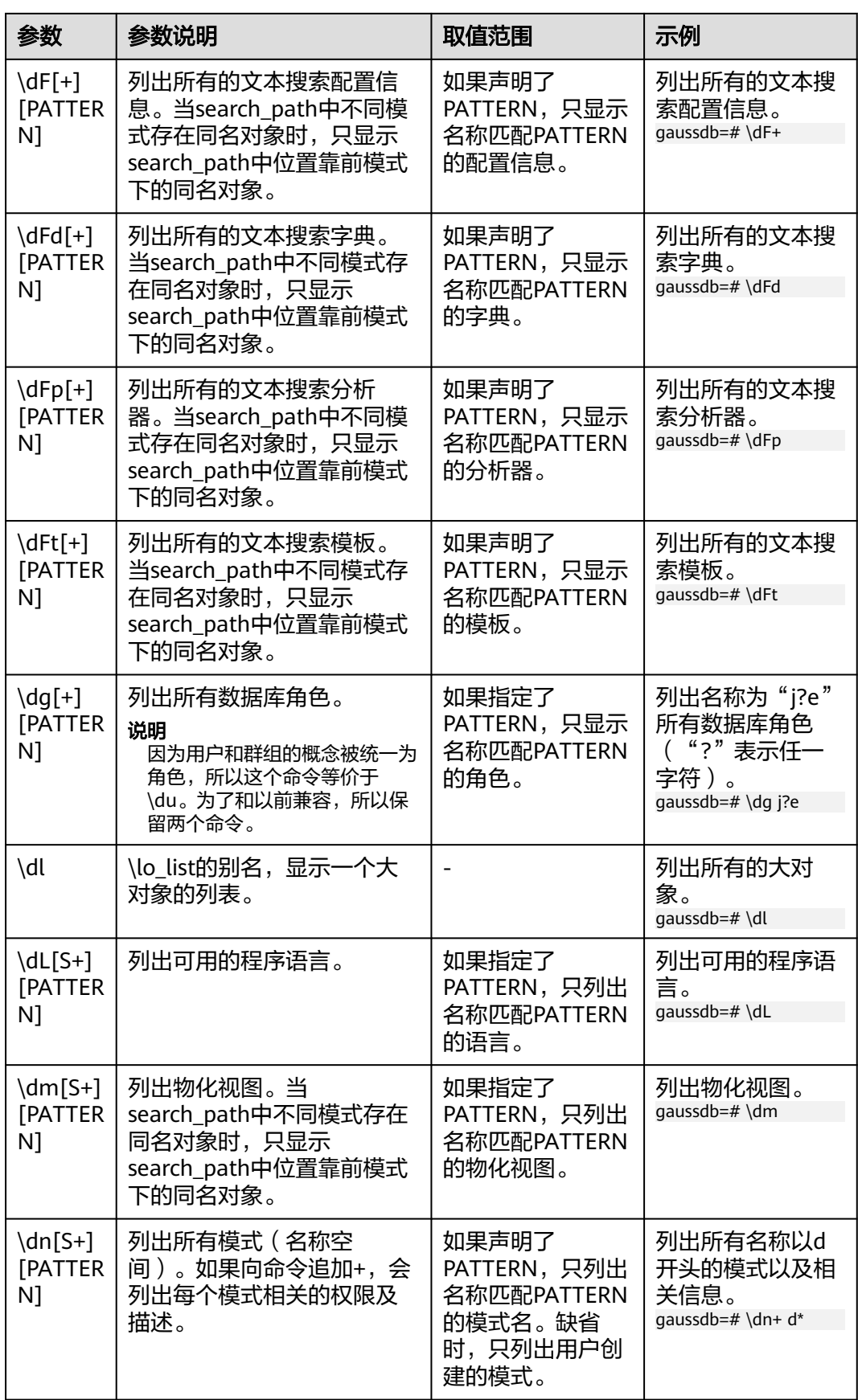

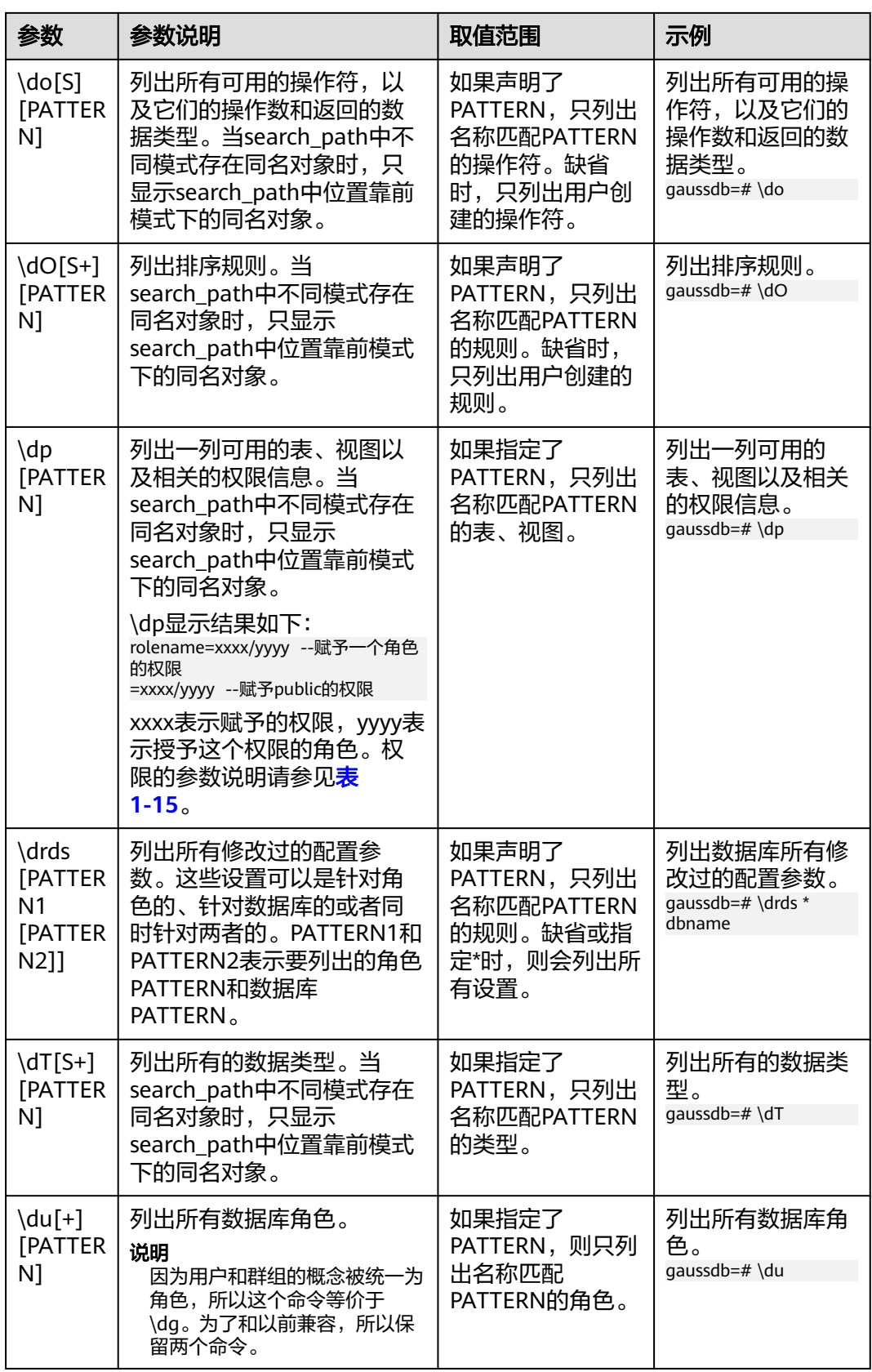

<span id="page-26-0"></span>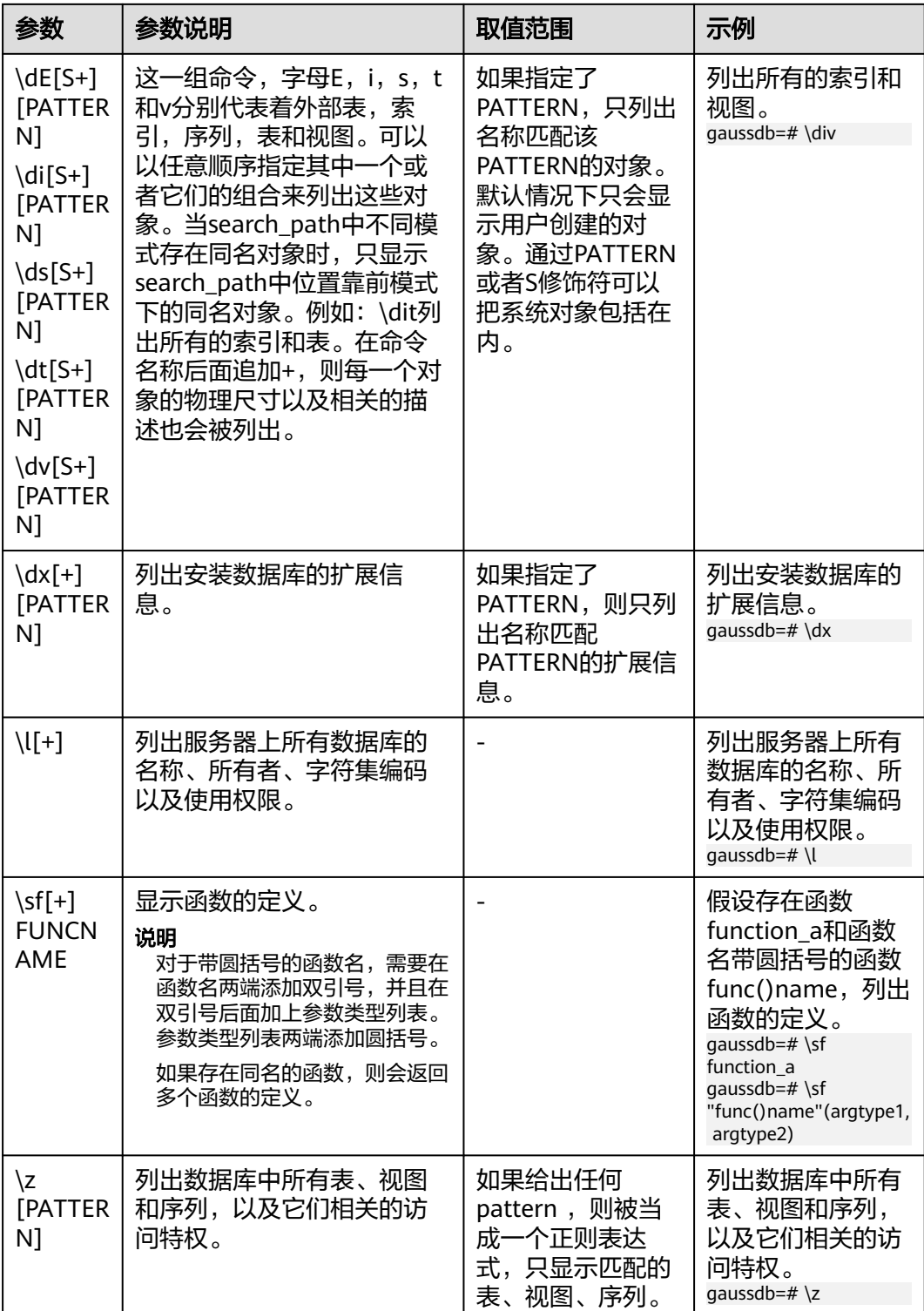

# 表 **1-15** 权限的参数说明

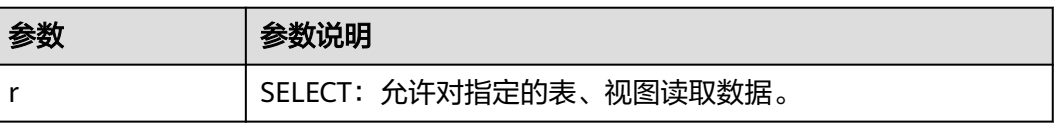

<span id="page-27-0"></span>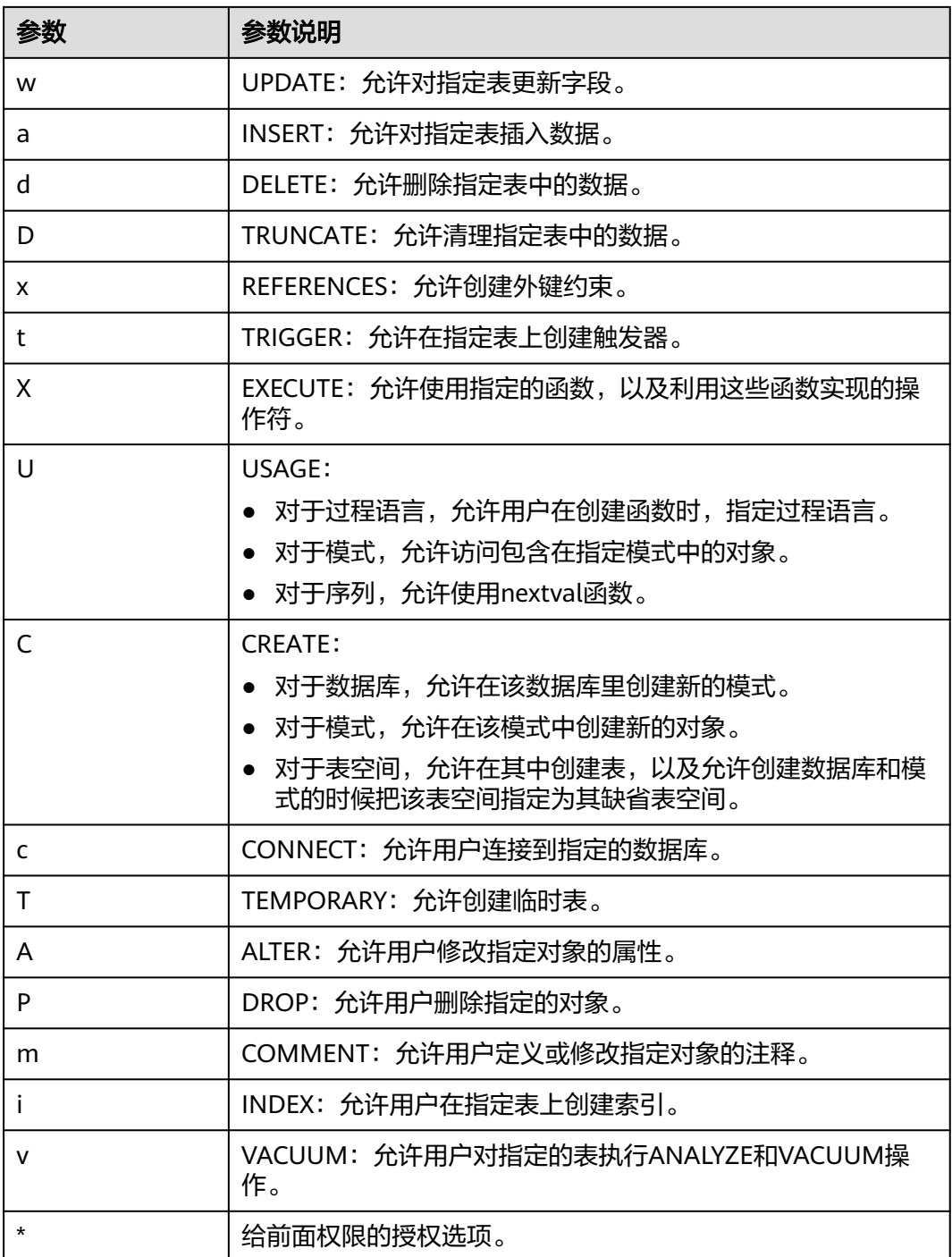

# 表 **1-16** 格式化元命令

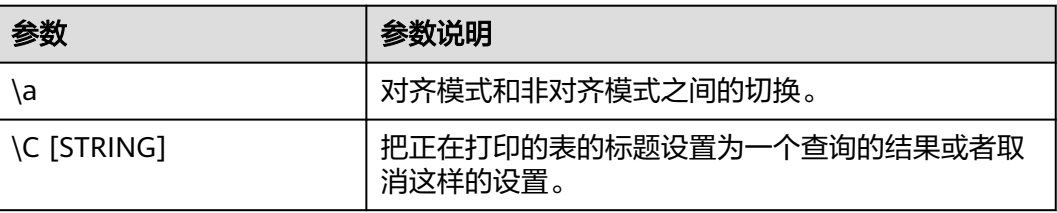

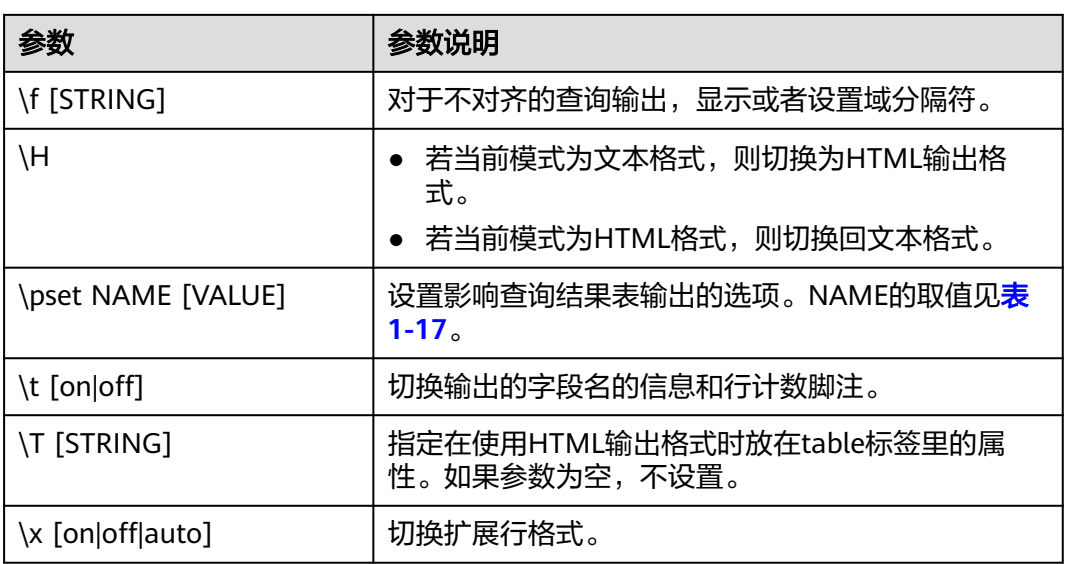

## 表 **1-17** 可调节的打印选项

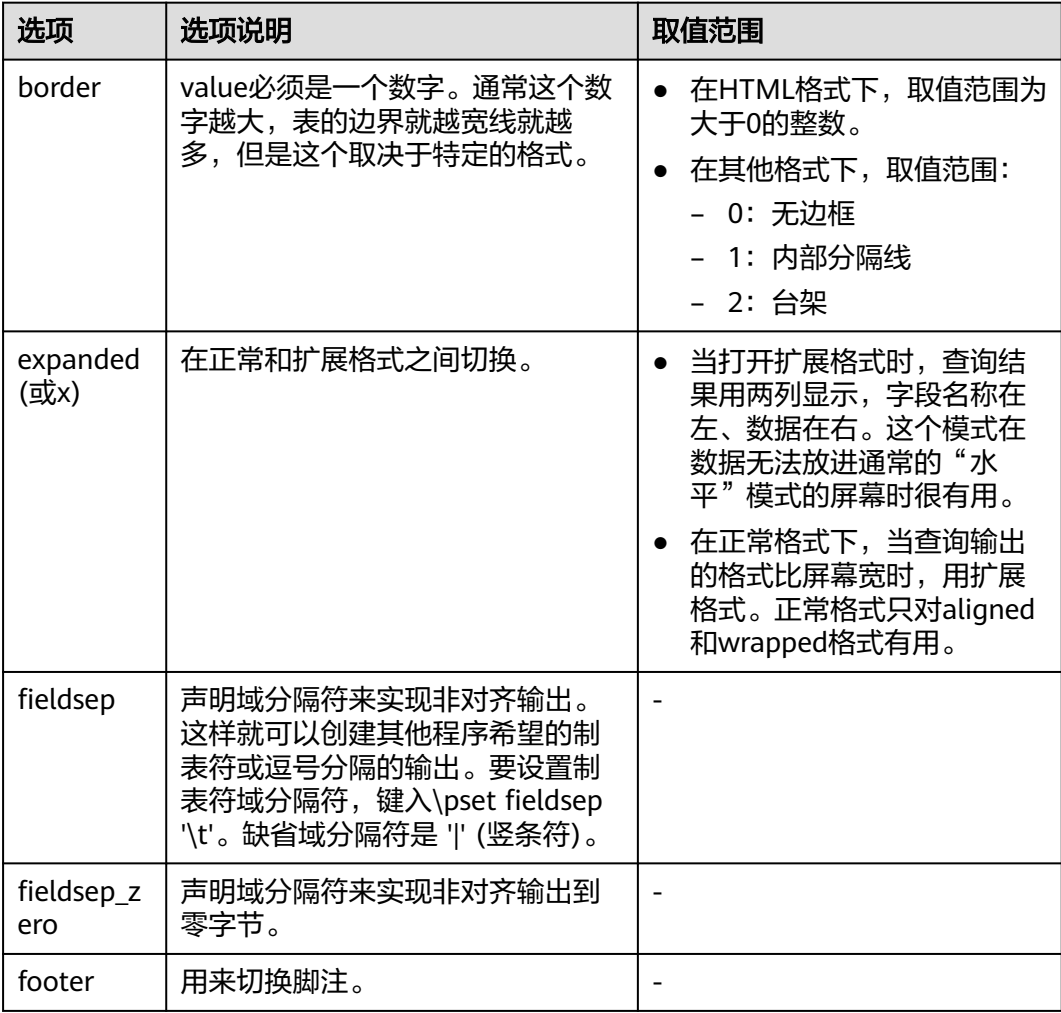

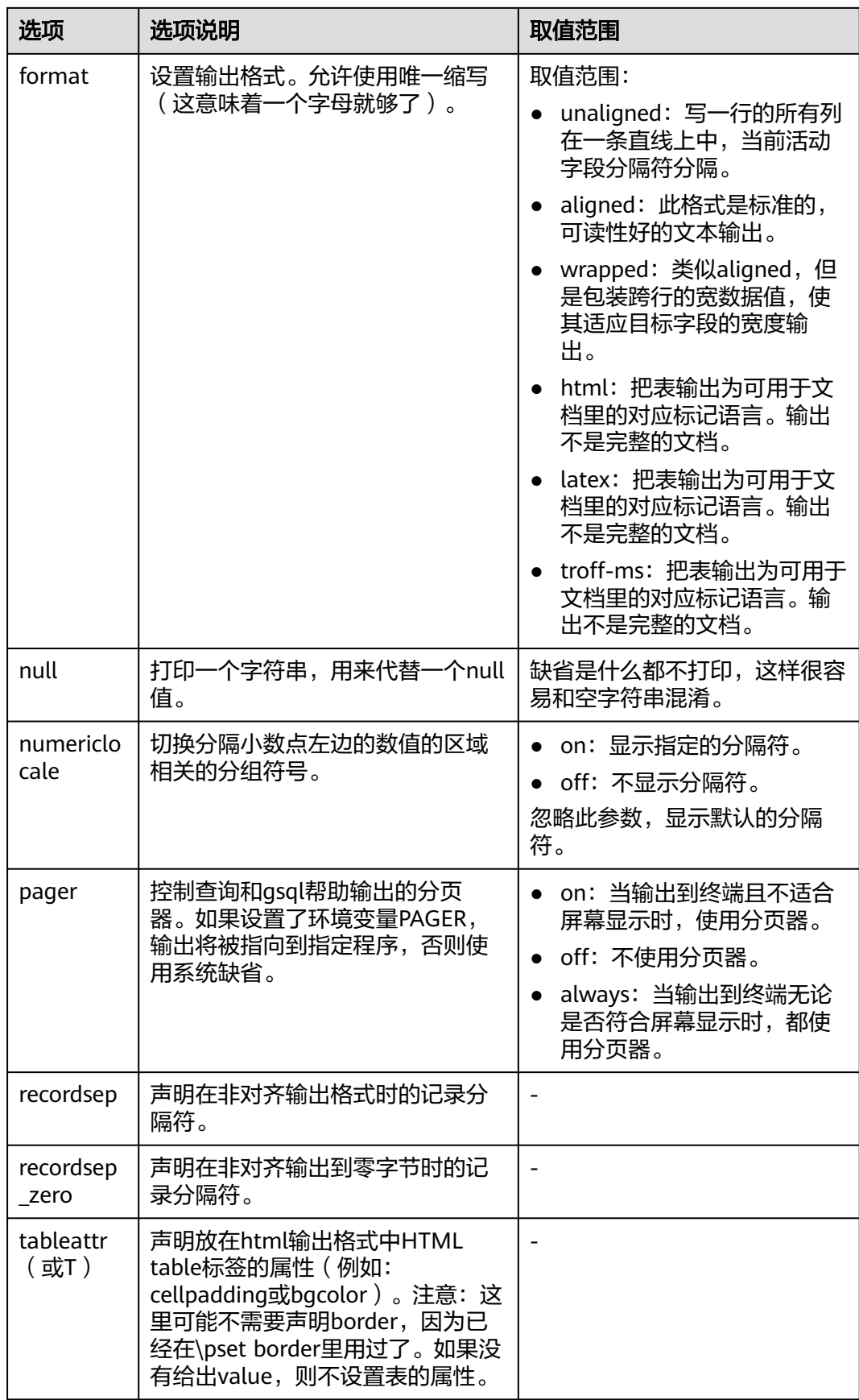

<span id="page-30-0"></span>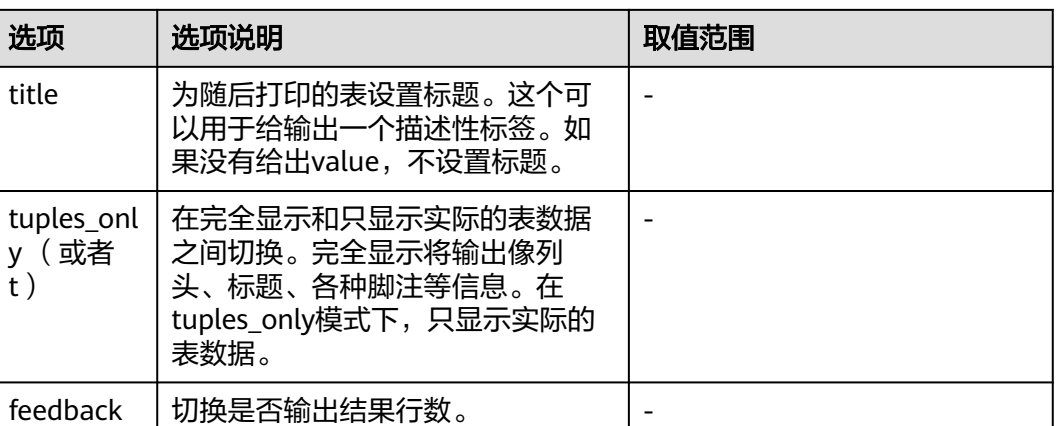

# 表 **1-18** 连接元命令

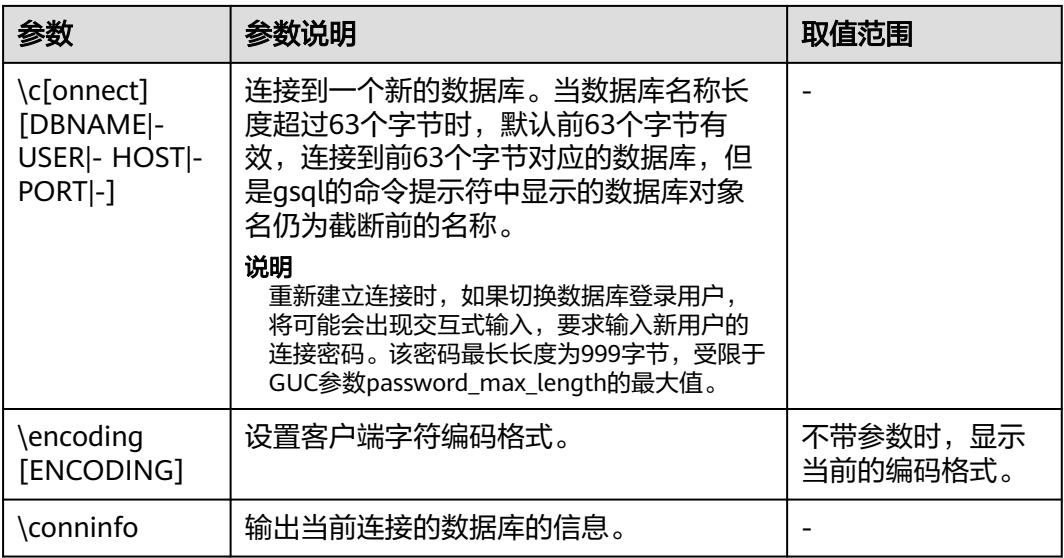

# 表 **1-19** 操作系统元命令

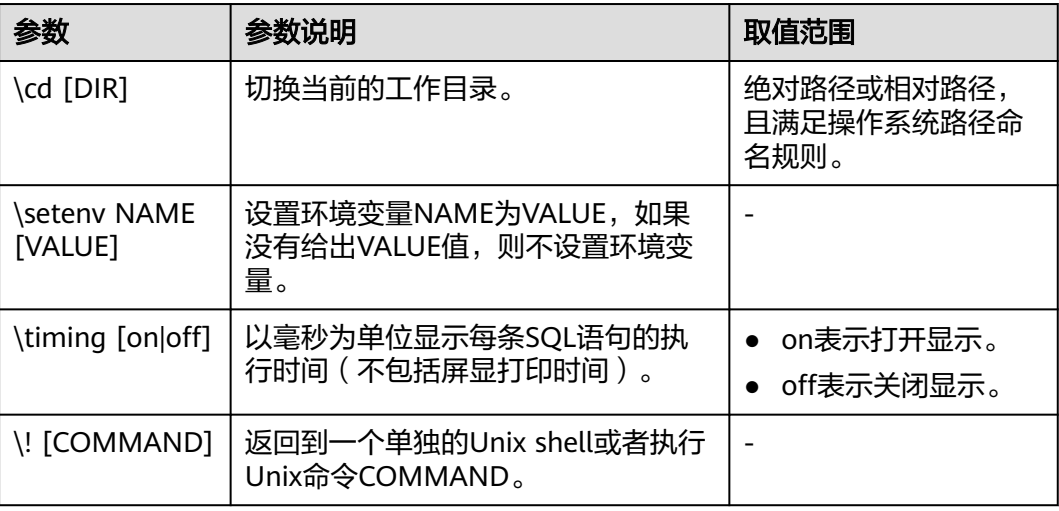

<span id="page-31-0"></span>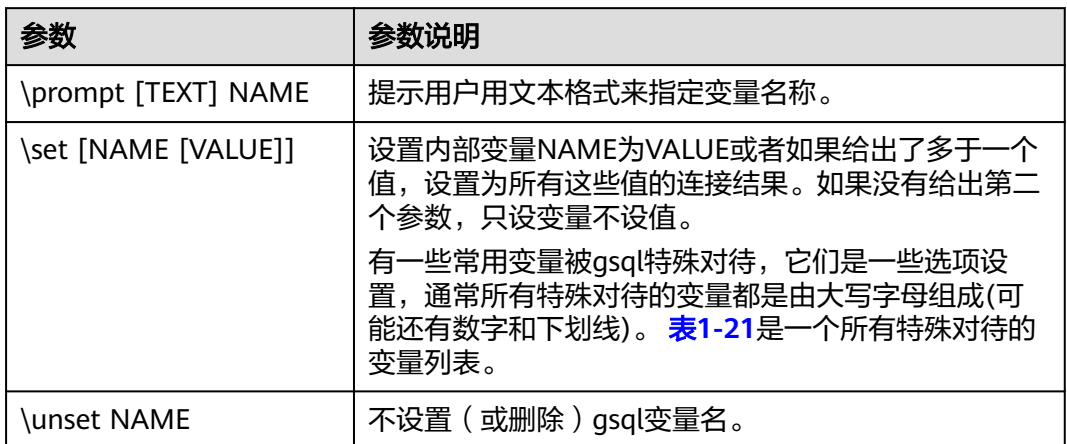

# 表 **1-21** \set 常用命令

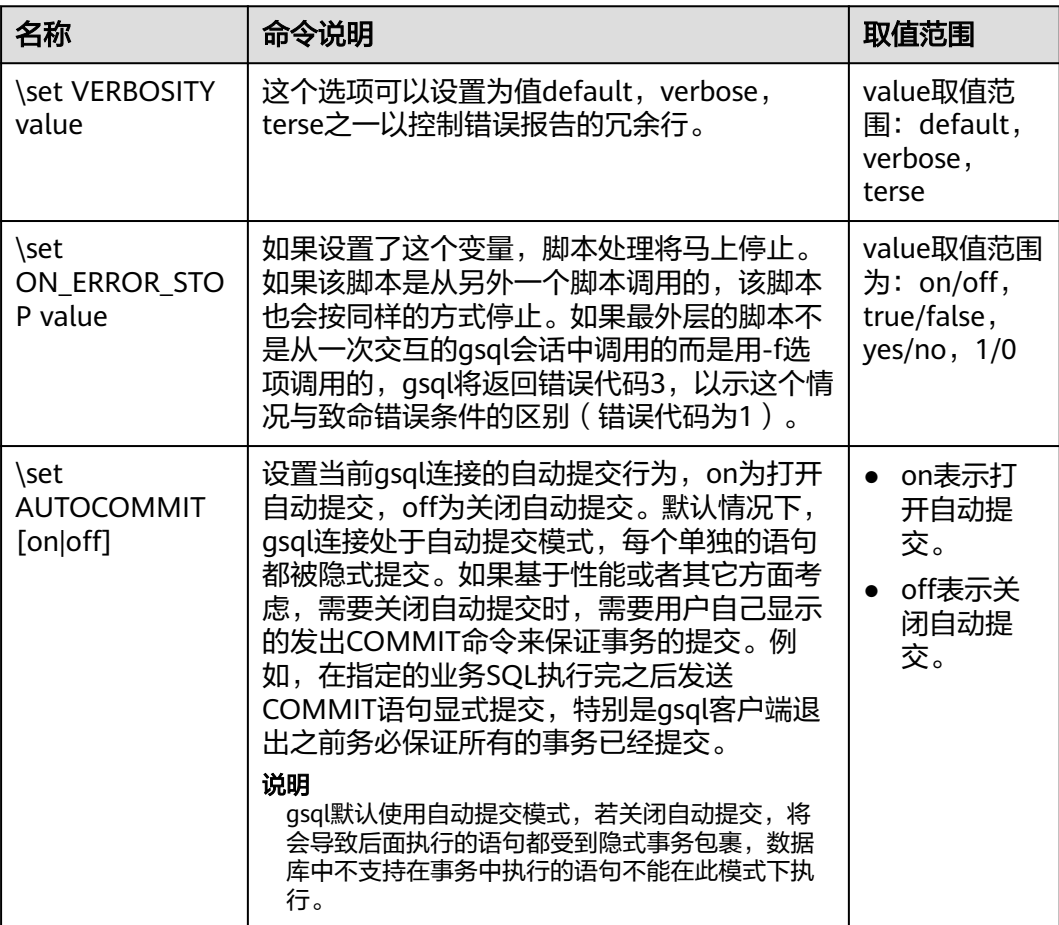

#### <span id="page-32-0"></span>表 **1-22** 大对象元命令

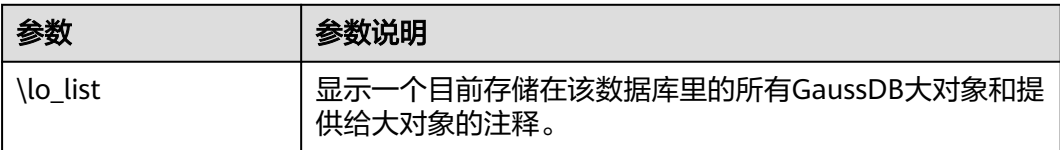

#### 表 **1-23** 全密态元命令

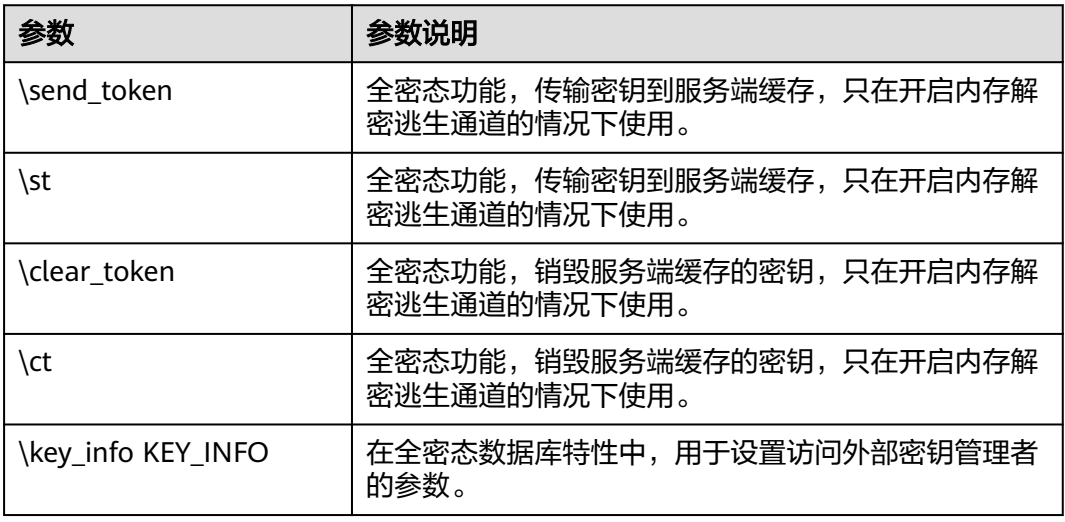

## 说明

M-Compatibility暂不支持全密态数据库。

# **PATTERN**

很多\d命令都可以用一个PATTERN参数来指定要被显示的对象名称。在最简单的情况 下,PATTERN正好就是该对象的准确名称。在PATTERN中的字符通常会被变成小写形 式(就像在SQL名称中那样),例如\dt FOO将会显示名为foo的表。,把PATTERN放 在双引号中可以阻止它被转换成小写形式。如果需要在一个PATTERN中包括一个真正 的双引号字符,则需要把它写成两个相邻的双引号,这同样是符合SQL引用标识符的 规则。例如,\dt "FOO""BAR"将显示名为FOO"BAR(不是foo"bar)的表。和普通的 SQL名称规则不同,不能只在PATTERN的一部分周围放上双引号,例如\dt FOO"FOO"BAR将会显示名为fooFOObar的表。

不使用PATTERN参数时,\d命令会显示当前schema搜索路径中可见的全部对象,等价 于用\*作为PATTERN。对象可见是指可以直接用名称引用该对象,而不需要用schema 来讲行限定。要查看数据库中所有的对象而不管它们的可见性,可以把\*.\*用作 PATTERN。

如果放在一个PATTERN中,\*将匹配任意字符序列(包括空序列),而?会匹配任意的 单个字符(这种记号方法就像 Unix shell 的文件名PATTERN一样)。例如,\dt int\*会 显示名称以int开始的表。但是如果被放在双引号内,\*和?就会失去这些特殊含义而变 成普通的字符。

包含一个点号(.)的PATTERN被解释为一个schema名称模式后面跟上一个对象名称 模式。例如,\dt foo\*.\*bar\*会显示名称以foo开始的schema中所有名称包括bar的表。

<span id="page-33-0"></span>如果没有出现点号,那么模式将只匹配当前schema搜索路径中可见的对象。同样,双 引号内的点号会失去其特殊含义并且变成普通的字符。

高级用户可以使用字符类等正则表达式记法,如[0-9]可以匹配任意数字。所有的正则 表达式特殊字符都遵从POSIX正则表达式。以下字符除外:

- .会按照上面所说的作为一种分隔符。
- \*会被翻译成正则表达式记号.\*。
- ?会被翻译成.。
- \$则按字面意思匹配。

根据需要,可以通过书写?、(R+|)、(R)和R?来分别模拟PATTERN字符.、R\*和R?。\$不 需要作为一个正则表达式字符,因为PATTERN必须匹配整个名称,而不是像正则表达 式的常规用法那样解释(换句话说,\$会被自动地追加到PATTERN上)。如果不希望该 PATTERN的匹配位置被固定,可以在开头或者结尾写上\*。注意在双引号内,所有的正 则表达式特殊字符会失去其特殊含义并且按照其字面意思进行匹配。另外,在操作符 名称PATTERN中(即\do的PATTERN参数),正则表达式特殊字符也按照字面意思进 行匹配。

## **DELIMITER**

更改SQL语句之间分隔符命令,分隔符默认值为";"。

DELIMITER命令用来为客户端设置一个分隔符。当用户设置分隔符后,gsql客户端识 别到分隔符时,会立即将SQL语句发送到服务端执行,但是服务端仍然将";"看做 SQL语句分隔符,并相应的处理SQL语句。

注意事项:

- delimiter符号目前不是自由设定的,结束符范围有限制,目前接受大小写字母组 合或特殊字符组合(~/!/@/#/^/&/`/?/+/-/\*//(除号)/%/</>/=),其中常见的用 法是"//"。
- 符号组合中尽量使用无歧义符号组合,特殊符号组合(注释符: "\\*"、 "--", 以加号"+"或减号"-"结尾的符号组合)目前不支持用于delimiter命名。
- delimiter长度范围:0~15。
- 设置的结束符的级别是会话级别的, 当切换数据库时delimiter\_name会设置为默 认值";"。
- 用户如果想使用其他字符组合例如"adbc \$\$",可以使用引号包含, 例如 delimiter "adbc \$\$",但使用时也需要使用引号包含,例如: select 1"adbc \$\$"。
- delimiter分隔符只有sql\_compatibility = 'B'时支持。

# **1.6** 常见问题处理

# 连接性能问题

开启log\_hostname,但是配置错误的DNS导致的连接性能问题。 连接数据库,通过"show log hostname"语句,检查数据库中是否开启 log\_hostname参数。 如果开启了相关参数,那么数据库内核通过DNS反查客户端所在机器的主机名。 如果数据库配置了不正确的/不可达的DNS服务器,导致数据库建立连接过程较 慢。此参数的更多信息详见GUC参数**log\_hostname**。

#### ● 数据库内核执行初始化语句较慢导致的性能问题。

此种情况定位较难,可以尝试使用Linux的命令:strace。

strace gsql -U MyUserName -d gaussdb -h 127.0.0.1 -p 23508 -r -c '\q' Password for MyUserName:

在屏幕上打印出数据库的连接过程。比如较长时间停留在下面的操作上:

sendto(3, "Q\0\0\0\25SELECT VERSION()\0", 22, MSG\_NOSIGNAL, NULL, 0) = 22 poll( $[ffd=3, events=POLLIN|POLLER];$  1, -1) = 1 ( $[ffd=3, events=POLLIN]$ )

可以确定是数据库执行"SELECT VERSION()"语句较慢。

在连接上数据库后,便可以通过执行"explain performance select version()"语 句确定初始化语句执行较慢的原因。更多信息,详见《开发者指南》中"SQL调 优指南 > SQL执行计划介绍"章节。

另外还有一种场景不太常见:由于DN所在机器的磁盘满或故障,此时所查询等受 影响,无法进行用户认证,导致连接过程挂起。解决此问题清理DN的数据盘空间 便可。

● TCP连接创建较慢问题。

此问题可以参考上面的初始化语句较慢排查的做法,通过strace侦听,如果长时间 停留在:

connect(3, {sa\_family=AF\_FILE, path="/home/test/tmp/gaussdb\_llt1/.s.PGSQL.61052"}, 110) = 0

或者

connect(3, {sa\_family=AF\_INET, sin\_port=htons(61052), sin\_addr=inet\_addr("127.0.0.1")}, 16) = -1 EINPROGRESS (Operation now in progress)

说明客户端与数据库端建立物理连接过慢,此时应当检查网络是否存在不稳定、 网络吞吐量太大的问题。

资源负载满导致连接较慢的问题。

原因分析:当CPU、内存、I/O负载中的任意一项接近100%时,会出现gsql连接 慢的现象。

问题解决:

- a. 通过top命令等确认CPU使用率;通过free命令确认内存使用情况;通过iostat 命令确认I/O负载;还可以通过cm\_agent中的监控日志,以及数据库运维平 台中的监测记录进行检查。
- b. 针对短时间内大量慢查询导致的峰值负载场景,可通过[数据库服务器的端口 号+1]端口连接,查询pg\_stat\_activity视图;针对慢查询,可以使用系统函数 pg\_terminate\_backend进行查杀会话。
- c. 针对业务量长期超负载情况(即无明显慢查询,或慢查询查杀后但新的查询 依然会变成慢查询),应考虑降低业务负载、增加数据库资源的方式进行优 化。

# 创建连接故障

- gsql: could not connect to server: No route to host 此问题一般是指定了不可达的地址或者端口导致的。请检查-h参数与-p参数是否 添加正确。
- gsql: FATAL: Invalid username/password, login denied. 此问题一般是输入了错误的用户名和密码导致的,请联系数据库管理员,确认用 户名和密码的正确性。
- gsql: FATAL: Forbid remote connection with trust method! 数据库由于安全问题, 禁止远程登录时使用trust模式。这时需要修改qs\_hba.conf 里的连接认证信息。请联系管理员处理。

#### 说明

请不要修改gs\_hba.conf中数据库主机的相关设置,否则可能导致数据库功能故障。建议业 务应用部署在数据库之外,而非数据库内部。

在DN连接数据库,添加"-h 127.0.0.1"可以连接,去掉后无法连接问题。 通过执行SQL语句"show unix\_socket\_directory"检查DN使用的Unix套接字目 录,是否与shell中的环境变量\$PGHOST一致。

如果检查结果不一致,那么修改PGHOST环境变量到GUC参数 unix\_socket\_directory指向的目录。

关于unix\_socket\_directory的更多信息,请联系管理员获取。

The "libpq.so" loaded mismatch the version of gsql, please check it.

此问题是由于环境中使用的libpq.so的版本与gsql的版本不匹配导致的,请通过 "ldd gsql"命令确认当前加载的libpq.so的版本,并通过修改LD\_LIBRARY\_PATH 环境变量来加载正确的libpq.so。

- gsql: symbol lookup error: xxx/gsql: undefined symbol: libpqVersionString 此问题是由于环境中使用的libpq.so的版本与gsql的版本不匹配导致的(也有可能 是环境中存在PostgreSQL的libpq.so), 请通过"ldd gsql"命令确认当前加载的 libpq.so的版本,并通过修改LD\_LIBRARY\_PATH环境变量来加载正确的libpq.so。
- gsql: connect to server failed: Connection timed out

Is the server running on host "xx.xxx.xxx.xxx" and accepting TCP/IP connections on port xxxx?

此问题是由于网络连接故障造成。请检查客户端与数据库服务器间的网络连接。 如果发现从客户端无法PING到数据库服务器端,则说明网络连接出现故障。请联 系网络管理人员排查解决。

ping -c 4 10.10.10.1 PING 10.10.10.1 (10.10.10.1) 56(84) bytes of data. From 10.10.10.1: icmp\_seq=2 Destination Host Unreachable From 10.10.10.1 icmp\_seq=2 Destination Host Unreachable From 10.10.10.1 icmp\_seq=3 Destination Host Unreachable From 10.10.10.1 icmp\_seq=4 Destination Host Unreachable --- 10.10.10.1 ping statistics --- 4 packets transmitted, 0 received, +4 errors, 100% packet loss, time 2999ms

gsql: FATAL: permission denied for database "gaussdb"

DETAIL: User does not have CONNECT privilege.

此问题是由于用户不具备访问该数据库的权限,可以使用如下方法解决。

- a. 使用管理员用户dbadmin连接数据库。 **gsql -d** gaussdb **-U** dbadmin -p 8000
- b. 赋予该用户访问数据库的权限。

GRANT CONNECT ON DATABASE gaussdb TO user1;

#### 说明

实际上,常见的许多错误操作也可能产生用户无法连接上数据库的现象。如用户连接 的数据库不存在,用户名或密码输入错误等。这些错误操作在客户端工具也有相应的 提示信息。

**gsql -d** gaussdb **-p** 8000 gsql: FATAL: database "gaussdb" does not exist

**gsql -d** gaussdb **-U** user1 **-p** 8000 Password for user user1: gsql: FATAL: Invalid username/password,login denied.
• gsql: FATAL: sorry, too many clients already, active/non-active: 197/3. 此问题是由于系统连接数量超过了最大连接数量。请联系数据库DBA进行会话连 接数管理,释放无用会话。

关于查看用户会话连接数的方法如表**1-24**。

会话状态可以在视图PG\_STAT\_ACTIVITY中查看。无用会话可以使用函数 pg\_terminate\_backend进行释放。

**select datid,pid,state from pg\_stat\_activity;** datid | pid | state -------+-----------------+-------- 13205 | 139834762094352 | active 13205 | 139834759993104 | idle (2 rows)

其中pid的值即为该会话的线程ID。根据线程ID结束会话。

**SELECT PG\_TERMINATE\_BACKEND(139834759993104);**

显示类似如下信息,表示结束会话成功。

PG\_TERMINATE\_BACKEND

----------------------

 t (1 row)

#### 表 **1-24** 查看会话连接数

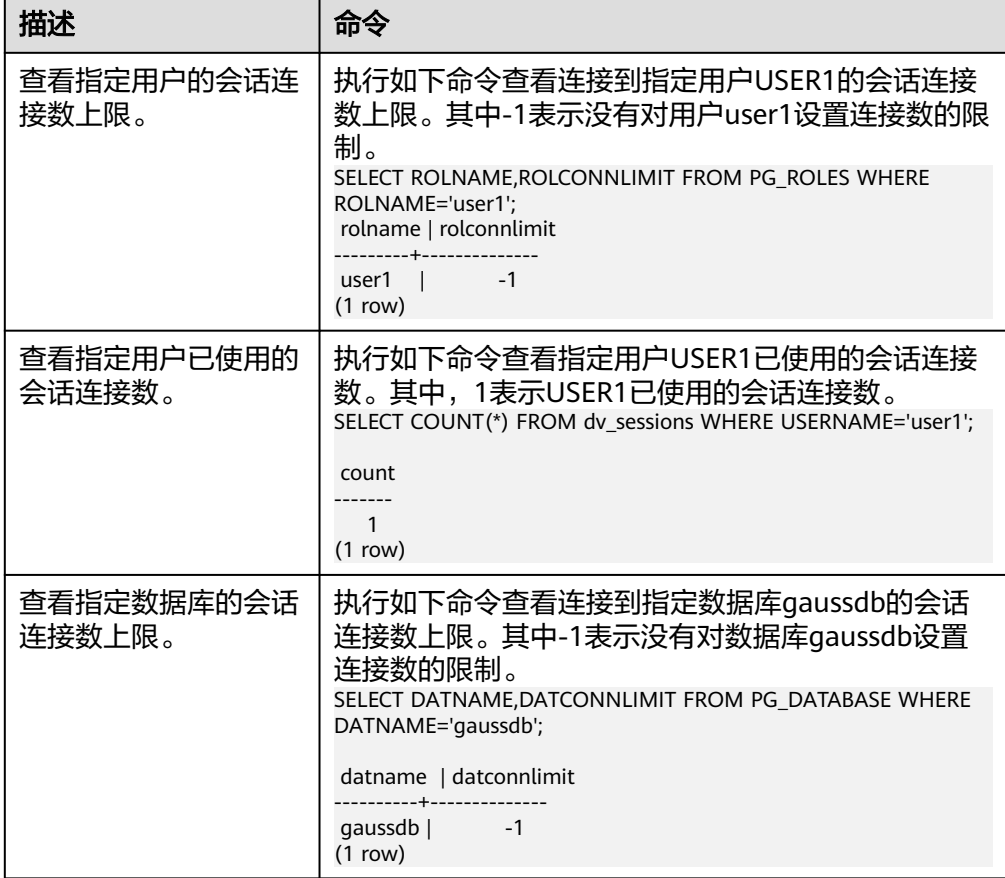

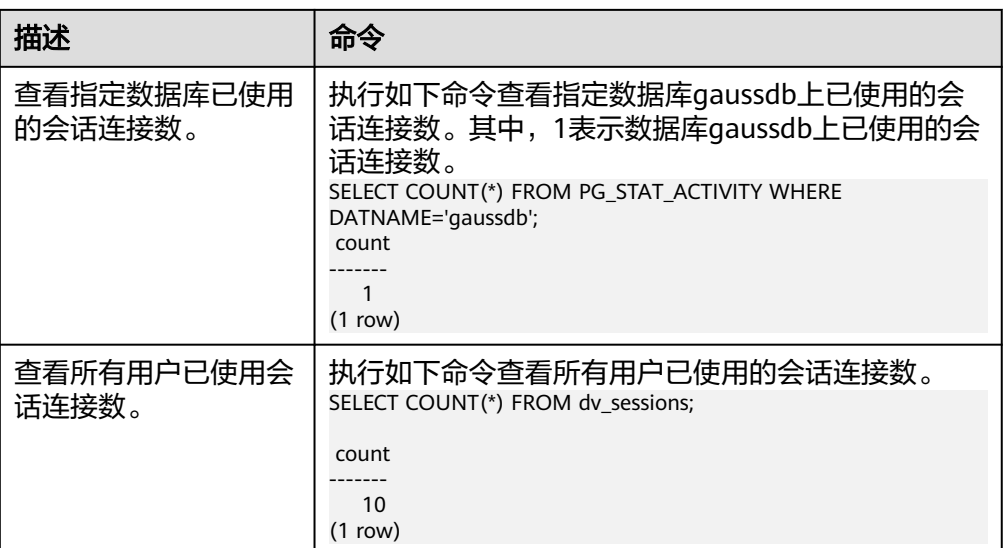

qsql: wait xxx.xxx.xxx.xxx.xxxxx timeout expired

gsql在向数据库发起连接的时候,会有5分钟超时机制,如果在这个超时时间内, 数据库未能正常的对客户端请求进行校验和身份认证,那么gsql会退出当前会话 的连接过程,并报出如上错误。

一般来说,此问题是由于连接时使用的-h参数及-p参数指定的连接主机及端口有 误(即错误信息中的xxx部分),导致通信故障;极少数情况是网络故障导致。要 排除此问题,请检查数据库的主机名及端口是否正确。

gsql: could not receive data from server: Connection reset by peer.

同时,检查DN日志中出现类似如下日志" FATAL: cipher file "/data/ coordinator/server.key.cipher" has group or world access",一般是由于数据目 录或部分关键文件的权限被误操作篡改导致。请参照其他正常实例下的相关文件 权限修改。

gsql: FATAL: GSS authentication method is not allowed because XXXX user password is not disabled.

目标DN的qs\_hba.conf里配置了当前客户端IP使用"qss"方式来做认证,该认证算 法不支持用作客户端的身份认证,请修改到"sha256"后再试。具体操作请联系管 理员处理。

说明

- 请不要修改gs\_hba.conf中数据库主机的相关设置,否则可能导致数据库功能故障。
- 建议业务应用部署在数据库之外,而非数据库内部。

# 其他故障

● 出现因"总线错误"(Bus error)导致的core dump或异常退出。

一般情况下出现此种问题,是进程运行过程中加载的共享动态库(在Linux为.so文 件)出现变化;或者进程二进制文件本身出现变化,导致操作系统加载机器的执 行码或者加载依赖库的入口发生变化,操作系统出于保护目的将进程终止,产生 core dump文件。

解决此问题,请重试。同时请尽可能避免在升级等运维操作过程中,在数据库内 部运行业务程序,避免升级时因替换文件产生此问题。

# 说明

此故障的core dump文件的可能堆栈是dl\_main及其子调用,它是操作系统用来初始化进程 做共享动态库加载的。如果进程已经初始化,但是共享动态库还未加载完成,严格意义上 来说,进程并未完全启动。

# **2 gs\_loader**

# 概述

gs\_loader工具用于进行数据导入。gs\_loader将控制文件支持的语法转换为\COPY语 法,然后利用已有的\COPY功能,做主要数据导入工作,同时gs\_loader将\COPY结果 记录到日志中。

使用gs\_loader前请确保gs\_loader版本与gsql版本、数据库版本保持一致。

## 说明

gs\_loader工具当前不支持M-Compatibility数据库。

# 安装部署

在存放数据源文件的服务器上,安装并配置gs\_loader客户端工具,方便使用gs\_loader 工具进行数据的导入。

- 步骤**1** 创建用于存放gs\_loader工具包的目录。 **mkdir** -p /opt/bin
- 步骤**2** 将gsql工具包上传至新创建的目录中。

以上传EULER Linux版本的工具包为例,将软件安装包中的gsql工具包"GaussDB-Kernel\_数据库版本号\_操作系统版本号\_64bit\_gsql.tar.gz"上传至新创建的目录中。

- 步骤**3** 在工具包所在的目录下,解压工具包。 **cd** /opt/bin **tar -zxvf** GaussDB-Kernel\_数据库版本号\_操作系统版本号\_64bit\_gsql.tar.gz **source** gsql\_env.sh
- 步骤**4** 验证工具位置及版本信息。 **which** gs\_loader
- 步骤**5** 验证客户端版本信息。

gs\_loader工具版本与gsql工具版本相对应,直接查询gsql客户端版本即可验证客户端 版本信息。 **gsql** -V

步骤**6** 验证数据库版本信息,确保与客户端工具版本保持一致。

使用gsql工具成功连接数据库后输入:

select version();

**----**结束

## 日志等级配置

设置日志级别,可以供开发者查看。设置后会在控制台打印工具运行的相应信息。

export gs\_loader\_log\_level=debug export gs\_loader\_log\_level=info export gs\_loader\_log\_level=warning export gs\_loader\_log\_level=error

# 使用权限

使用场景分为三权分立场景下及非三权分立场景下的使用。使用者可以选择将guc参数 enableSeparationOfDuty设置为on或者off来控制三权分立功能的开启或关闭。

GUC参数enable\_copy\_error\_log是控制是否使用错误表pgxc\_copy\_error\_log的参数, 默认为off、即不使用错误表,错误记录直接记录到gs\_loader的bad文件中。如果该参 数设置为on,则会使用错误表pgxc\_copy\_error\_log,将错误记录插入错误表。

默认场景,不开启三权分立(即enableSeparationOfDuty=off)时,使用者可以是数 据库普通用户或管理员用户。当使用者为普通用户的时候,需要管理员用户对普通用 户赋权。管理员账户可以直接使用。错误表pgxc\_copy\_error\_log通过GUC参数 enable\_copy\_error\_log控制开启和关闭,默认关闭。

- 1. 使用管理员用户创建新的用户: CREATE USER load\_user WITH PASSWORD '\*\*\*\*\*\*\*\*\*\*\*\*';
- 2. 将public schema权限赋给新的用户: GRANT ALL ON SCHEMA public TO load\_user;
- 3. 创建并给新用户授权gs\_copy\_summary表:

#### 说明

gs\_copy\_summary表中不能含有RULE、TRIGGER、索引函数、行级访问控制、CHECK约 束、GENERATED列、DEFAULT列、ON UPDATE列等可能导致提权的对象,否则将认为是 恶意用户创建而报错退出。

SELECT copy\_summary\_create() WHERE NOT EXISTS(SELECT \* FROM pg\_tables WHERE schemaname='public' AND tablename='gs\_copy\_summary'); GRANT INSERT,SELECT ON public.gs\_copy\_summary To load\_user;

4. (可选)创建并给新用户授权错误表pgxc\_copy\_error\_log:

#### 说明

- 如果guc参数enable\_copy\_error\_log未设置(默认为off),或者设置为off,则无需使 用错误表,无需创建。否则需要创建该错误表。
- pgxc\_copy\_error\_log表中不能含有RULE、TRIGGER、索引函数、行级访问控制、 CHECK约束、GENERATED列、DEFAULT列、ON UPDATE列等可能导致提权的对象, 否则将认为是恶意用户创建而报错退出。

SELECT copy\_error\_log\_create() WHERE NOT EXISTS(SELECT \* FROM pg\_tables WHERE schemaname='public' AND tablename='pgxc\_copy\_error\_log'); GRANT INSERT,SELECT,DELETE ON public.pgxc\_copy\_error\_log To load\_user;

开启三权分立(即enableSeparationOfDuty=on)时,使用者可以是数据库普通用户 或管理员用户。使用前需要到各自的schema下创建pgxc\_copy\_error\_log表以及 gs\_copy\_summary这两张表并添加索引,不需要再进行授权。

1. 使用初始用户创建新用户:

CREATE USER load\_user WITH PASSWORD '\*\*\*\*\*\*\*\*';

- 2. 从初始用户切换为新用户: \c - load\_user
- 3. 创建qs copy summary表并添加索引: CREATE TABLE load\_user.gs\_copy\_summary(relname varchar, begintime timestamptz, endtime timestamptz, id bigint, pid bigint, readrows bigint, skiprows bigint, loadrows bigint, errorrows bigint, whenrows bigint, allnullrows bigint, detail text); CREATE INDEX gs\_copy\_summary\_idx ON load\_user.gs\_copy\_summary(id);
- 4. (可选)创建pgxc\_copy\_error\_log表并添加索引:

#### 说明

1. 如果guc参数enable\_copy\_error\_log未设置(默认为off),或者设置为off,则无需使 用错误表,无需创建。否则需要创建该错误表。

CREATE TABLE load\_user.pgxc\_copy\_error\_log (relname varchar, begintime timestamptz, filename varchar, lineno int8, rawrecord text, detail text);

CREATE INDEX copy\_error\_log\_relname\_idx ON load\_user.pgxc\_copy\_error\_log(relname);

## 使用环境

由用户自己将工具路径添加到PATH中。gs\_loader支持SSL加密通信,使用方式同gsql 方式。

# 新增系统表

新增gs\_copy\_summary表,记录COPY执行结果汇总,包括成功行数,出错行数,忽略 行数,空行数。

新增函数:copy\_summary\_create用于创建gs\_copy\_summary表。

gs\_copy\_summary表格式如下:

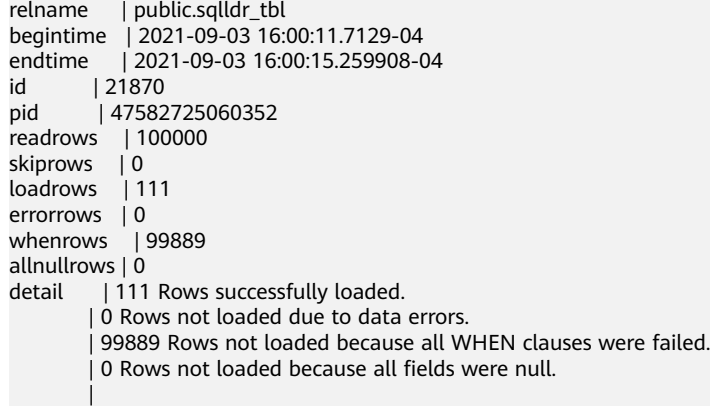

# 系统表 **gs\_copy\_summary** 字段说明

#### 表 **2-1** gs\_copy\_summary 字段说明

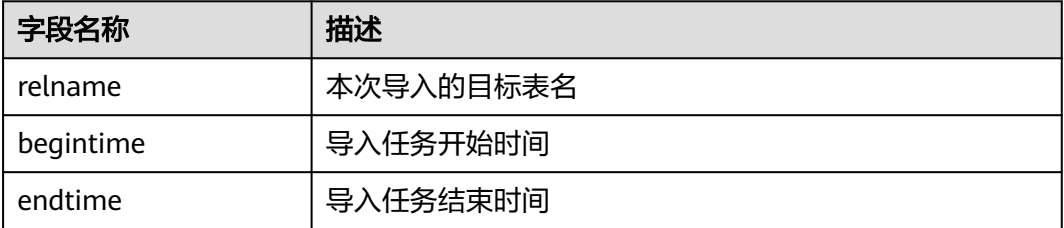

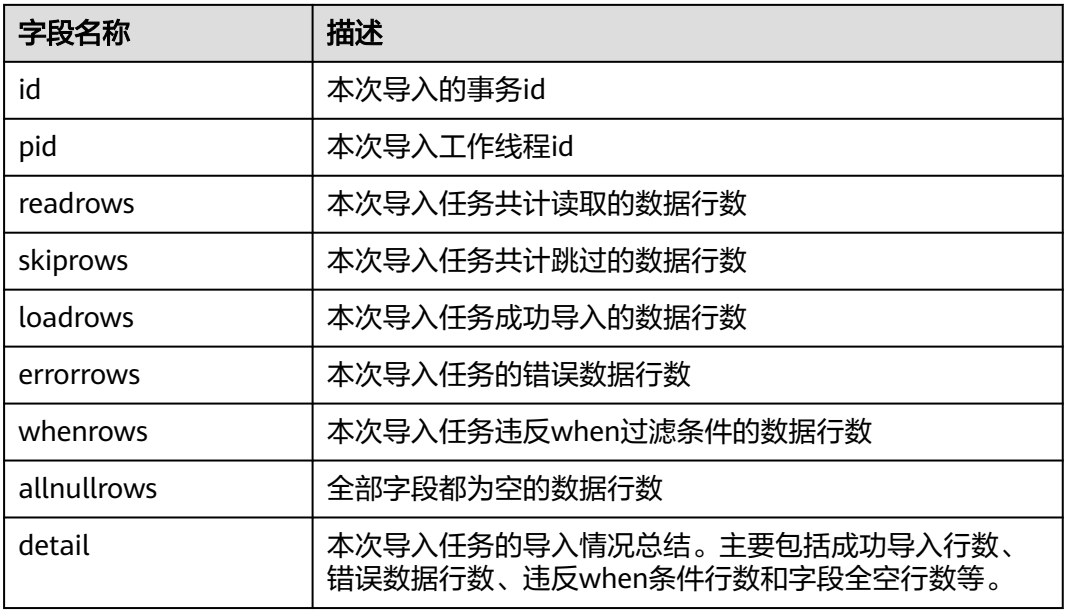

# 使用指导

步骤**1** (非三权分立)仅对于普通用户。

- 1. (在管理员用户下)创建用户: CREATE USER load\_user WITH PASSWORD '\*\*\*\*\*\*\*\*\*\*\*\*';
- 2. (在管理员用户下)将public schema权限赋给用户: GRANT ALL ON SCHEMA public TO load\_user;
- 3. (在管理员用户下)创建并给用户授权gs\_copy\_summary表: SELECT copy\_summary\_create() WHERE NOT EXISTS(SELECT \* FROM pg\_tables WHERE schemaname='public' AND tablename='gs\_copy\_summary'); GRANT ALL PRIVILEGES ON public.gs\_copy\_summary To load\_user;
- 4. (可选,在管理员用户下)创建并给用户授权错误表pgxc\_copy\_error\_log:

## 说明

如果guc参数enable\_copy\_error\_log未设置(默认为off),或者设置为off,则无需使用错 误表,无需创建。否则需要创建该错误表。

SELECT copy\_error\_log\_create() WHERE NOT EXISTS(SELECT \* FROM pg\_tables WHERE schemaname='public' AND tablename='pgxc\_copy\_error\_log'); GRANT ALL PRIVILEGES ON public.pgxc\_copy\_error\_log To load\_user;

5. 切换用户。

\c - load\_user

## 步骤**2** (三权分立)对于普通用户和管理员用户。

- 1. (在初始用户下)创建用户: CREATE USER load\_user WITH PASSWORD '\*\*\*\*\*\*\*\*';
- 2. (在初始用户下)切换为load user用户: \c - load\_user
- 3. 创建gs\_copy\_summary表并添加索引。 CREATE TABLE load\_user.gs\_copy\_summary(relname varchar, begintime timestamptz, endtime timestamptz, id bigint, pid bigint, readrows bigint, skiprows bigint, loadrows bigint, errorrows bigint, whenrows bigint, allnullrows bigint, detail text); CREATE INDEX qs\_copy\_summary\_idx ON load\_user.qs\_copy\_summary(id);

## 4. (可选)创建pgxc\_copy\_error\_log表并添加索引。

#### 说明

如果guc参数enable\_copy\_error\_log未设置(默认为off),或者设置为off,则无需使用错 误表,无需创建。否则需要创建该错误表。

CREATE TABLE load\_user.pgxc\_copy\_error\_log (relname varchar, begintime timestamptz, filename varchar, lineno int8, rawrecord text, detail text); CREATE INDEX copy\_error\_log\_relname\_idx ON load\_user.pgxc\_copy\_error\_log(relname);

#### 步骤**3** 创建表和控制文件,准备数据文件。

#### 创建表loader\_tbl。

```
CREATE TABLE loader tbl
(
   ID NUMBER,
  NAME VARCHAR2(20),
   CON VARCHAR2(20),
   DT DATE
);
```
(在gs\_loader客户端机器上)创建控制文件loader.ctl。

```
LOAD DATA
truncate into table loader_tbl
WHEN (2:2) = ',' 
fields terminated by ','
trailing nullcols
(
   id integer external,
   name char(32),
   con ":id || '-' || :name",
   dt date
)
```
(在gs\_loader客户端机器上)创建guc参数文件guc.txt。

set a\_format\_copy\_version='s1';

(在gs\_loader客户端机器上)创建数据文件data.csv。

1,OK,,2007-07-8 2,OK,,2008-07-8 3,OK,,2009-07-8 4,OK,,2007-07-8 43,DISCARD,,2007-07-8 ,,, 32,DISCARD,,2007-07-8 a,ERROR int,,2007-07-8 8,ERROR date,,2007-37-8 ,,,, , 8,ERROR fields,,2007-37-8 ,,,

5,OK,,2021-07-30

### 步骤**4** 进行导入。

(在gs\_loader客户端机器上)执行导入前,先确认gs\_loader工具有可执行权限。确保 当前路径有文件写入权限(gs\_loader在处理过程中会生成一些临时文件,导入完成后 自动删除)。

gs\_loader control=loader.ctl data=data.csv db=testdb bad=loader.bad guc\_param=guc.txt errors=5 port=8000 passwd=\*\*\*\*\*\*\*\*\*\*\*\* user=load\_user

#### 执行结果:

gs\_loader: version 0.1

5 Rows successfully loaded.

**log** file is: loader.log

**----**结束

说明

gs\_copy\_summary用于记录调用的copy语法及其详细情况,*[badfile]\_bad.log*文件用于记录错 误数据及其详细情况。为防止上一次导入时记录的错误数据以及详细情况被覆盖,建议每次执行 导入时使用不同的bad参数。如果使用错误表pgxc\_copy\_error\_log记录错误数据以及详细情况, 请开启GUC参数enable\_copy\_error\_log。如需删除表中的数据,可以对上述表执行truncate或者 delete操作。

# 参数说明

| 参数     | 参数说明                                                                                                    | 参数类型:取值范围       |
|--------|----------------------------------------------------------------------------------------------------|-----------------|
| help   | 查看帮助信息。                                                                                                    |                 |
| user   | 数据库链接用户(与-U等价)。                                                                                                    | 字符串             |
| -U     | 数据库链接用户(与user等价)。                                                                                                    | 字符串             |
| passwd | 用户密码 ( 与-W等价 ) 。                                                                                                    | 字符串             |
| -W     | 用户密码(与passwd等价)。                                                                                                    | 字符串             |
| db     | 数据库名称(必选,与-d等价)。                                                                                                    | 字符串             |
| -d     | 数据库名称(必选与db等价)。                                                                                                    | 字符串             |
| host   | 指定正在运行服务器的主机名、Unix域<br>套接字的路径、或者域名。接受以","<br>分隔的字符串来指定多个主机地址,支<br>持指定多个主机地址 ( 与-h等价 ) 。<br>当指定多个主机地址时,默认选择连接<br>到主节点。 | 参考gsql --host参数 |
| -h     | 指定正在运行服务器的主机名、Unix域<br>套接字的路径、或者域名。接受以","<br>分隔的字符串来指定多个主机地址,支<br>持指定多个主机地址(与host等价)。<br>当指定多个主机地址时,默认选择连接<br>到主节点。   | 参考qsql --host参数 |
| port   | 指定数据库服务器的端口号。可以配置<br>一个或多个,当配置一个时, 所有的IP都<br>使用同一个端口连接; 当配置多个时,<br>顺序与IP顺序相同,个数必须与IP数相<br>等, 当不相等时会报错 ( 与-p等价 ) 。     | 参考gsql --port参考 |

表 **2-2** gs\_loader 参数说明

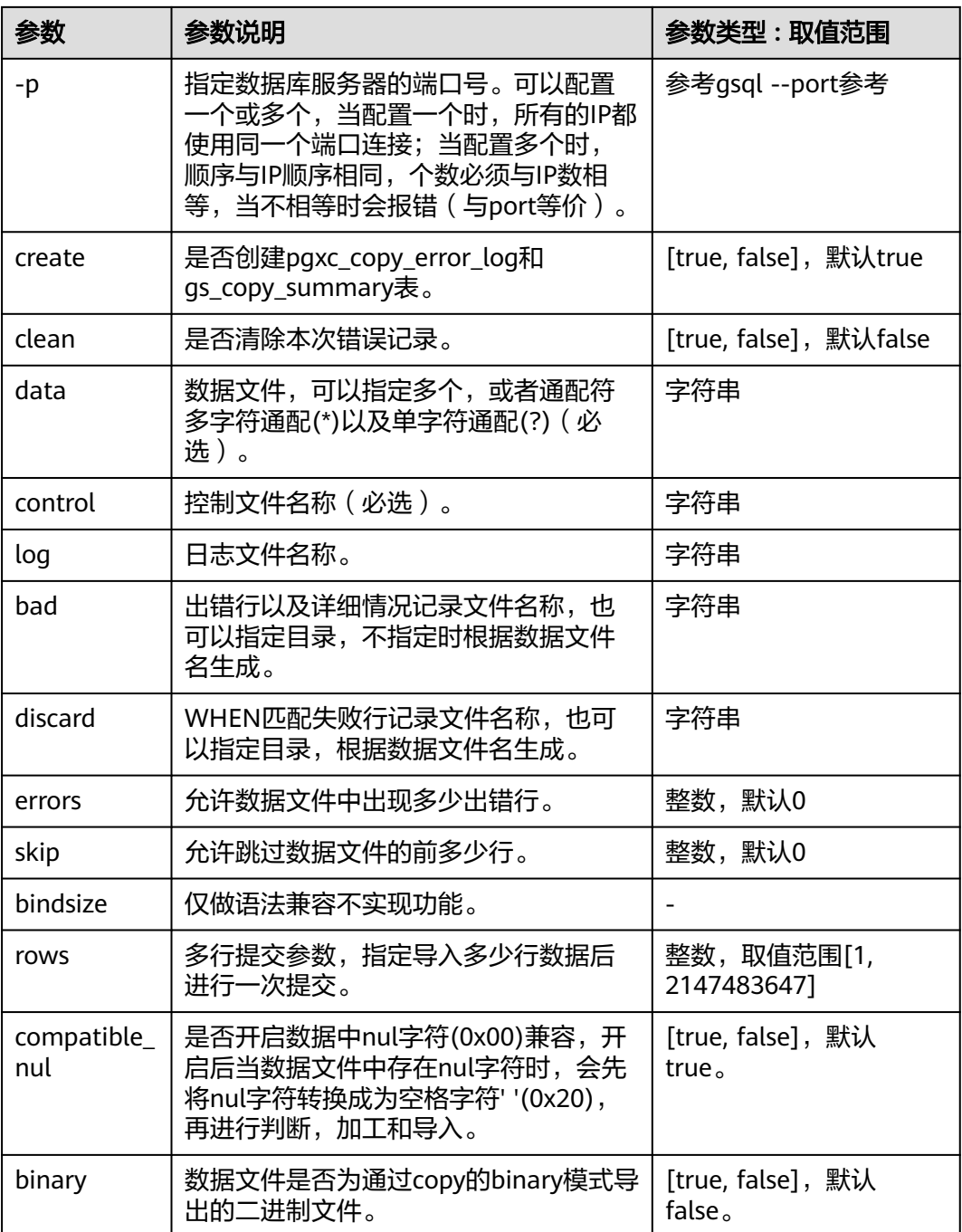

## 注意

- 参数均为小写,不支持大写,同时兼容gsql登录方式:-p端口号,-h主机,-d数据 库,-U用户名,-W密码方式。
- 使用rows参数时,提交次数不要超过1000次,否则会对性能产生影响。提交次数约 等于数据文件中数据行数除以rows参数取值。不指定rows参数时,rows无默认取 值,表现为只进行一次提交,即所有数据都导入表中后进行一次事务提交。
- 小数据量频繁的提交会影响导入数据的性能,推荐合理配置rows参数的取值,保证 每次提交的数据量大于5MB。对于常用的16U128G规格机器,一主两备部署场景 下,向5个字段的表内导入13GB数据,排除网络影响,多次提交和单次提交(每次 提交5MB数据)的速率基本持平,为10MB/s左右。
- compatible\_nul参数实际控制guc参数loader\_support\_nul\_character值的设置:
	- compatible\_nul=true对应session级set loader\_support\_nul\_charchter='s2'。
	- compatible\_nul=false对应session级set loader\_support\_nul\_character='s1'。 建议通过命令行设置此参数且通过compatible\_nul设置优先级高于quc\_param 中设置。
- 当前gs\_loader仅支持数据文件中存在nul字符时的兼容,不支持ctl控制文件中存在 nul字符。ctl文件中存在nul字符会存在不可预期的问题。
- 指定binary参数为true后,有以下行要求:
	- 数据文件必须为通过\COPY中BINARY模式导出的二进制格式数据文件,但是该 模式导出的数据文件通常兼容性及可移植性较差,建议直接使用\COPY语句进 行导入。
	- qs\_loader会将控制文件中语法转换为\COPY中BINARY模式下最简单的语法, 即\COPY table\_name FROM 'binary\_file\_path' BINARY; 语句。只解析控制文 件中导入模式,表名信息和命令行中的control、data、binary、guc\_param及 数据库连接参数信息,不对其他参数语法进行解析和生效。
	- 对于gs\_loader的命令行及控制文件中有以下要求:
		- 不支持字符集配置。
		- 不支持WHEN条件过滤及DISCARD生成。
		- 不支持enable\_copy\_error\_log = off下将错误数据直接写入bad文件。 errors默认取值unlimited,会默认记录编码异常数据。
		- 不支持配置CSV模式,不支持指定分隔符及包裹符,不支持TRAILING NULLCOLS语法。
		- 不支持数据类型配置、POSITION配置及列表达式使用。
		- 不支持FILLER、CONSTANT、SEQUENCE、NULLIF参数。
		- 不支持skip、rows、compatible\_nul参数。

# 控制文件

语法说明: LOAD [ DATA ] [CHARACTERSET char\_set\_name] [INFILE [directory\_path] [filename ] ] [BADFILE [directory\_path] [filename ] ] [OPTIONS(name=value)] [{ INSERT | APPEND | REPLACE | TRUNCATE }] INTO TABLE table\_name

```
[{ INSERT | APPEND | REPLACE | TRUNCATE }] 
[FIELDS CSV]
[TERMINATED [BY] { 'string' }]
[OPTIONALLY ENCLOSED BY { 'string' }]
ITRAILING NULLCOLS1
[ WHEN { (start:end) \vert column_name } {= \vert !=} 'string' ]
[(
col_name [ [ POSITION ({ start:end }) ] ["sql_string"] ] | [ FILLER [column_type [external] ] ] | 
[ CONSTANT "string" ] | [ SEQUENCE ( { COUNT | MAX | integer } [, incr] ) ]|[NULLIF (COL=BLANKS)]
[, ...]
\overline{1}
```
- 参数说明:
	- **CHARACTERSET**

字符集。

取值范围: 字符串, 目前可指定为, 'AL32UTF8','zhs16gbk','zhs32gb18030'。

注意:控制文件中**CHARACTERSET**指定的字符集,应该和文件的编码格式保 持一致,否则会报错或者导入数据乱码。

– **INFILE**

当前关键字无效,并在控制文件中需要单独占一行,运行时候会忽略该关键 字。需要用户在gs\_loader命令行参数中指定对应的数据文件。

– **BADFILE**

当前关键字无效,运行时候会忽略该关键字,如果gs\_laoder 命令行参数没有 **指定badfile,则会根据对应控制文件名称生成对应的badfile文件。** 

– **OPTIONS**

其中只有skip和rows功能生效, skip=n为导入时跳过前n条数据, rows=n为 导入多少行数据后进行一次提交。命令行和控制文件同时指定时,命令行优 先级更高。

– **INSERT | APPEND | REPLACE | TRUNCATE**

导入模式。

INSERT: 如果表中有数据, 则报错。

**APPEND**:直接插入数据。

**REPLACE**:如果表中有数据,则全部删除,然后再插入。

**TRUNCATE**:如果表中有数据,则全部删除,然后再插入。

## 说明

- 在写控制文件(.ctl)文件时, 在INTO TABLE table\_name语句前后都可以指定(导 入模式, INSERT | APPEND | REPLACE | TRUNCATE ), 使用优先级为: 在INTO TABLE table\_name语句后面指定导入模式优先级高于在INTO TABLE table\_name 语句前面指定导入模式,在INTO TABLE table\_name语句后面指定导入模式会覆 盖在前面指定的导入模式。
- 当开启多个as\_loader会话,并发地向同一张表中导入数据时,推荐以APPEND的 方式进行导入,以INSERT|REPLACE|TRUNCATE的方式会出现导入报错或数据导 入不全的问题。
- **FIELDS CSV**

标识使用copy的CSV模式。在CSV模式下分隔符缺省值为逗号,引号字符的缺 省值为双引号。

#### 说明

当前CSV模式下,被双引号包含的换行符被视为字段数据的一部分。

## – **table\_name**

表的名称(可以有模式修饰)。 取值范围:已存在的表名。

## – **TERMINATED [BY] { 'string' }**

在文件中分隔各个字段的字符串,分隔符最大长度不超过10个字节。

取值范围:不允许包含\.abcdefghijklmnopqrstuvwxyz0123456789中的任何 一个字符。不支持将nul字符设置为分隔符。

缺省值:在文本模式下,缺省是水平制表符,在CSV模式下是一个逗号。

# 注意

开启nul字符兼容, 即compatible\_nul=true, 如果指定分隔符为' '空格字符 (0x20)时需要注意,所判断的分隔符为数据文件中已存在的空格字符,并非 nul字符转换而来的空格字符。

– **OPTIONALLY ENCLOSED BY { 'string' }**

CSV格式文件下的引号字符。

仅在使用FIELDS CSV参数明确说明的CSV模式下缺省值:双引号。 其余模式下无缺省值。

说明

- 设置**OPTIONALLY ENCLOSED BY { 'string' }**时,数据左边可以不带引号字符, 如果有引号字符,数据左右都必须为奇数个,但个数不必相等。
- 当前仅CSV模式支持**OPTIONALLY ENCLOSED BY { 'string' }**。当指定 **OPTIONALLY ENCLOSED BY { 'string' }**时,默认进入CSV模式。

## – **TRAILING NULLCOLS**

当数据加载时,若数据源文件中一行的多个字段缺失的处理方式。

当一行数据的最后存在一个或多个字段为空时,按照空值处理将其导入到表 中。不设置则会报错字段为空,将这行数据当作错误数据处理。

## – **WHEN { (start:end) | column\_name } {= | !=}**

对行中的start到end之间的字符串,或者根据列名进行行过滤。 取值范围: 字符串。

说明

- 当GUC参数enable\_copy\_when\_filler=on (默认)时, 支持根据FILLER类型列进 行过滤。当GUC参数enable\_copy\_when\_filler=off时,则不支持。
- WHEN条件后的常量字符串中不支持'\0'、'\r'等特殊字符。
- **POSITION ({ start:end })**

对列进行处理,根据start到end范围获取对应字符串。

– **"sql\_string"**

对列进行处理,列表达式,根据表达式计算列的取值。详见**•**[列表达式。](#page-50-0) 取值范围: 字符串。

– **FILLER**

对列进行处理,如果出现FILLER,则这个字段跳过。

## 说明

当前不支持FILLER与POSITION **({ start:end })**同时使用。

- **column\_type [external]** 在导入数据时,根据不同的数据类型对数据进行处理。详见**•**[数据类型。](#page-51-0) – **CONSTANT**
	- 对列进行处理,将插入的对应字段设置为常量。 取值范围: 字符串。
- **SEQUENCE ( { COUNT | MAX | integer } [, incr] )** 对列进行处理,生成对应的序列值。
	- COUNT: 表示根据表中数据的行数开始计算。
	- MAX: 表示根据表中这一列的最大值开始计算。
	- integer: 表示从用户指定的值开始计算。
	- incr: 表示每次递增多少。
- **NULLIF**

对列进行处理,在多行导入场景中,若列名后未指定sysdate、constant、 position、列表达式等运算时,执行导入操作,表现为未指定NULLIF关键字 的列字段设置为空。

当前只支持COL POSITION() CHAR NULLIF (COL=BLANKS)语法。具体使用 详见**•NULLIF**使用用例。

# 注意

- 不支持OPTIONS、INFILE、BADFILE, 仅在特定场景下不报语法错误。
- gs\_loader使用bad文件来记录出错数据,如果设置guc参数 enable\_copy\_error\_log开启错误表,该数据来自错误表的rawrecord字段,由 于错误表对于以某种编码无法读起的错误不记录rawrecord,因此bad文件中遇 到此情况时记录空行。
- gs\_loader在设置guc参数a\_format\_load\_with\_constraints\_violation开启支持 约束冲突不回滚场景时,如果表带有BEFORE/AFTER ROW INSERT触发器,则 每次提交行数不能超过1000万行。
- gs\_loader在设置guc参数a\_format\_load\_with\_constraints\_violation开启支持 约束冲突不回滚场景时,不支持语句级触发器。
- bad文件对应数据为空的需要对应错误表的内容参考源文件和行号(不识别某种编 码序列,不写bad文件内容,只记录空行)。 loader=# select \* from pgxc\_copy\_error\_log; relname | begintime | filename | lineno | rawrecord | detail ----------------------+-------------------------------+----------+--------+----------- +------------------------------------------------ public.test\_gsloader | 2023-02-09 09:20:33.646843-05 | STDIN | 1 | | | | | | | invalid byte sequence for encoding "UTF8": 0xb4 (1 row) //如上例子对于loader对应的文件,查找数据文本第一行找出源数据
- NULLIF使用用例

<span id="page-50-0"></span>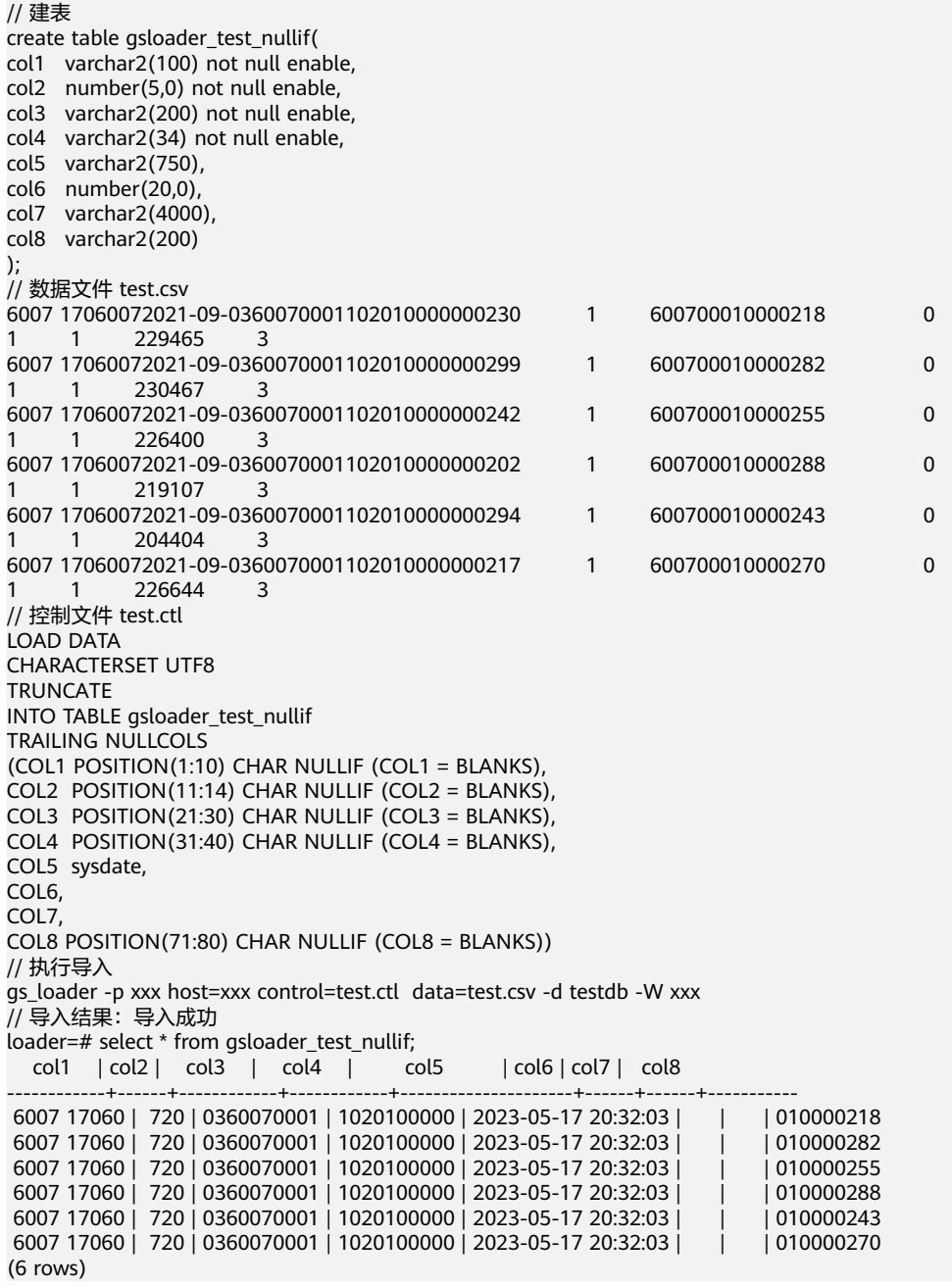

从导入表中的数据可以看出在使用NULLIF关键字后,除指定NULLIF运算和 sysdate运算的列执行导入操作后导入字段正常,其余未指定运算的列表现为导入 字段为空。

列表达式

gs\_loader支持对指定列进行表达式转换和场景扩展:

({ column\_name [ data\_type ] [ AS transform\_expr ] } [, ...])

其中data\_type指定该列在表达式参数中的数据类型; transform\_expr为目标表达 式,返回与表中目标列数据类型一致的结果值。

示例:

ctl文件中不指定列类型,源数据不满足表中列限制(数据类型限制、数据长 度限制)。

// 建表

create table t\_test(id int, text varchar(5));

<span id="page-51-0"></span>// 数据文件 test.csv addf2,bbbbaaa,20220907, // 控制文件 test.ctl Load Data TRUNCATE INTO TABLE t\_test fields terminated by ',' TRAILING NULLCOLS( id "length(trim(:id))", text "replace(trim(:text),'bbbb','aa')" ) // guc\_param file set a\_format\_copy\_version='s1'; // 执行导入 gs\_loader -p xxx host=xxx control=test.ctl data=test.csv -d testdb -W xxx guc\_param=test\_guc.txt *--*<br>// 导入结果: 导入成功 select \* from t\_test; id | text ----+------- 5 | aaaaa (1 row) – ctl文件中不指定列类型,隐式类型转换(涉及隐式类型转换,建议加上兼容 性参数)。 // 建表 create table test(mes int, mes1 text, mes2 float8, mes3 timestamp with time zone, mes4 INTEGER); // 数据文件 cat load support transform.data 1,mmoo,12.6789,Thu Jan 01 15:04:28 1970 PST,32767 2,yyds,180.883,Thu Jun 21 19:00:00 2012 PDT,32768 // 控制文件 cat load\_support\_transform.ctl Load Data TRUNCATE INTO TABLE test fields terminated by ', TRAILING NULLCOLS( mes, mes1 "mes1 || mes2", mes2 "mes2 + 1" mes3 "date\_trunc('year', mes3)", mes4 ) // guc\_param file cat test\_guc.txt set a\_format\_copy\_version='s1'; set a\_format\_dev\_version='s2'; set a\_format\_version='10c'; //执行导入 gs\_loader -p xxx host=xxx control=load\_support\_transform.ctl data=load\_support\_transform.data -d testdb -W xxx guc\_param=test\_guc.txt // 导入结果:导入成功 select \* from test; mes | mes1 | mes2 | mes3 | mes4 -----+-------------+---------+------------------------+------- 1 | mmoo12.6789 | 13.6789 | 1970-01-01 00:00:00+08 | 32767 2 | yyds180.883 | 181.883 | 2012-01-01 00:00:00+08 | 32768

数据类型

对应控制文件中的column\_type [external], 在加载数据时, 根据不同的数据类型 对数据进行处理。gs\_loader中可以将数据类型分为普通数据类型和特殊数据类 型。

- 普通数据类型
	- CHAR [(length)]:

按照字段分隔符读取数据,并转换使用CHAR类型来保存值。length表示 单条数据的最大长度,以字节为单位,通常一个字符占用一个字节,并 且可以缺省,分为以下几种场景:

- 缺省对length长度的声明时,length的值会根据POSITION的声明来 继承最大长度值。
- 声明了length的长度,则它会覆盖POSITION中对于最大长度的声 明。
- 缺省了length的声明,同时也缺省了POSITION的声明,length的长 度会根据分隔符间长度进行设置。
- 对于长度声明的优先级:length > POSITION > 分隔符。
- 缺省length,POSITION,分隔符的声明时,会从当前位置读到行结 束符为止。
- 如果实际数据长度超过了length声明的最大长度,会报错。
- INTEGER external [(length)]: 按照字段分隔符读取数据,并转换使用INTEGER类型来保存值。length 的使用规则与CHAR类型中相同。
- FLOAT external [(length)]: 按照字段分隔符读取数据,并转换使用FLOAT类型来保存值。length的 使用规则与CHAR类型中相同。
- DECIMAL external (length): 按照字段分隔符读取数据,并转换使用DECIMAL类型来保存值。length 的使用规则与CHAR类型中相同
- **■** TIMESTAMP: 按照字段分隔符读取数据,并转换使用TIMESTAMP类型来保存值。
- **DATE:** 按照字段分隔符读取数据,并转换使用DATE类型来保存值。
- DATE external: 按照字段分隔符读取数据,并转换使用DATE类型来保存值。
- SYSDATE:

在数据库执行对应的插入时,取系统时间。该字段对应对应的值无法被 引用使用,被引用使用的内容为SYSDATE字符串。

- 特殊数据类型
	- **INTEGER:**

无视字段分隔符读取四个字节长度的字符,按小端存储逻辑保存,然后 将每个字符解析成十六进制ASCII码值,最后将整体转换为十进制数来保 存值。

**■** SMALLINT:

无视字段分隔符读取两个字节长度的字符,按小端存储逻辑保存,然后 将每个字符解析成十六进制ASCII码值,最后将整体转换为十进制数来保 存值。

示例:

// 建表 create table t\_spec(col1 varchar(10), col2 varchar(10)); // 数据文件

cat t\_spec.txt 1234,5678, // 控制文件 cat t\_spec.ctl Load Data TRUNCATE INTO TABLE t\_spec fields terminated by ', TRAILING NULLCOLS( col1 position(2:6) integer, col2 position(5:8) smallint ) // guc\_param file cat test\_guc.txt set a\_format\_copy\_version='s1'; set a\_format\_dev\_version='s2'; set a\_format\_version='10c'; // 执行导入 gs\_loader -p xxx host=xxx control=t\_spec.ctl data=t\_spec.txt -d testdb -W xxx guc\_param=test\_guc.txt // 导入结果:导入成功 select \* from t\_spec; col1 | col2 -----------+------- 741618482 | 13612 (1 row)

▪ RAW:

会把每个字符解析成ASCII码值保存,转义字符"\"不执行转义操作。

```
限制: RAW不能使用分隔符。
```
示例:

// 建表 create table t\_raw(col raw(50)); // 数据文件 cat t\_raw.txt 12\n\x78!<~?'k^(%s)>/c[\$50] // 控制文件 cat t\_raw.ctl Load Data TRUNCATE INTO TABLE t\_raw TRAILING NULLCOLS( col position(1:50) raw ) // guc\_param file cat test\_guc.txt set a\_format\_copy\_version='s1'; set a\_format\_dev\_version='s2'; set a\_format\_version='10c'; // 执行导入 gs\_loader -p xxx host=xxx control=t\_raw.ctl data=t\_raw.txt -d testdb -W xxx guc\_param=test\_guc.txt // 导入结果:导入成功 select \* from t\_raw; col

-------------------------------------------------------- 31325C6E5C783738213C7E3F276B5E282573293E2F635B2435305D (1 row)

注意

- 在多列导入场景中,不指定guc参数时,部分position与分隔符不能同时使 用。
- 在多列导入场景中,SYSDATE和CONSTANT运算不能和POSITION运算同 时使用。
- 指定数据类型导入时,包含普通数据类型需要通过guc\_param设置 a format copy version参数, 包含特殊数据类型则需要通过quc param设 置a\_format\_copy\_version和a\_format\_dev\_version及a\_format\_version参 数。
- 列表达式涉及到系统函数时,需要根据对应功能通过guc\_param设置合适 的a\_format\_dev\_version及a\_format\_version参数。
- 带length数据类型的使用, length需指定为大于0的整数; RAW数据类型 作为特殊类型,RAW(length)的使用区别于普通类型的使用,如INTEGER EXTERNAL(length)的使用, 当不指定position时, INTEGER EXTERNAL(length)表现为,当length小于文本文件 (.csv/.txt等)中对应列 数据长度时报错;当length大于文本文件 (.txt)中对应列数据长度时,输 出INTEGER EXTERNAL类型的结果。RAW(length)当不指定position时表 现为读取length个字符。
- POSITION使用时, POSITION(start:end), start需设置为大于0的整数, 且end值应大于等于start的值。
- 指定POSITION时,在处理字段内容时不会省略尾部的空格;不指定 POSITION时,处理字段内容时会省略尾部的空格,如果需要保留空格, 需要在guc\_param所指定的文件中,已设置好a\_format\_version的前提 下,添加 set behavior\_compat\_options='char\_coerce\_compat'; 详细内容 请参考管理员指南中behavior\_compat\_options的设置。
- 并发导入时,若多个gs\_loader的discard文件名或bad文件名指向同一目录 同名文件,则后一个执行的gs\_loader会中止报错。若前一个已经导入完 成,则文件被覆盖。

报错如下:

ERROR: An error occurred. Please check logfile.

log文件中:

…lock failed: Resource temporarily unavailable…

● 控制文件中对于字段值的部分若不为空且不使用本字段内容,则不占用数 据文件的位置。

比如控制文件如下:

Load Data TRUNCATE INTO TABLE gsloader fields terminated by ', TRAILING NULLCOLS( id "trim(:id)", text "to\_char(SYSDATE,'yyyymmdd')", gmt\_create "trim(:gmt\_create)", create\_str "trim(:create\_str)" )

数据文件如下:

11,22,33,

导入结果为:

loader=# select \* from gsloader; id | text | gmt\_create | create\_str

----+--------+---------------------+------------ 11 | 2023-02-08 16:00:54 | 22 | 33

# **3 gs\_dump**

# 背景信息

gs\_dump是GaussDB用于导出数据库相关信息的工具,用户可以自定义导出一个数据 库或其中的对象(模式、表、视图等)。支持导出的数据库可以是默认数据库 postgres, 也可以是自定义数据库。

gs\_dump工具在进行数据导出时,其他用户可以访问数据库(读或写)。

gs\_dump工具支持导出完整一致的数据。例如,T1时刻启动gs\_dump导出A数据库, 那么导出数据结果将会是T1时刻A数据库的数据状态,T1时刻之后对A数据库的修改不 会被导出。

gs\_dump时生成列不会被转储。

gs\_dump支持导出兼容v1数据库的文本格式文件。

gs\_dump支持将数据库信息导出至纯文本格式的SQL脚本文件或其他归档文件中。

- 纯文本格式的SQL脚本文件:包含将数据库恢复为其保存时的状态所需的SQL语 句。通过**[gsql](#page-3-0)**运行该SQL脚本文件,可以恢复数据库。即使在其他主机和其他数 据库产品上,只要对SQL脚本文件稍作修改,也可以用来重建数据库。
- 归档格式文件: 包含将数据库恢复为其保存时的状态所需的数据, 可以是tar格 式、目录归档格式或自定义归档格式,详见表**[3-1](#page-57-0)**。

gs\_dump支持SSL加密通信,使用方式同gsql方式。

使用gs\_dump前请确保gs\_dump版本与数据库版本保持一致,高版本gs\_dump不保证 完全兼容低版本内核数据。

# 主要功能

gs\_dump可以创建四种不同的导出文件格式,通过**[**-F或者--format=**]**选项指定,具体 如表**[3-1](#page-57-0)**所示。

## <span id="page-57-0"></span>表 **3-1** 导出文件格式

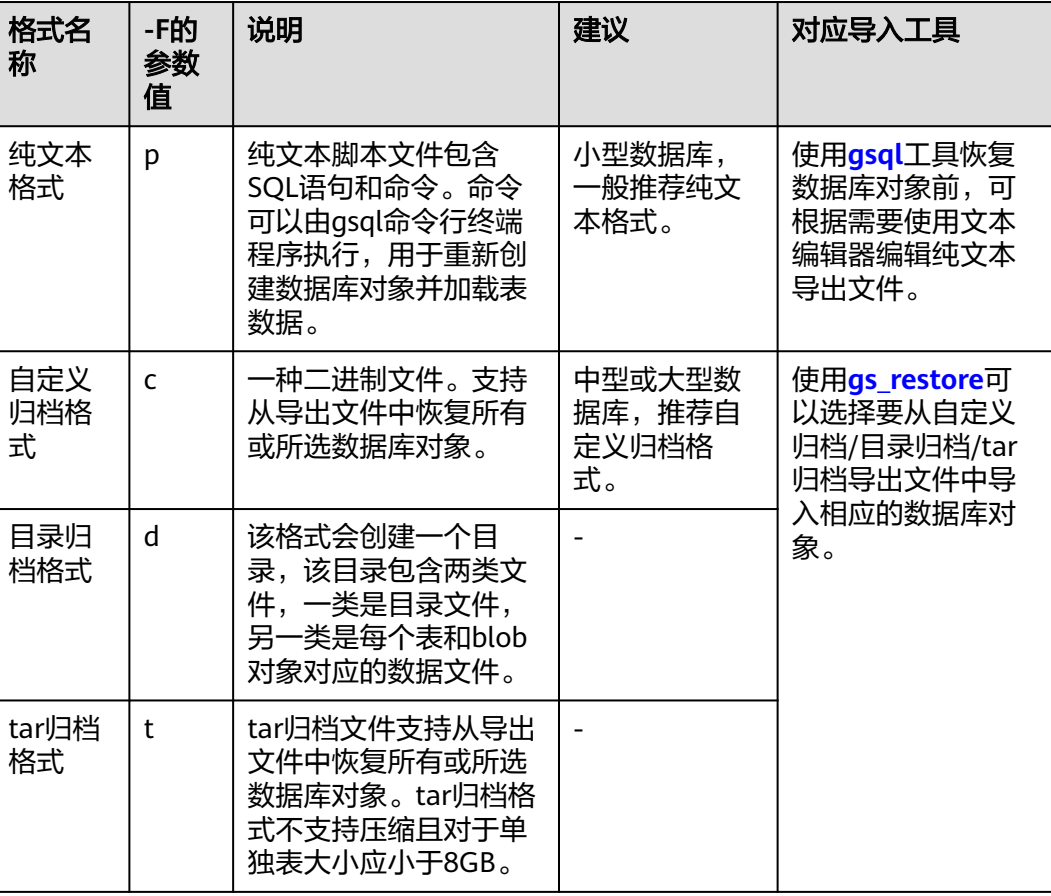

## 说明

可以使用gs\_dump工具将文件压缩为目录归档或自定义归档导出文件,减少导出文件的大小。 生成目录归档或自定义归档导出文件时,默认进行中等级别的压缩。gs\_dump程序无法压缩已 归档导出文件。

## 注意事项

- 禁止修改-F c/d/t 格式导出的文件和内容,否则可能无法恢复成功。对于-F p 格 式导出的文件,如有需要,可谨慎编辑导出的文件。
- 为了保证数据一致性和完整性,gs\_dump会对需要转储的表设置共享锁。如果表 在别的事务中设置了共享锁, gs\_dump会等待锁释放后锁定表。如果无法在指定 时间内锁定某个表,转储会失败。用户可以通过指定--lock-wait-timeout选项, 自定义等待锁超时时间。
- 不支持加密导出存储过程和函数。
- 对于物化视图,本工具仅支持物化视图定义的导出,在导入后需手动执行 REFRESH命令来进行数据恢复。
- 对于临时对象,本工具仅支持导出全局临时表。
- 本工具不支持在备机上使用。
- gs\_dump导出分区索引时,部分索引分区的属性无法导出,比如索引分区的 unusable状态。可以通过查询系统表PG\_PARTITION或者查询视图

ADM\_IND\_PARTITIONS/ADM\_IND\_SUBPARTITIONS获取索引分区的具体属性, 通过ALTER INDEX命令可以手动设置索引分区属性。

● 对于定时任务,本工具仅支持导出在B兼容性数据库中,通过CREATE EVENT创建 的定时任务或通过高级包创建的非周期性定时任务。

## 说明

普通用户不支持导出SUBSCRIPTION、DIRECTORY、SYNONYM,若普通用户进行相关导出,会 提示 "WARNING: xx not dumped because current user is not a superuser"。

# 语法

gs\_dump [OPTION]... [DBNAME]

## 说明

"dbname"前面不需要加短或长选项。"dbname"指定要连接的数据库。

例如:

不需要-d,直接指定"dbname"。

**gs\_dump** -p *port\_number\_*testdb -f dump1.sql

或者

```
export PGDATABASE=testdb 
gs_dump -p port_number -f dump1.sql
环境变量:PGDATABASE
```
# 参数说明

## 通用参数:

-f, --file=<FILE\_NAME>

将输出发送至指定文件或目录。如果省略该参数,则使用标准输出。如果输出格 式为(-F c/-F d/-F t)时,必须指定-f参数。如果-f的参数值含有目录,要求目录对 当前用户具有读写权限。

-F, --format=c|d|t|p

选择输出格式。格式如下:

- p|plain: 输出一个文本SQL脚本文件(默认)。
- c|custom:输出一个自定义格式的归档,并且以目录形式输出,作为 gs\_restore输入信息。该格式是最灵活的输出格式,因为能手动选择,而且能 在恢复过程中将归档项重新排序。该格式默认状态下会被压缩。
- d|directory:该格式会创建一个目录,该目录包含两类文件,一类是目录文 件,另一类是每个表和blob对象对应的数据文件。
- t|tar: 输出一个tar格式的归档形式, 作为gs\_restore输入信息。tar格式与目 录格式兼容;tar格式归档形式在提取过程中会生成一个有效的目录格式归档 形式。但是,tar格式不支持压缩且对于单独表有8GB的大小限制。此外,表 数据项的相应排序在恢复过程中不能更改。
- -v, --verbose

指定verbose模式。该选项将导致gs\_dump向转储文件输出详细的对象注解和启 动/停止次数,向标准错误流输出处理信息。

-V. --version

打印gs\_dump版本,然后退出。

- -Z, --compress=0-9 指定使用的压缩比级别。 取值范围:0~9
	- 0表示无压缩。
	- 1表示压缩比最小,处理速度最快。
	- 9表示压缩比最大,处理速度最慢。

针对自定义归档格式,该选项指定单个表数据片段的压缩,默认方式是以中等级 别进行压缩。tar归档格式和纯文本格式目前不支持压缩。

- --lock-wait-timeout=TIMEOUT 请勿在转储刚开始时一直等待以获取共享表锁。如果无法在指定时间内锁定某个 表, 就选择失败。可以以任何符合SET statement timeout的格式指定超时时间。
- -?, --help 显示qs\_dump命令行参数帮助,然后退出。

转储参数:

- -a, --data-only 只输出数据,不输出模式(数据定义)。转储表数据、大对象和序列值。
- -b, --blobs 该参数为扩展预留接口,不建议使用。
- -c, --clean

在将创建数据库对象的指令输出到备份文件之前,先将清理(删除)数据库对象 的指令输出到备份文件中。(如果目标数据库中没有任何对象,gsql或gs\_restore 工具可能会输出一些提示性的错误信息。)

该选项只对文本格式有意义。针对归档格式,可以在调用gs\_restore时指定选项。

- -C, --create 备份文件以创建数据库和连接到创建的数据库的命令开始(如果命令脚本是这种 方式执行,无所谓在运行脚本之前连接的是哪一个数据库)。 该选项只对文本格式有意义。针对归档格式,可以在调用gs\_restore时指定选项。
- -E, --encoding=ENCODING 以指定的字符集编码创建转储。默认情况下,以数据库编码创建转储。(得到相 同结果的另一个办法是将环境变量"PGCLIENTENCODING"设置为所需的转储编 码。)
- -n, --schema=SCHEMA

只转储与模式名称匹配的模式,此选项包括模式本身和所有它包含的对象。如果 该选项没有指定,所有在目标数据库中的非系统模式将会被转储。写入多个-n选 项来选择多个模式。此外,根据gsql的\d命令所使用的相同规则,模式参数可被 理解成一个pattern,所以多个模式也可以通过在该pattern中写入通配符来选择。 使用通配符时,注意给pattern打引号,防止shell扩展通配符。

## <span id="page-60-0"></span>说明

- 当-n已指定时,gs\_dump不会转储已选模式所附着的任何其他数据库对象。因此,无法 保证某个指定模式的转储结果能够自行成功地储存到一个空数据库中。
- 当-n指定时,非模式对象不会被转储。
- M-Compatibility兼容模式下, 通过CREATE DATABASE带templatem创建的数据库直 接通过指定db\_name导出数据; 而通过CREATE DATABASE db\_name创建出来的 database等价于Schema,只能通过-n导出数据。

转储支持多个模式的转储。多次输入-n schemaname转储多个模式。 例如:

gs\_dump -h *host\_name -p port\_number* testdb -f *backup/bkp\_shl2.sql* -n sch1 -n sch2 在上面这个例子中,sch1和sch2会被转储。

-N, --exclude-schema=SCHEMA

不转储任何与模式pattern匹配的模式。Pattern将参照针对-n的相同规则来理解。 可以通过输入多次-N,不转储与任何pattern匹配的模式。

当同时输入-n和-N时,会转储与至少一个-n选项匹配、与-N选项不匹配的模式。 如果有-N没有-n,则不转储常规转储中与-N匹配的模式。

转储过程支持排除多个模式。

在转储过程中,输入-N exclude schema name排除多个模式。

例如:

gs\_dump -h *host\_name -p port\_number* testdb -f *backup/bkp\_shl2.sql* -N sch1 -N sch2

在上面这个例子中,sch1和sch2在转储过程中会被排除。

● -o, --oids

转储每个表的对象标识符(OIDs),作为表的一部分数据。该选项用于应用以某 种方式(例如:外键约束方式)参照了OID列的情况。如果不是以上这种情况, 请勿使用该选项。

-O, --no-owner

不输出设置对象的归属这样的命令,以匹配原始数据库。默认情况下, gs\_dump 会发出ALTER OWNER或SET SESSION AUTHORIZATION语句设置所创建的数据 库对象的归属。如果脚本正在运行,该语句不会执行成功,除非是由系统管理员 触发(或是拥有脚本中所有对象的同一个用户)。通过指定-O,编写一个任何用 户都能存储的脚本,且该脚本会授予该用户拥有所有对象的权限。

该选项只对文本格式有意义。针对归档格式,可以在调用gs\_restore时指定选项。

- -s, --schema-only 只转储对象定义(模式),而非数据。
- -S, --sysadmin=NAME

该参数为扩展预留接口,不建议使用。

-t, --table=TABLE

指定转储的表(或视图、或序列、或外表)对象列表,可以使用多个-t选项来选择 多个表,也可以使用通配符指定多个表对象。

当使用通配符指定多个表对象时,注意给pattern打引号,防止shell扩展通配符。 当使用-t时,-n和-N没有任何效应,这是因为由-t选择的表的转储不受那些选项的 影响。

## 说明

- -t参数选项个数必须小于等于100。
- 如果-t参数选项个数大于100,建议使用参数--include-table-file来替换。
- 当-t已指定时,gs\_dump不会转储已选表所附着的任何其他数据库对象。因此,无法保 证某个指定表的转储结果能够自行成功地储存到一个空数据库中。
- -t tablename只转储在默认搜索路径中可见的表。-t \*.tablename转储数据库下所有模 式下的tablename表。-t schema.table转储特定模式中的表。
- -t tablename不会导出表上的触发器信息。
- 对于表名中包含大写字母的表,在使用-t参数指定导出时需对表名添加\"来导出。如对 于表"abC",导出需指定-t \"abC\";如对于表schema."abC",导出需指定-t schema.\"abC\"。
- -t "" 不匹配任何表

### 例如:

gs\_dump -h host\_name -p port\_number testdb -f backup/bkp\_shl2.sql -t schema1.table1 -t schema2.table2

在上面这个例子中,schema1.table1和schema2.table2会被转储。

--include-table-file=<FILE\_NAME>

指定需要dump的表文件。

-T, --exclude-table=TABLE

不转储的表(视图、序列、外表)对象列表,可以使用多个-T选项来选择多个 表,也可以使用通配符指定多个表对象。

当同时输入-t和-T时,会转储在-t列表中,而不在-T列表中的表对象。 例如:

gs\_dump -h host\_name -p port\_number testdb -f backup/bkp\_shl2.sql -T table1 -T table2 在上面这个例子中,table1和table2在转储过程中会被排除。

--exclude-table-file=<FILE\_NAME> 指定不需要dump的表文件。

说明

同--include-table-file,其内容格式如下: schema1.table1 schema2.table2

```
......
-x, --no-acl
```
防止转储访问权限(授权/撤销命令),只影响acl对象,不影响privilege对象。

● -q, --target

指定导出兼容其他版本数据库的文本文件,目前支持v1和v5参数,指定其他参数 不会报错,但不会生效。v1参数用于导出GaussDB v5版本数据库的数据为兼容 GaussDB v1版本的文本文件。v5参数用于导出GaussDB v5版本数据库的数据为 GaussDB v5版本数据库格式的文本文件,减少了导入GaussDB v5版本数据库时的 可能的报错情况。

在使用v1参数时,建议和--exclude-guc="enable\_cluster\_resize", --excludefunction,--exclude-with等选项共用,否则导入到GaussDB v1版本数据库时可能 报错。

-g, --exclude-guc

该参数为扩展预留接口,不建议使用。

- --exclude-function 不导出函数和存储过程。
- --exclude-with 导出的表定义,末尾不添加WITH(orientation=row,compression=on)这样的描 述。
- --binary-upgrade 该参数为扩展预留接口,不建议使用。

## 说明

M-Compatibility数据库不支持该选项。

- --binary-upgrade-usermap="USER1=USER2" 该参数为扩展预留接口,不建议使用。
- --column-inserts/--attribute-inserts

以INSERT命令带列名(INSERT INTO表(列、…)值…)方式导出数据。这会导 致恢复缓慢。但是由于该选项会针对每行生成一个独立分开的命令,所以在重新 加载某行时出现的错误只会导致对应的一行数据丢失,而非整个表内容。

说明

M-Compatibility数据库不支持该选项。

- --disable-dollar-quoting 该选项将禁止在函数体前使用美元符号\$,并强制使用SQL标准字符串语法对其进 行引用。
- --include-alter-table dump后的表删除列。
- --disable-triggers 该参数为扩展预留接口,不建议使用。
- --exclude-table-data=TABLE

指定不转储任何匹配表pattern的表这方面的数据。依照针对-t的相同规则理解该 pattern。

可多次输入--exclude-table-data来排除匹配任何pattern的表。当用户需要特定表 的定义但不需要其中的数据时,这个选项很有帮助。

排除数据库中所有表的数据,请参见**[-s, --schema-only](#page-60-0)**。

--inserts

发出INSERT命令(而非COPY命令)时转储数据。这会导致恢复缓慢。

但是由于该选项会针对每行生成一个独立分开的命令,所以在重新加载某行时出 现的错误只会导致对应的一行数据丢失,而非整个表内容。注意如果重排列顺 序,可能会导致恢复整个失败。列顺序改变时,--column-inserts选项不受影响, 虽然会更慢。

## 说明

M-Compatibility数据库不支持该选项。

--no-security-labels 该参数为扩展预留接口,不建议使用。 --no-tablespaces

不输出选择表空间的命令。使用该选项,无论默认表空间是哪一个,在恢复过程 中所有对象都会被创建。

该选项只对文本格式有意义。针对归档格式,可以在调用qs\_restore时指定选项。

- --no-unlogged-table-data 该参数为扩展预留接口,不建议使用。
- --non-lock-table 该参数仅供软件间接口调用。
- --quote-all-identifiers

强制对所有标识符加引号。为了向后续版本迁移,且其中可能涉及引入额外关键 词,在转储相应数据库时该选项会有帮助。

## 说明

M-Compatibility数据库不支持该选项。

--section=SECTION

指定已转储的名称区段(pre-data、data、和post-data)。

--serializable-deferrable

转储过程中使用可串行化事务,以确保所使用的快照与之后的数据库状态一致; 要实现该操作需要在无异常状况的事务流中等待某个点,因为这样才能保证转储 成功,避免引起其他事务出现serialization\_failure要重新再做。

但是该选项对于灾难恢复没有益处。对于在原始数据库进行升级的时候,加载一 个数据库的复制作为报告或其他只读加载共享的转储是有帮助的。没有这个选 项,转储会反映一个与任何事务最终提交的序列化执行不一致的状态。

如果当gs\_dump启动时,读写事务仍处于非活动状态,即便使用该选项也不会对 其产生影响。如果读写事务处于活动状态,转储的开始时间可能会延迟一段不确 定的时间。

--use-set-session-authorization

输出符合SQL标准的SET SESSION AUTHORIZATION命令而不是ALTER OWNER 命令来确定对象所有权。这样令转储更加符合标准,但是如果转储文件中的对象 的历史有些问题,那么可能不能正确恢复。并且,使用SET SESSION AUTHORIZATION的转储需要数据库系统管理员的权限才能转储成功,而ALTER OWNER需要的权限则低得多。但是SET SESSION AUTHORIZATION部分支持直 接使用密文密码,因为使用此参数导出的脚本可能无法正常恢复,不建议使用此 参数导出。

## 说明

SET SESSION AUTHORIZATION使用范围:

- 系统管理员可以通过SET SESSION AUTHORIZATION语句切换到普通用户,无法切换 到 初始用户, 其他sysadmin、opradmin、monadmin、poladmin和auditadmin。
- 其他用户无法通过SET SESSION AUTHORIZATION语句切换用户。
- --with-encryption=AES128
	- 指定转储数据需用AES128进行加密。
- --with-key=KEY
	- AES128密钥规则如下:
	- 密钥长度为8~16个字符。

– 至少包含大写字母(A-Z),小写字母(a-z),数字(0-9),非字母数字字 符(限定为~!@#\$%^&\*()-\_=+\|[{}];:,<.>/?)四类字符中的三类字符。

## 说明

不支持加密导出存储过程和函数。

- --with-salt=RANDVALUES gs\_dumpall使用此参数传递随机值。
- --include-extensions 在转储中包含扩展。

## 须知

扩展功能为内部使用功能,不建议用户使用。

- --include-depend-objs 备份结果包含依赖于指定对象的对象信息。该参数需要同-t/--include-table-file参 数关联使用才会生效。
- --exclude-self 备份结果不包含指定对象自身的信息。该参数需要同-t/--include-table-file参数关 联使用才会生效。
- --pipeline 使用管道传输密码,禁止在终端使用。
- --dont-overwrite-file

文本、tar、以及自定义格式情况下会重写现有文件。这对目录格式不适用。 例如:

设想这样一种情景,即当前目录下backup.sql已存在。如果在输入命令中输入-f backup.sql选项时,当前目录恰好也生成backup.sql,文件就会被重写。 如果备份文件已存在,且输入--dont-overwrite-file选项,则会报告附带'转储文

件已经存在'信息的错误。

gs\_dump -p port\_number testdb -f backup.sql -F plain --dont-overwrite-file

## 说明

- -s/--schema-only和-a/--data-only不能同时使用。
- -c/--clean和-a/--data-only不能同时使用。
- --inserts/--column-inserts和-o/--oids不能同时使用,因为INSERT命令不能设置OIDS。
- --role和--rolepassword必须一起使用。
- --binary-upgrade-usermap和--binary-upgrade必须一起使用。
- --include-depend-objs/--exclude-self需要同-t/--include-table-file参数关联使用才会生效。
- --exclude-self必须同--include-depend-objs一起使用。
- --with-encryption=AES128仅支持-F p/plain。
- --with-key=KEY仅支持-F p/plain。
- --with-salt=RANDVALUES由qs dumpall调用,不需要用户手动输入。

## 连接参数:

● -h, --host=HOSTNAME

指定主机名称。如果数值以斜杠开头,则被用作到Unix域套接字的路径。缺省从 PGHOST环境变量中获取(如果已设置),否则,尝试一个Unix域套接字连接。 该参数只针对数据库外,对数据库内本机只能用127.0.0.1。 例如: 主机名 环境变量:PGHOST

- -p, --port=PORT 指定主机端口。在开启线程池情况下,建议使用 pooler port,即主机端口+1。 环境变量:PGPORT
- -U, --username=NAME 指定所连接主机的用户名,跨节点执行不支持使用初始用户。 环境变量:PGUSER
- -w, --no-password 不出现输入密码提示。如果主机要求密码认证并且密码没有通过其它形式给出, 则连接尝试将会失败。 该选项在批量工作和不存在用户输入密码的脚本中很有帮 助。
- -W, --password=PASSWORD

指定用户连接的密码。如果主机的认证策略是trust,则不会对系统管理员进行密 码验证,即无需输入-W选项;如果不加此参数,并且不是系统管理员,则会提示 交互式输入,为了系统安全,推荐使用交互式输入密码方式。

--role=ROLENAME

指定创建转储使用的角色名。选择该选项,会使gs\_dump连接数据库后,发起一 个SET ROLE角色名命令。当所授权用户(由-U指定)没有gs\_dump要求的权限 时,该选项会起到作用,即切换到具备相应权限的角色。某些安装操作规定不允 许直接以超系统管理员身份登录,而使用该选项能够在不违反该规定的情况下完 成转储。

--rolepassword=ROLEPASSWORD 指定角色名的密码。

# 说明

如果某数据库有任何本地数据要添加到template1数据库,请谨慎将gs\_dump的输出恢 复到一个真正的空数据库中,否则可能会因为被添加对象的定义被复制,出现错误。 要创建一个无本地添加的空数据库,需从template0而非template1复制,例如:

CREATE DATABASE foo WITH TEMPLATE template0;

tar归档形式的文件大小不得超过8GB(tar文件格式的固有限制)。tar文档整体大小和 任何其他输出格式没有限制,操作系统可能对此有要求。

由gs\_dump生成的转储文件不包含优化程序用来做执行计划决定的统计数据。因此, 建议从某转储文件恢复之后运行ANALYZE以确保最佳效果。转储文件不包含任何 ALTER DATABASE…SET命令,这些设置由gs\_dumpall转储,还有数据库用户和其他 完成安装设置。

# 示例

使用gs\_dump转储数据库为SQL文本文件或其它格式的操作,如下所示。

示例中"backup/MPPDB\_backup.sql"表示导出的文件,其中backup表示相对于当前 目录的相对目录;"37300"表示数据库服务器端口;"testdb"表示要访问的数据库 名。

### 说明

导出操作时,请确保该目录存在并且当前的操作系统用户对其具有读写权限。

### 示例1: 执行gs\_dump,导出testdb数据库全量信息,导出的MPPDB\_backup.sql文件 格式为纯文本格式。

gs\_dump -U omm -f backup/MPPDB\_backup.sql -p 37300 testdb -F p

gs\_dump[user='omm'][localhost][port='37300'][testdb][2018-06-27 09:49:17]: The total objects number is 356. gs\_dump[user='omm'][localhost][port='37300'][testdb][2018-06-27 09:49:17]: [100.00%] 356 objects have

been dumped. gs\_dump[user='omm'][localhost][port='37300'][testdb][2018-06-27 09:49:17]: dump database testdb

successfully

gs\_dump[user='omm'][localhost][port='37300'][testdb][2018-06-27 09:49:17]: total time: 1274 ms

使用gsql程序从纯文本导出文件中导入数据。

示例2:执行gs\_dump,导出testdb数据库全量信息,导出的MPPDB\_backup.tar文件 格式为tar格式。

gs\_dump -U omm -f backup/MPPDB\_backup.tar -p 37300 testdb -F t

gs\_dump[user='omm'][localhost][port='37300'][testdb][2018-06-27 10:02:24]: The total objects number is 1369.

gs\_dump[user='omm'][localhost][port='37300'][testdb][2018-06-27 10:02:53]: [100.00%] 1369 objects have been dumped.

gs\_dump[user='omm'][localhost][port='37300'][testdb][2018-06-27 10:02:53]: dump database testdb successfully

gs\_dump[user='omm'][localhost][port='37300'][testdb][2018-06-27 10:02:53]: total time: 50086 ms

## 示例3: 执行gs\_dump, 导出testdb数据库全量信息, 导出的MPPDB\_backup.dmp文 件格式为自定义归档格式。

gs\_dump -U omm -f backup/MPPDB\_backup.dmp -p 37300 testdb -F c

gs\_dump[user='omm'][localhost][port='37300'][testdb][2018-06-27 10:05:40]: The total objects number is 1369.

gs\_dump[user='omm'][localhost][port='37300'][testdb][2018-06-27 10:06:03]: [100.00%] 1369 objects have been dumped.

gs\_dump[user='omm'][localhost][port='37300'][testdb][2018-06-27 10:06:03]: dump database testdb successfully

gs\_dump[user='omm'][localhost][port='37300'][testdb][2018-06-27 10:06:03]: total time: 36620 ms

#### 示例4: 执行gs\_dump, 导出testdb数据库全量信息, 导出的MPPDB\_backup文件格式 为目录格式。

gs\_dump -U omm -f backup/MPPDB\_backup -p 37300 testdb -F d

gs\_dump[user='omm'][localhost][port='37300'][testdb][2018-06-27 10:16:04]: The total objects number is 1369.

gs\_dump[user='omm'][localhost][port='37300'][testdb][2018-06-27 10:16:23]: [100.00%] 1369 objects have been dumped.

gs\_dump[user='omm'][localhost][port='37300'][testdb][2018-06-27 10:16:23]: dump database testdb successfully

gs\_dump[user='omm'][localhost][port='37300'][testdb][2018-06-27 10:16:23]: total time: 33977 ms

#### 示例5:执行gs\_dump,导出testdb数据库信息,但不导出/home/MPPDB\_temp.sql中 指定的表信息。导出的MPPDB\_backup.sql文件格式为纯文本格式。

gs\_dump -U omm -p 37300 testdb --exclude-table-file=/home/MPPDB\_temp.sql -f backup/ MPPDB\_backup.sql

gs\_dump[user='omm'][localhost][port='37300'][testdb][2018-06-27 10:37:01]: The total objects number is 1367.

gs\_dump[user='omm'][localhost][port='37300'][testdb][2018-06-27 10:37:22]: [100.00%] 1367 objects have been dumped.

gs\_dump[user='omm'][localhost][port='37300'][testdb][2018-06-27 10:37:22]: dump database testdb successfully

gs\_dump[user='omm'][localhost][port='37300'][testdb][2018-06-27 10:37:22]: total time: 37017 ms

## 示例6: 执行qs\_dump, 仅导出依赖于指定表testtable的视图信息。然后创建新的 testtable表,再恢复依赖其上的视图。

## 备份仅依赖于testtable的视图

gs\_dump -U omm -s -p 37300 testdb -t PUBLIC.testtable --include-depend-objs --exclude-self -f backup/ MPPDB\_backup.sql -F p gs\_dump[user='omm'][localhost][port='37300'][testdb][2018-06-15 14:12:54]: The total objects number is 331. gs\_dump[user='omm'][localhost][port='37300'][testdb][2018-06-15 14:12:54]: [100.00%] 331 objects have been dumped. gs\_dump[user='omm'][localhost][port='37300'][testdb][2018-06-15 14:12:54]: dump database testdb successfully gs\_dump[user='omm'][localhost][port='37300'][testdb][2018-06-15 14:12:54]: total time: 327 ms 修改testtable名称

gsql -p 37300 testdb -r -c "ALTER TABLE PUBLIC.testtable RENAME TO testtable\_bak;"

#### 创建新的testtable表

CREATE TABLE PUBLIC.testtable(a int, b int, c int);

#### 还原依赖于testtable的视图

gsql -p 37300 testdb -r -f backup/MPPDB\_backup.sql

# 相关命令

**[gs\\_dumpall](#page-68-0)**

# **4 gs\_dumpall**

# <span id="page-68-0"></span>背景信息

gs\_dumpall是GaussDB用于导出所有数据库相关信息工具,它可以导出数据库的所有 数据,包括默认数据库postgres的数据、自定义数据库的数据、以及所有数据库公共 的全局对象。

gs\_dumpall工具在进行数据导出时,其他用户可以访问数据库(读或写)。

gs\_dumpall工具支持导出完整一致的数据。例如,T1时刻启动gs\_dumpall导出整个数 据库,那么导出数据结果将会是T1时刻该数据库的数据状态,T1时刻之后对数据库的 修改不会被导出。

gs\_dumpall时生成列不会被转储。

gs\_dumpall在导出所有数据库时分为两部分:

- gs\_dumpall自身对所有数据库公共的全局对象进行导出,包括有关数据库用户和 组,表空间以及属性(例如,适用于数据库整体的访问权限)信息。
- gs\_dumpall通过调用gs\_dump来完成数据库中各数据库的SQL脚本文件导出,该 脚本文件包含将数据库恢复为其保存时的状态所需要的全部SQL语句。

以上两部分导出的结果为纯文本格式的SQL脚本文件,使用**[gsql](#page-3-0)**运行该脚本文件可以 恢复数据库。

gs\_dumpall支持SSL加密通信,使用方式同gsql方式。

使用gs\_dumpall前请确保gs\_dumpall版本与gs\_dump版本、数据库版本保持一致, 高 版本gs\_dump、gs\_dump不保证完全兼容低版本内核数据。

# 注意事项

- 禁止修改导出的文件和内容,否则可能无法恢复成功。
- 为了保证数据一致性和完整性,gs\_dumpall会对需要转储的表设置共享锁。如果 某张表在别的事务中设置了共享锁, gs\_dumpall会等待此表的锁释放后锁定此 表。如果无法在指定时间内锁定某张表,转储会失败。用户可以通过指定--lockwait-timeout选项,自定义等待锁超时时间。
- 由于qs\_dumpall读取所有数据库中的表,因此必须以数据库管理员身份进行连 接,才能导出完整文件。在使用gsql执行脚本文件导入时,同样需要管理员权 限,以便添加用户和组,以及创建数据库。导入备份前,验证其安全性,防止管 理员权限被利用。
- 使用gs\_dumpall导出所有数据库对象,并希望在新的实例环境上进行导入时,需 要保证导出和导入时使用用户的名称和权限相同,否则会出现名称不一致或权限 不足的报错。
- gs\_dumpall导出的文件,在新的实例环境上进行导入时,连接的数据库必须是默 认database。否则可能出现语法不兼容的情况,导致导入出错。
- 由于M-compatibility数据库全局只能创建一个,当导出的数据库中包含Mcompatibility数据库时,须保证导入的目标实例环境上没有其他M-compatibility 数据库存在。
- 对于定时任务,本工具仅支持导出在B兼容性数据库中,通过CREATE EVENT创建 的定时任务或通过高级包创建的非周期性定时任务。

# 语法

**gs\_dumpall** [OPTION]...

# 参数说明

通用参数:

- -f, --filename=<FILE\_NAME> 将输出发送至指定文件。如果这里省略,则使用标准输出。
- -v, --verbose 指定verbose模式。该选项将导致qs\_dumpall向转储文件输出详细的对象注解和启 动/停止次数,向标准错误流输出处理信息。
- -V, --version 打印gs\_dumpall版本, 然后退出。
- --lock-wait-timeout=TIMEOUT 请勿在转储刚开始时一直等待以获取共享表锁。如果无法在指定时间内锁定某个 表,就选择失败。可以以任何符合SET statement\_timeout的格式指定超时时间。
- -?, --help

显示qs\_dumpall命令行参数帮助,然后退出。

转储参数:

- -a, --data-only 只转储数据,不转储模式(数据定义)。
- -c, --clean 在重新创建数据库之前,执行SQL语句清理(删除)这些数据库。针对角色和表 空间的转储命令已添加。
- -g, --globals-only 只转储全局对象(角色和表空间),无数据库。
- $-$ o,  $-$ oids 转储每个表的对象标识符(OIDs),作为表的一部分数据。该选项用于应用以某 种方式(例如:外键约束方式)参照了OID列的情况。如果不是以上这种情况, 请勿使用该选项。

-O, --no-owner 不输出设置对象的归属这样的命令,以匹配原始数据库。默认情况下, gs\_dumpall会发出ALTER OWNER或SET SESSION AUTHORIZATION语句设置所 创建的模式元素的所属。如果脚本正在运行,该语句不会执行成功,除非是由系 统管理员触发(或是拥有脚本中所有对象的同一个用户)。通过指定-O,编写一 个任何用户都能存储的脚本,且该脚本会授予该用户拥有所有对象的权限,因为 没有使用ALTER OWNER或SET SESSION AUTHORIZATION语句,导入时一直使 用执行用户权限,所以在导入前请确认转储文件内是否存在风险。例如,检查转 储文件中是否包含提权语句,且该语句管理员是否知晓。

- -r, --roles-only 只转储角色,不转储数据库或表空间。
- -s, --schema-only 只转储对象定义(模式),而非数据。
- -S, --sysadmin=NAME 该参数为扩展预留接口,不建议使用。
- -t, --tablespaces-only 只转储表空间,不转储数据库或角色。
- -x, --no-privileges 防止转储访问权限(授权/撤销命令)。
- --column-inserts/--attribute-inserts

以INSERT命令带列名(INSERT INTO表(列、…)值…)方式导出数据。这会导 致恢复缓慢。但是由于该选项会针对每行生成一个独立分开的命令,所以在重新 加载某行时出现的错误只会导致失败语句对应的数据丢失,而非整个表内容。

## 说明

M-Compatibility数据库不支持该选项,导出M-Compatibility数据库时会跳过该选项。

- --disable-triggers 该参数为扩展预留接口,不建议使用。
- --inserts

发出INSERT命令(而非COPY命令)时转储数据。这会导致恢复缓慢。注意如果 重排列顺序,可能会导致恢复整个失败。--column-inserts选项更加安全,虽然可 能更慢些。

## 说明

M-Compatibility数据库不支持该选项,导出M-Compatibility数据库时会跳过该选项。

- --no-security-labels 该参数为扩展预留接口,不建议使用。
- --no-tablespaces 请勿输出创建表空间的命令,也请勿针对对象选择表空间。使用该选项,无论默 认表空间是哪一个,在恢复过程中所有对象都会被创建。
- --no-unlogged-table-data 该参数为扩展预留接口,不建议使用。
- --include-alter-table 导出表中已删除的列信息。
	- --quote-all-identifiers 强制对所有标识符加引号。为了向后续版本迁移,且其中可能涉及引入额外关键 词,在转储相应数据库时该选项会有帮助。

## 说明

M-Compatibility数据库不支持该选项,导出M-Compatibility数据库时会跳过该选项。

--dont-overwrite-file

不重写当前文件。

--use-set-session-authorization

输出符合SQL标准的SET SESSION AUTHORIZATION命令而不是ALTER OWNER 命令来确定对象所有权。这样令转储更加符合标准,但是如果转储文件中的对象 的历史有些问题,那么可能不能正确恢复。并且,使用SET SESSION AUTHORIZATION的转储需要数据库系统管理员的权限才能转储成功,而ALTER OWNER需要的权限则低得多。但是SET SESSION AUTHORIZATION部分支持使 用密文密码随意切换用户及权限,因为使用此参数导出的脚本可能无法正常恢 复,不建议使用此参数导出。

## 说明

SET SESSION AUTHORIZATION使用范围:

- 系统管理员可以通过SET SESSION AUTHORIZATION语句切换到普通用户,无法切换 到初始用户, 其他sysadmin、opradmin、monadmin、poladmin和auditadmin。
- 其他用户无法通过SET SESSION AUTHORIZATION语句切换用户。
- --with-encryption=AES128 指定转储数据需用AES128进行加密。
- --with-key=KEY

AES128密钥规则如下:

- 密钥长度为8~16个字符。
- 至少包含大写字母(A-Z), 小写字母(a-z), 数字(0-9), 非字母数字字 符(限定为~!@#\$%^&\*()-\_=+\|[{}];:,<.>/?)四类字符中的三类字符。
- --include-extensions

如果include-extensions参数被设置,将备份所有的CREATE EXTENSION语句。

## 须知

扩展功能为内部使用功能,不建议用户使用。

- --include-templatedb 转储过程中包含模板库。
- --binary-upgrade 该参数为扩展预留接口,不建议使用。

说明

M-Compatibility数据库不支持该选项,导出M-Compatibility数据库时会跳过该选项。

- --binary-upgrade-usermap="USER1=USER2"
- 该参数为扩展预留接口,不建议使用。
- --non-lock-table

该参数仅供软件间接口调用。
- --tablespaces-postfix 该参数为扩展预留接口,不建议使用。
- --parallel-jobs 指定备份进程并发数,取值范围为1~1000。
- --pipeline 使用管道传输密码,禁止在终端使用。

## 说明

- -g/--globals-only和-r/--roles-only不能同时使用。
- -g/--globals-only和-t/--tablespaces-only不能同时使用。
- -r/--roles-only和-t/--tablespaces-only不能同时使用。
- -s/--schema-only和-a/--data-only不能同时使用。
- -r/--roles-only和-a/--data-only不能同时使用。
- -t/--tablespaces-only和-a/--data-only不能同时使用。
- -g/--globals-only和-a/--data-only不能同时使用。
- --tablespaces-postfix和--binary-upgrade必须一起使用。
- --binary-upgrade-usermap和--binary-upgrade必须一起使用。
- --parallel-jobs和-f/--file必须一起使用。

## 连接参数:

-h, --host=HOSTNAME

指定主机的名称。如果取值是以斜线开头,它将用作Unix域套接字的目录。默认 值取自PGHOST环境变量;如果没有设置,将启动某个Unix域套接字建立连接。 该参数只针对数据库外,对数据库内本机只能用127.0.0.1。

环境变量:PGHOST

-l, --database=DATABASENAME

指定所连接的转储全局对象的数据库名称,并去寻找还有其他哪些数据库需要被 转储。如果没有指定,会使用postgres数据库,如果postgres数据库不存在,会使 用template1。

## 说明

无论指定哪一个数据库作为导出时连接的数据库,在新实例环境上使用gsql进行导入时, 必须连接postgres,否则可能出现语法不兼容的情况,导致导入出错。特别地,如果错误 地连接M-compatibility数据库进行导入时,由于M-compatibility数据库下CREATE DATABASE等价与CREATE SCHEMA会导致创建失败。

-p, --port=PORT

指定服务器所侦听的TCP端口或本地Unix域套接字后缀,以确保连接。默认值设置 为PGPORT环境变量。

在开启线程池情况下,建议使用 pooler port,即侦听端口+1。 环境变量:PGPORT

- -U, --username=NAME 所连接的用户名,跨节点执行不支持使用初始用户。 环境变量:PGUSER
- -w, --no-password

不出现输入密码提示。如果服务器要求密码认证并且密码没有通过其它形式给 出,则连接尝试将会失败。 该选项在批量工作和不存在用户输入密码的脚本中很 有帮助。

-W, --password=PASSWORD

指定用户连接的密码。如果主机的认证策略是trust,则不会对系统管理员进行密 码验证,即无需输入-W选项;如果不加此参数,并且不是系统管理员,则会提示 交互式输入,为了系统安全,推荐使用交互式输入密码方式。

--role=ROLENAME

指定创建转储使用的角色名。选择该选项,会使gs\_dumpall连接数据库后,发起 一个SET ROLE角色名命令。当所授权用户(由-U指定)没有gs\_dumpall要求的权 限时,该选项会起到作用,即切换到具备相应权限的角色。某些安装操作规定不 允许直接以系统管理员身份登录,而使用该选项能够在不违反该规定的情况下完 成转储。

--rolepassword=ROLEPASSWORD 指定具体角色用户的角色密码。

## 说明

- 由于gs\_dumpall内部调用gs\_dump,所以一些诊断信息请参见**[gs\\_dump](#page-56-0)**。
- 一旦恢复,建议在每个数据库上运行ANALYZE,优化程序提供有用的统计数据。
- gs\_dumpall恢复前需要所有必要的表空间目录为空;否则,对于处在非默认位置 的数据库,数据库创建会失败。

## 示例

使用gs\_dumpall一次导出数据库的所有数据库。

#### 说明

gs\_dumpall仅支持纯文本格式导出。所以只能使用gsql恢复gs\_dumpall导出的转储内容。

gs\_dumpall -U omm -f backup/bkp2.sql -p 37300

gs\_dump[user='omm'][localhost][port='37300'][dbname='testdb'][2018-06-27 09:55:09]: The total objects number is 2371.

gs\_dump[user='omm'][localhost][port='37300'][dbname='testdb'][2018-06-27 09:55:35]: [100.00%] 2371 objects have been dumped.

gs\_dump[user='omm'][localhost][port='37300'][dbname='testdb'][2018-06-27 09:55:46]: dump database dbname='testdb' successfully

gs\_dump[user='omm'][localhost][port='37300'][dbname='testdb'][2018-06-27 09:55:46]: total time: 55567 ms

gs\_dumpall[user='omm'][localhost][port='37300'][2018-06-27 09:55:46]: dumpall operation successful gs\_dumpall[user='omm'][localhost][port='37300'][2018-06-27 09:55:46]: total time: 56088 ms 其中:backup/bkp2.sql表示导出的文件,37300表示数据库服务器端口,omm为用户名。

# 相关命令

**[gs\\_dump](#page-56-0)**

# **5 gs\_restore**

# 背景信息

gs\_restore是GaussDB提供的针对gs\_dump导出数据的导入工具。通过此工具可将 gs\_dump导出生成的文件进行导入。

主要功能包含:

- 导入到数据库 如果连接参数中指定了数据库,则数据将被导入到指定的数据库中。其中,并行 导入必须指定连接的密码。导入时生成列会自动更新,并像普通列一样保存。
- 导入到归档文件 如果参数指定"-l",则生成归档文件,其中包含简略的数据总结。

gs\_restore支持SSL加密通信,使用方式同gsql方式。

使用gs\_restore前请确保gs\_restore版本与gs\_dump版本、数据库版本保持一致。

# 命令格式

qs\_restore [OPTION]... FILE

## 说明

- FILE没有短选项或长选项。用来指定归档文件所处的位置。
- 作为前提条件,需输入dbname或-l选项。不允许用户同时输入dbname和-l选项。
- gs\_restore默认是以追加的方式进行数据导入。为避免多次导入造成数据异常,在进行导入 。」<br>时,建议选择使用"-c"和"-e"参数。"-c"表示在重新创建数据库对象前,清理(删 除)已存在于将要还原的数据库中的数据库对象;"-e"表示当发送SQL语句到数据库时如 果出现错误请退出,默认状态下会继续,且在导入后会显示一系列错误信息。
- 在进行导入时,如果schema对象的owner拥有OPRADMIN的系统权限,那么在导入时需要 使用初始用户。

# 参数说明

通用参数:

-d, --dbname=NAME 连接数据库dbname并直接导入到该数据库中。 -f, --file=<FILE\_NAME> 指定生成归档的输出文件,使用-l时列表的输出文件。 默认是标准输出。

说明

-f不能同-d一起使用。

- -F, --format=c|d|t 指定归档格式。由于gs\_restore会自动决定格式,因此不需要指定格式。 取值范围:
	- c/custom:该归档形式为gs\_dump的自定义格式。
	- d/directory: 该归档形式是一个目录归档形式。
	- t/tar: 该归档形式是一个tar归档形式。
- -l, --list 列出归档形式内容。这一操作的输出可用作-L选项的输入。注意如果像-n或-t的过 滤选项与-l使用,过滤选项将会限制列举的项目(即归档形式内容)。
- -v, --verbose 指定verbose模式。
- -V, --version 打印gs\_restore版本,然后退出。
- -?, --help 显示qs\_restore命令行参数帮助,然后退出。

导入参数:

- -a, -data-only 只导入数据,不导入模式(数据定义)。gs\_restore的导入是以追加方式进行的。
- -c, --clean

在重新创建数据库对象前,清理(删除)已存在于将要还原的数据库中的数据库 对象。如果目标数据库中没有删除操作涉及的对象,可能会输出一些提示性的错 误信息。

● -C, --create

导入数据库之前会先使用CREATE DATABASE创建数据库(指定该选项后,-d指定 的数据库仅用以执行CREATE DATABASE命令,所有数据依然会导入到创建的数据 库中)。

- -e, --exit-on-error 当发送SQL语句到数据库时如果出现错误,请退出。默认状态下会继续,且在导 入后会显示一系列错误信息。
- -I, --index=NAME 只导入已列举的index的定义。允许导入多个index。如果多次输入-I index导入多 个index。 例如:

gs\_restore -h host\_name -p port\_number -d testdb -l Index1 -l Index2 backup/MPPDB\_backup.tar 在上面这个例子中,Index1和Index2会被导入。

● -j, --jobs=NUM

运行qs\_restore最耗时的部分 (如加载数据、创建index、或创建约束)使用并发 任务。该选项能大幅缩短导入时间,即将一个大型数据库导入到某一多处理器的 服务器上。

每个任务可能是一个进程或一个线程,这由操作系统决定。每个任务与服务器进 行单独连接。

该选项的最优值取决于服务器的硬件设置、客户端、以及网络。还包括这些因 素,如CPU核数量、硬盘设置。建议是从增加服务器上的CPU核数量入手,更大 的值(服务器上CPU核数量)在很多情况下也能导致数据文件更快地被导入。相 应的,过高的值会由于超负荷反而导致性能降低。

该选项只支持自定义归档格式。输入文件必须是常规文件(不能是像pipe的文 件)。如果是通过脚本文件,而非直接连接数据库服务器,该选项可忽略。而 且,多任务不能与--single-transaction选项一起使用。

#### 说明

此参数适用于多表/多索引/多约束的情况。实际使用过程中,创建的进程数(或线程数) 与表、索引、约束等的数量有关,最高并发不会超过给定的jobs数。

-L, --use-list=<FILE\_NAME>

只导入列举在list-file中的那些归档形式元素,导入顺序以它们在文件中的顺序为 准。注意如果像-n或-t的过滤选项与-L使用,它们将会进一步限制导入的项目。

 $\neg$ 般情况下,list-file是通过编辑前面提到的某个-l参数的输出创建的。文件行的位 置可更改或直接删除行,也可使用分号(;)在行的开始注出。见下文的举例。

● -n, --schema=NAME

只导入已列举的模式中的对象。

该选项可与-t选项一起用以导入某个指定的表。

多次输入-n schemaname可以导入多个模式。

例如:

gs\_restore -h host\_name -p port\_number -d testdb -n sch1 -n sch2 backup/MPPDB\_backup.tar 在上面这个例子中,sch1和sch2会被导入。

说明

- M-Compatibility兼容模式下,通过CREATE DATABASE带templatem创建的数据库通 过-d指定db\_name导入数据,而通过CREATE DATABASE db\_name创建出来的 database等价于Schema,只能通过-n导入数据。
- 指定的模式名必须存在于作为输入的归档文件中,如果指定了归档文件中不存在的模式 名,该模式的导入不生效。
- -O, --no-owner

不输出设置对象的归属这样的命令,以匹配原始数据库。默认情况下,gs\_restore 会发出ALTER OWNER或SET SESSION AUTHORIZATION语句设置所创建的模式 元素的所属。除非是由系统管理员(或是拥有脚本中所有对象的同一个用户)进 行数据库首次连接的操作,否则语句会失败。使用-O选项,任何用户名都可用于 首次连接,且该用户拥有所有已创建的对象。

● -P, --function=NAME(args)

只导入已列举的函数。请按照函数所在转储文件中的目录,准确拼写函数名称和 参数。

当-P单独使用时,表示导入文件中所有'function-name(args)'函数;当-P同-n一 起使用时,表示导入指定模式下的'function-name(args)'函数;多次输入-P,而 仅指定一次-n,表示所有导入的函数默认都是位于-n模式下的。

可以多次输入-n schema-name -P 'function-name(args)'同时导入多个指定模式 下的函数。

例如:

./gs\_restore -h host\_name -p port\_number -d testdb -n test1 -P 'Func1(integer)' -n test2 -P 'Func2(integer)' backup/MPPDB\_backup.tar

在上面这个例子中,test1模式下的函数Func1(i integer)和test2模式下的函数 Func2(j integer)会被一起导入。

- -s, --schema-only
	- 只导入模式(数据定义),不导入数据(表内容)。当前的序列值也不会导入。
- -S, --sysadmin=NAME

该参数为扩展预留接口,不建议使用。

-t, --table=NAME

只导入已列举的表定义、数据或定义和数据。该选项与-n选项同时使用时,用来 指定某个模式下的表对象。-n参数不输入时,默认为PUBLIC模式。多次输入-n <schemaname> -t <tablename>可以导入指定模式下的多个表。

例如:

导入PUBLIC模式下的table1

gs\_restore -h host\_name -p port\_number -d testdb -t table1 backup/MPPDB\_backup.tar

导入test1模式下的test1和test2模式下test2

gs\_restore -h *host\_name -p port\_number* -d testdb -n test1 -t test1 -n test2 -t test2 backup/ MPPDB\_backup.tar

#### 导入PUBLIC模式下的table1和test1 模式下test1

gs\_restore -h host\_name -p port\_number -d testdb -n PUBLIC -t table1 -n test1 -t table1 backup/ MPPDB\_backup.tar

## 须知

- -t不支持schema\_name.table\_name的输入格式,指定此格式不会报错,但不 会生效。
- 当-t已指定时,gs\_restore不会导入已选表所附着的任何其他数据库对象。因 此,无法保证某个指定表的转储结果能够自行成功地导入到一个空数据库中。
- -t tablename不会导入表上的触发器信息。
- -T, --trigger=NAME 该参数为扩展预留接口。
- -x, --no-privileges/--no-acl 防止导入访问权限(grant/revoke命令)。
- -1, --single-transaction 执行导入作为一个单独事务(即把命令包围在BEGIN/COMMIT中)。 该选项确保要么所有命令成功完成,要么没有改变应用。该选项意为--exit-onerror。
- --disable-triggers 该参数为扩展预留接口,不建议使用。
- --no-data-for-failed-tables

默认状态下,即使创建表的命令失败(如表已经存在),表数据仍会被导入。使 用该选项,像这种表的数据会被跳过。如果目标数据库已包含想要的表内容,这 种行为会有帮助。

该选项只有在直接导入到某数据库中时有效,不针对生成SQL脚本文件输出。

- --no-security-labels 该参数为扩展预留接口,不建议使用。
- --no-tablespaces 不输出选择表空间的命令。使用该选项,无论默认表空间是哪一个,在导入过程 中所有对象都会被创建。
- --section=SECTION 导入已列举的区段(如pre-data、data、或post-data)。
- --use-set-session-authorization

该选项用来进行文本格式的备份。

输出SET SESSION AUTHORIZATION命令,而非ALTER OWNER命令,用以决定 对象归属。该选项使转储更加兼容标准,但通过参考转储中对象的记录,导入过 程可能会有问题。使用SET SESSION AUTHORIZATION的转储要求必须是系统管 理员,同时在导入前还需参考"SET SESSION AUTHORIZATION",手工对导出文 件的密码进行修改验证,只有这样才能进行正确的导入操作,相比之下,ALTER OWNER对权限要求较低。

--pipeline

使用管道传输密码,禁止在终端使用。

## 须知

● 如果安装过程中有任何本地数据要添加到template1数据库,请谨慎将gs\_restore的 输出载入到一个真正的空数据库中;否则可能会因为被添加对象的定义被复制,而 出现错误。要创建一个无本地添加的空数据库,需从template0而非template1复 制,例如:

CREATE DATABASE foo WITH TEMPLATE template0;

qs\_restore不能选择性地导入大对象;例如只能导入那些指定表的对象。如果某个 归档形式包含大对象,那所有大对象都会被导入。如果此归档对象通过-L、-t或其 他选项被排除,那么所有大对象一个都不会被导入。

## 说明

- 1.-d/--dbname 和 -f/--file 不能同时使用。
- 2. -s/--schema-only 和 -a/--data-only不能同时使用。
- 3. -c/--clean 和 -a/--data-only不能同时使用。
- 4. 使用--single-transaction时,-j/--jobs必须为单任务。
- 5. --role 和 --rolepassword必须一起使用。

#### 连接参数:

-h, --host=HOSTNAME

指定的主机名称。如果取值是以斜线开头,他将用作Unix域套接字的目录。默认 值取自PGHOST环境变量;如果没有设置,将启动某个Unix域套接字建立连接。 该参数只针对数据库外,对数据库内本机只能用127.0.0.1。

环境变量:PGHOST

-p, --port=PORT 指定服务器所侦听的TCP端口或本地Unix域套接字后缀,以确保连接。默认值设置 为PGPORT环境变量。

在开启线程池情况下,建议使用 pooler port,即侦听端口+1。

环境变量:PGPORT

-U, --username=NAME

所连接的用户名,跨节点执行不支持使用初始用户。

环境变量:PGUSER

-w, --no-password

不出现输入密码提示。如果服务器要求密码认证并且密码没有通过其它形式给 出,则连接尝试将会失败。 该选项在批量工作和不存在用户输入密码的脚本中很 有帮助。

-W, --password=PASSWORD

指定用户连接的密码。如果主机的认证策略是trust,则不会对系统管理员进行密 码验证,即无需输入-W参数;如果不加此参数,并且不是系统管理员,则会提示 交互式输入,为了系统安全,推荐使用交互式输入密码方式。

--role=ROLENAME

指定导入操作使用的角色名。选择该参数,会使gs\_restore连接数据库后,发起一 个SET ROLE角色名命令。当所授权用户 ( 由-U指定 ) 没有gs\_restore要求的权限 时,该参数会起到作用,即切换到具备相应权限的角色。某些安装操作规定不允 许直接以初始用户身份登录,而使用该参数能够在不违反该规定的情况下完成导 入。

--rolepassword=ROLEPASSWORD 指定具体角色用户的角色密码。

## 示例

特例:执行gsql程序,使用如下选项导入由gs\_dump/gs\_dumpall生成导出文件夹(纯 文本格式)的MPPDB\_backup.sql文件到testdb数据库。

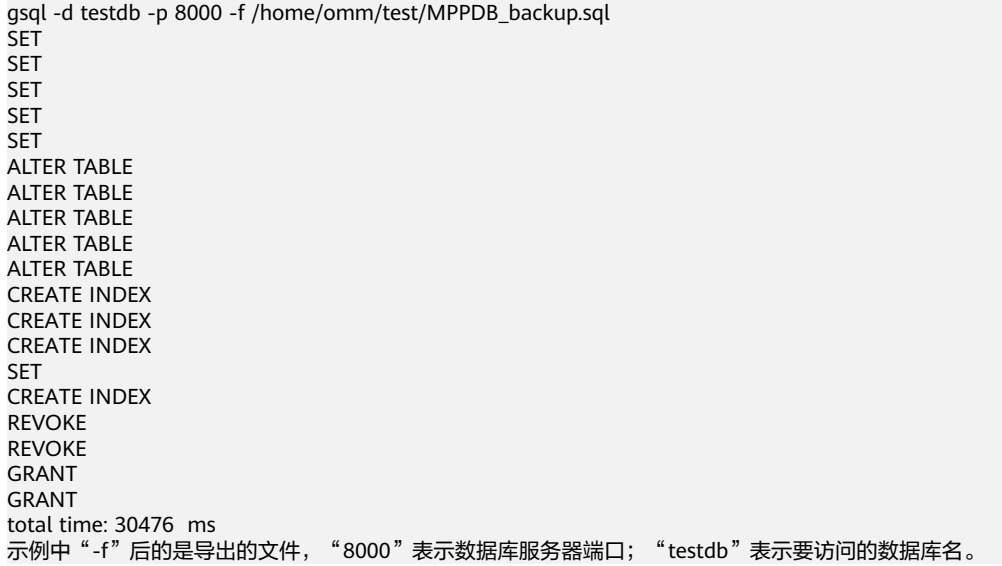

gs\_restore用来导入由gs\_dump生成的导出文件。

示例1:执行gs\_restore,将导出的MPPDB\_backup.dmp文件(自定义归档格式)导入 到testdb数据库。

gs\_restore backup/MPPDB\_backup.dmp -p 8000 -d testdb restore operation successful total time: 13053 ms

示例2: 执行gs\_restore, 将导出的MPPDB\_backup.tar文件 (tar格式)导入到testdb 数据库。

gs\_restore backup/MPPDB\_backup.tar -p 8000 -d testdb restore operation successful total time: 21203 ms

示例3: 执行gs\_restore, 将导出的MPPDB\_backup文件 (目录格式)导入到testdb数 据库。

gs\_restore backup/MPPDB\_backup -p 8000 -d testdb restore operation successful total time: 21003 ms

示例4:执行gs\_restore,使用自定义归档格式的MPPDB\_backup.dmp文件来进行如下 导入操作。 导入PUBLIC模式下所有对象的定义和数据。在导入时会先删除已经存在的 对象,如果原对象存在跨模式的依赖则需手工强制干预。

gs\_restore backup/MPPDB\_backup.dmp -p 8000 -d testdb -e -c -n PUBLIC Error while PROCESSING TOC: Error from TOC entry 313; 1259 337399 TABLE table1 gaussdba could not execute query: ERROR: cannot drop table table1 because other objects depend on it DETAIL: view t1.v1 depends on table table1 HINT: Use DROP ... CASCADE to drop the dependent objects too. Command was: DROP TABLE IF EXISTS public.table1;

#### 手工删除依赖,导入完成后再重新创建。

gs\_restore backup/MPPDB\_backup.dmp -p 8000 -d testdb -e -c -n PUBLIC restore operation successful total time: 2203 ms

示例5:执行gs\_restore,使用自定义归档格式的MPPDB\_backup.dmp文件来进行如下 导入操作。只导入PUBLIC模式下表table1的定义。

gs\_restore backup/MPPDB\_backup.dmp -p 8000 -d testdb -e -c -s -n PUBLIC -t table1 restore operation successful total time: 21000 ms

示例6:执行gs\_restore,使用自定义归档格式的MPPDB\_backup.dmp文件来进行如下 导入操作。只导入PUBLIC模式下表table1的数据。

gs\_restore backup/MPPDB\_backup.dmp -p 8000 -d testdb -e -a -n PUBLIC -t table1 restore operation successful total time: 20203 ms

# 相关命令

**[gs\\_dump](#page-56-0)**,**[gs\\_dumpall](#page-68-0)**